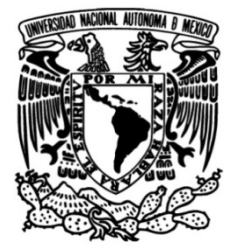

# **UNIVERSIDAD NACIONAL AUTÓNOMA DE MÉXICO**

# **FACULTAD DE INGENIERÍA**

# **REVISIÓN ESTRUCTURAL DE UNA TORRE DE 24 NIVELES PARA USO HABITACIONAL A BASE DE LOSAS PLANAS DE CONCRETO POSTENSADO.**

# **INFORME DE ACTIVIDADES PROFESIONALES**

Que para obtener el título de

**Ingeniera civil**

# **P R E S E N T A**

Marcela Perla Ramírez Carrillo.

# **Asesor De Informe.**

M.I. Miguel Ángel Rodríguez Vega.

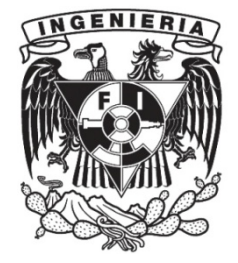

**Ciudad Universitaria, Cd. Mx., 2019.**

Facultad de Ingeniería.

# **INDICE**

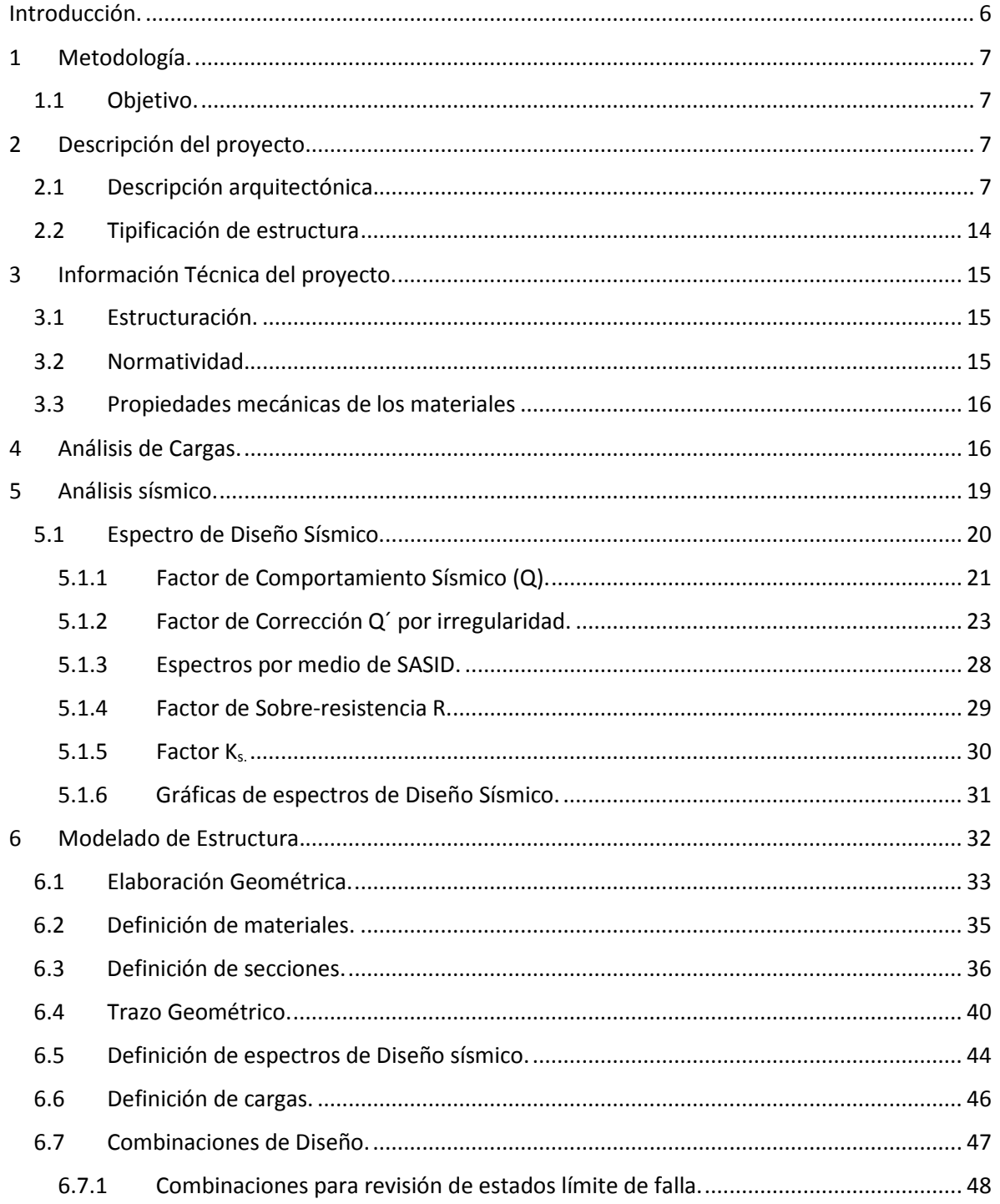

Facultad de Ingeniería.

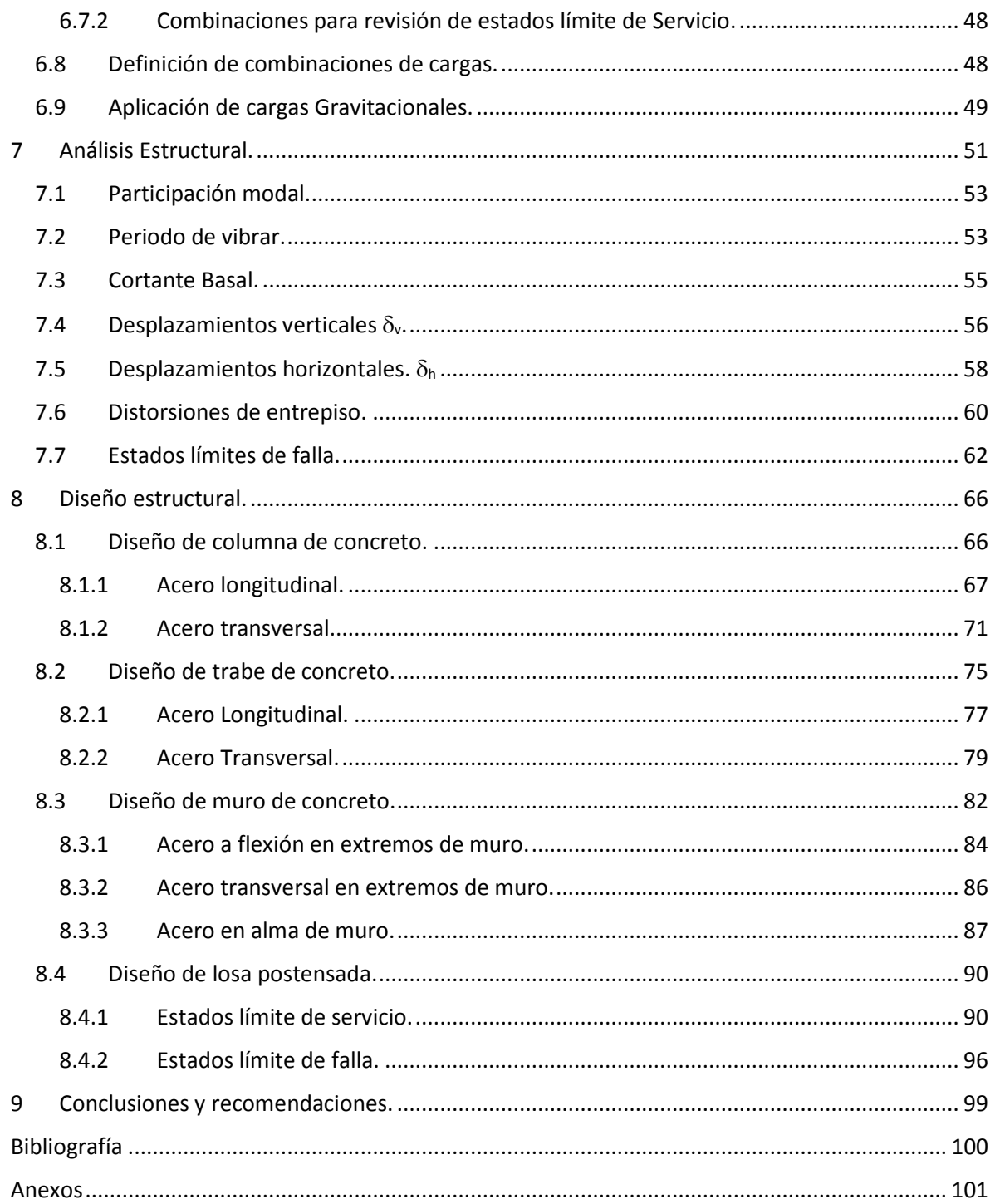

Facultad de Ingeniería.

### INDICE DE IMAGENES

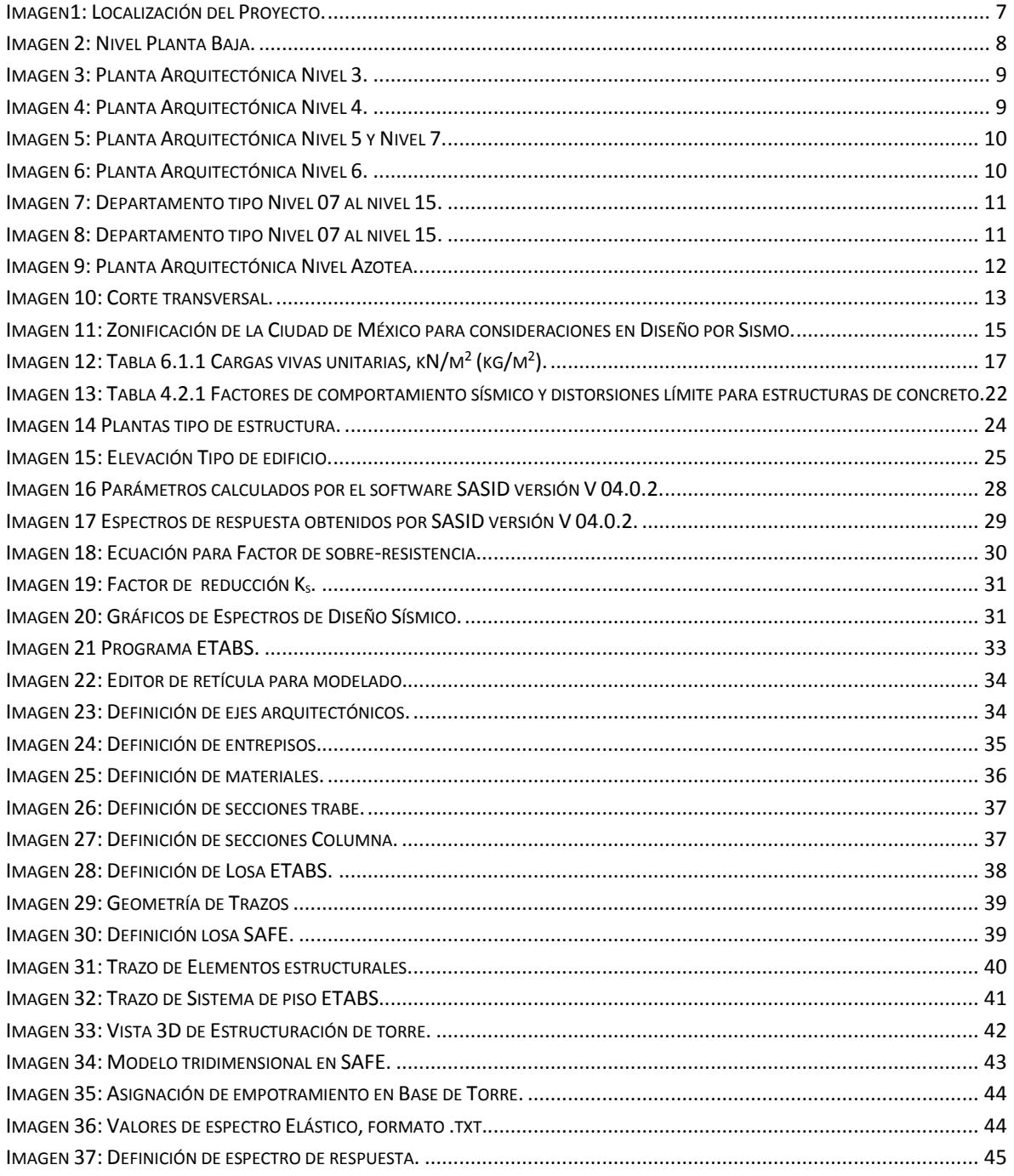

Facultad de Ingeniería.

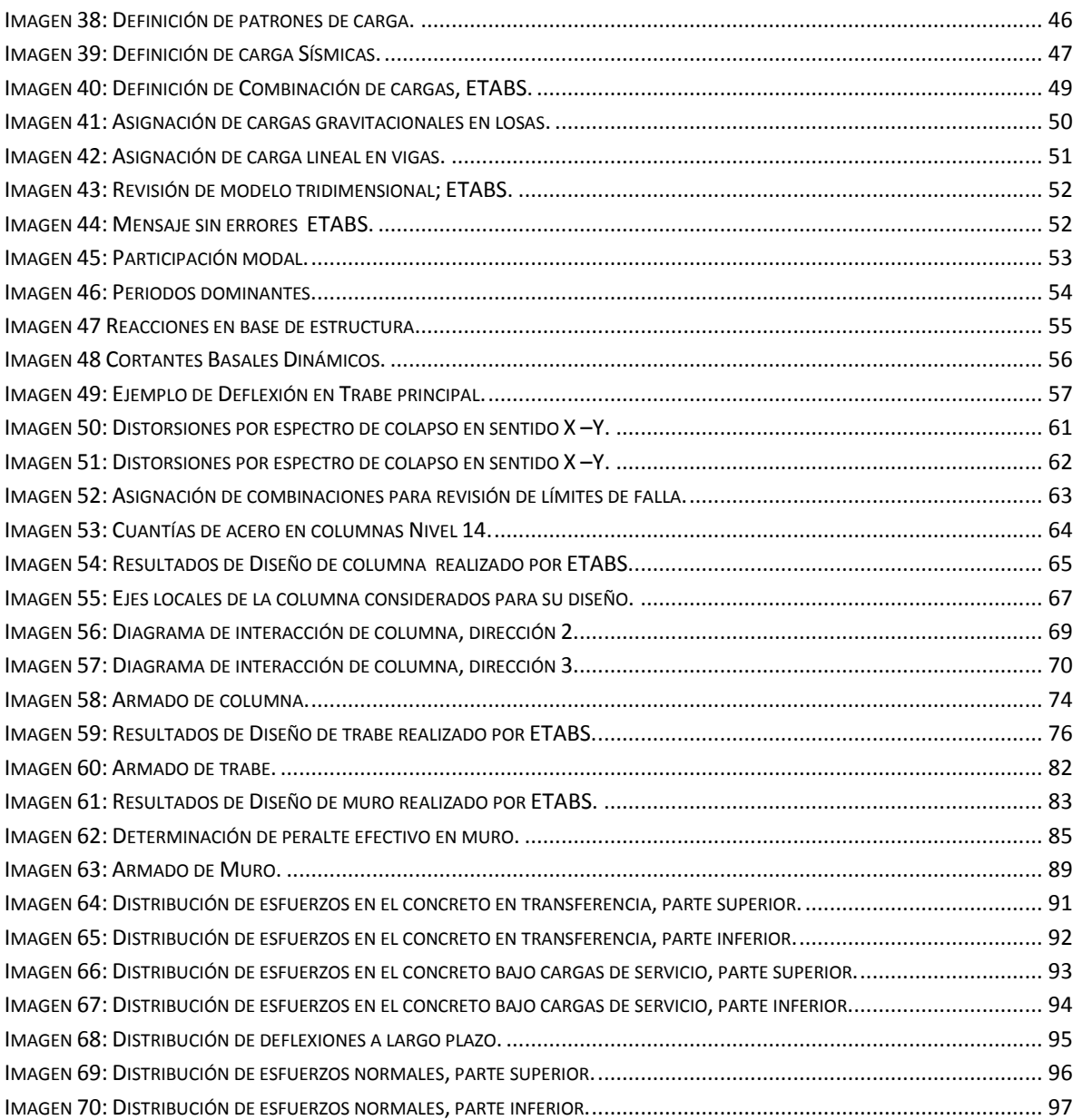

### <span id="page-5-0"></span>Introducción.

En este documento se presenta la revisión estructural de una torre de 24 niveles, para uso habitacional. La estructura está compuesta por columnas de concreto reforzado conectados por medio de trabes peraltadas formando marcos ortogonales en ambas direcciones el cual se considera como sistema sismo resistente. El sistema de piso que desarrollaremos y revisaremos para este proyecto consta de una losa postensada reticular en ambas direcciones. Se considera una cimentación a base de pilas; pero no se considera su diseño en los alcances de este trabajo.

En el cuerpo de este trabajo se presentará paso a paso una forma en la que se realiza el modelo tridimensional con un software de diseño estructural llamado ETABS, que es de uso más común en el campo profesional, este mismo software nos ayudara a realizar el estudio de análisis sísmico con el cual se analizara la torre pudiendo así llegar a un análisis de resultados que nos permita realizar una óptima estructuración de la torre, que sea resistente, practica y económica.

Además de exhibir el modelado en ETABS, utilizaremos otro software llamado SAFE en el cual desarrollaremos y analizaremos los sistemas de piso que es a base de sistema postensado, mostrando los requerimientos básicos a seguir en el programa y en los requisitos que se deben de cumplir conforme a las normativas vigentes.

Por último, mostraremos los resultados con los cual se diseñara y llegaremos a los armados de columnas, trabes, muros y nervaduras, que se deberán demostrar en planos estructurales, así como los elementos básicos que debe de tener un plano estructural para mandar directo a documentos de construcción.

Facultad de Ingeniería.

### <span id="page-6-0"></span>1 Metodología.

#### <span id="page-6-1"></span>1.1 Objetivo.

El siguiente trabajo tiene como objetivo segregar los conocimientos adquiridos en el ámbito profesional en los campos de ingeniería estructural, además de servir como una guía básica para llevar a cabo el desarrollo del análisis estructural de los principales elementos de un proyecto.

Contribuir a los recién egresados algunos criterios de modelación y diseño.

Mostrar los elementos básicos que debe de contener un plano a base de sistema postensado.

# <span id="page-6-2"></span>2 Descripción del proyecto.

#### <span id="page-6-3"></span>2.1 Descripción arquitectónica.

La estructura en estudio, se encuentra localizada en la Ciudad de México, Tetelpan, delegación Álvaro Obregón CDMX, con las coordenadas latitud 19.34° y longitud de -99.22°.

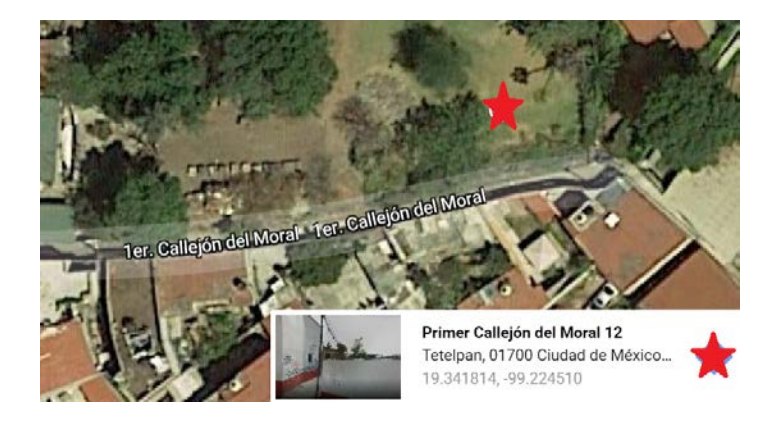

*Imagen1: Localización del Proyecto.* 

#### *Fuente: Google maps.*

La Torre cuenta con veintitrés niveles más azotea con una cota de 96.52 metros de altura.

A continuación, se desglosa uso correspondiente para cada nivel de la estructura:

En los niveles 3, 4 y 6 correspondiente a la superestructura se encuentran divididos en dos partes

 $\triangleright$  Nivel 1 se encuentra destinado al Lobby

Facultad de Ingeniería.

- $\triangleright$  Nivel 3 Departamento Tipo dúplex Planta Baja.
- Nivel 4 se encuentra dividido en dos departamentos dúplex Planta Alta y Planta Baja.
- $\triangleright$  Nivel 5 Departamento Tipo dúplex Planta Alta y Gimnasio.
- $\triangleright$  Nivel 6 Departamento Tipo dúplex Planta Baja.
- $\triangleright$  Nivel 7 Departamento Tipo dúplex Planta Alta y bodega.
- $\geq 14$  Niveles destinados como uso de Departamentos Tipo, encima de nivel de calle.
- $\triangleright$  2 Niveles como departamentos Pent-house.
- $\triangleright$  Nivel 24 Azotea.

A continuación, se muestran las plantas tipo y elevaciones arquitectónicas del edificio.

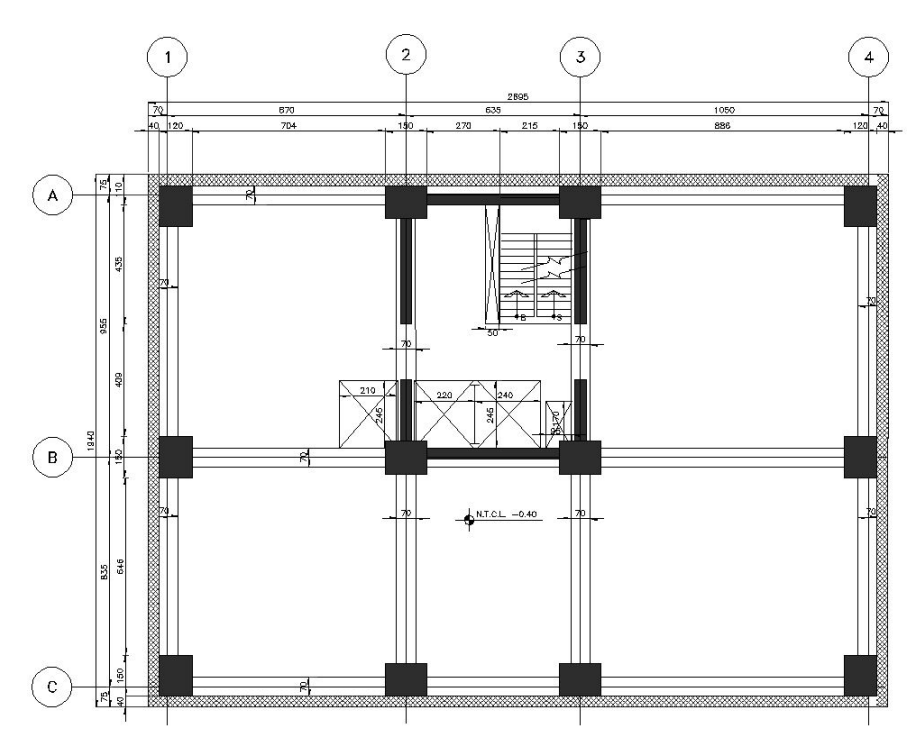

PLANTA BAJA LOBBY

<span id="page-7-0"></span>*Imagen 2: Nivel Planta Baja.*

Facultad de Ingeniería.

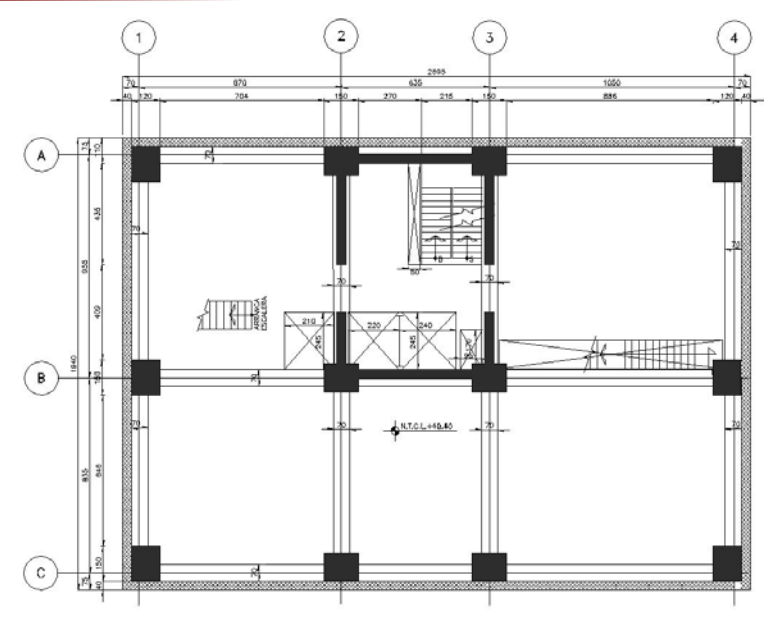

PLANTA NIVEL 03

*Imagen 3: Planta Arquitectónica Nivel 3.*

*Fuente: Realizada por la autora.*

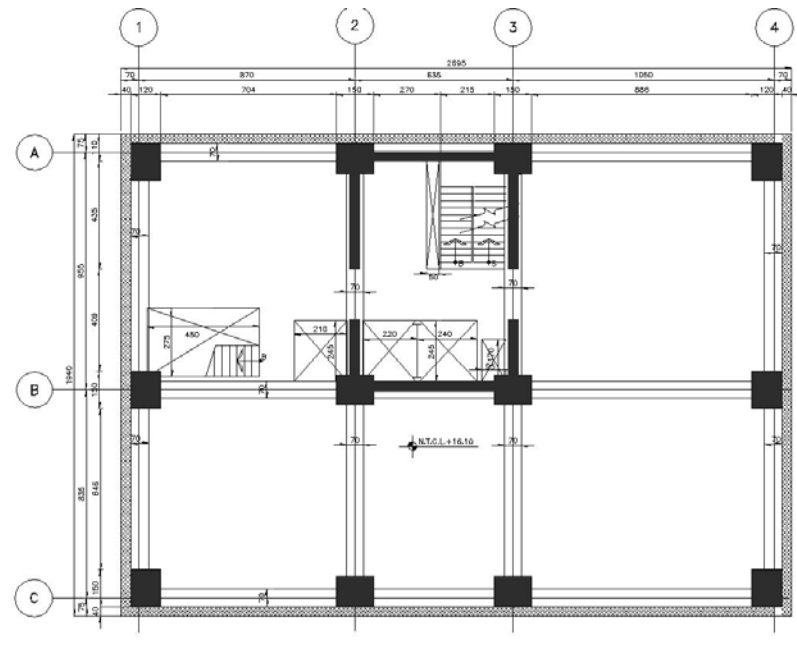

PLANTA NIVEL 04

<span id="page-8-0"></span>*Imagen 4: Planta Arquitectónica Nivel 4.*

**Universidad Nacional Autónoma de México.**

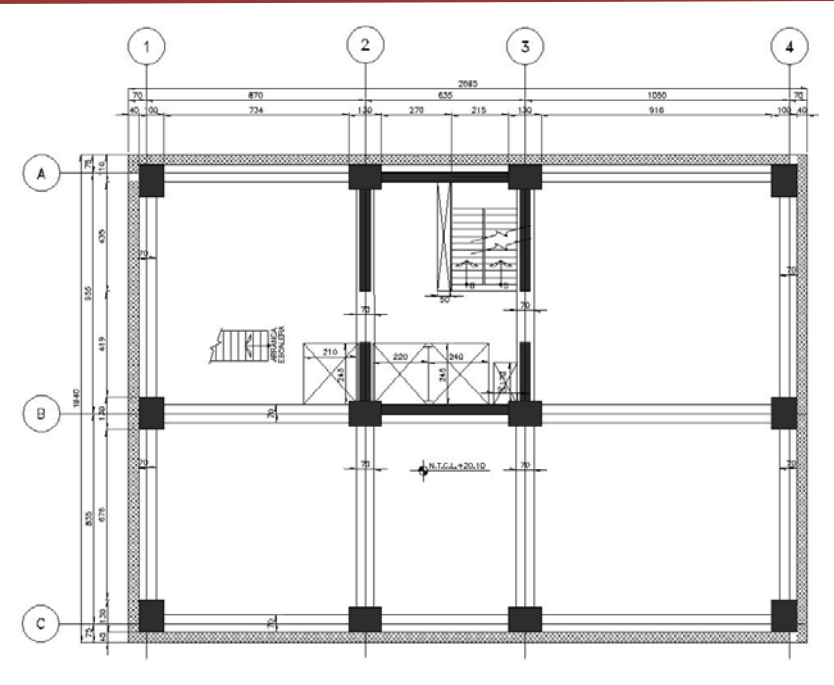

Facultad de Ingeniería.

PLANTA NIVEL 05

*Imagen 5: Planta Arquitectónica Nivel 5 y Nivel 7.*

*Fuente: Realizada por la autora.*

<span id="page-9-0"></span>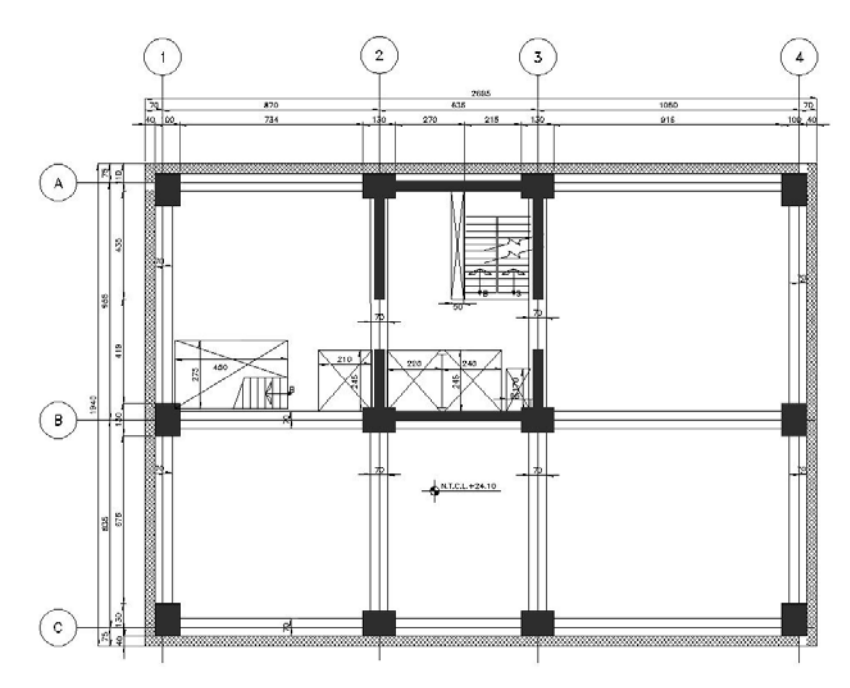

PLANTA NIVEL 06

<span id="page-9-1"></span>*Imagen 6: Planta Arquitectónica Nivel 6.*

**Universidad Nacional Autónoma de México.**

 $\Omega$  $\overline{\mathbf{3}}$  $\overline{4}$  $\mathbf{1}$  $\mathbf{A}$  $\binom{B}{B}$  $\left( \circ \right)$  $\mathbb{F}_3$ 

Facultad de Ingeniería.

PLANTA TIPO DE NIVEL 07 A NIVEL 15

*Imagen 7: Departamento tipo Nivel 07 al nivel 15.*

*Fuente: Realizada por la autora.*

<span id="page-10-0"></span>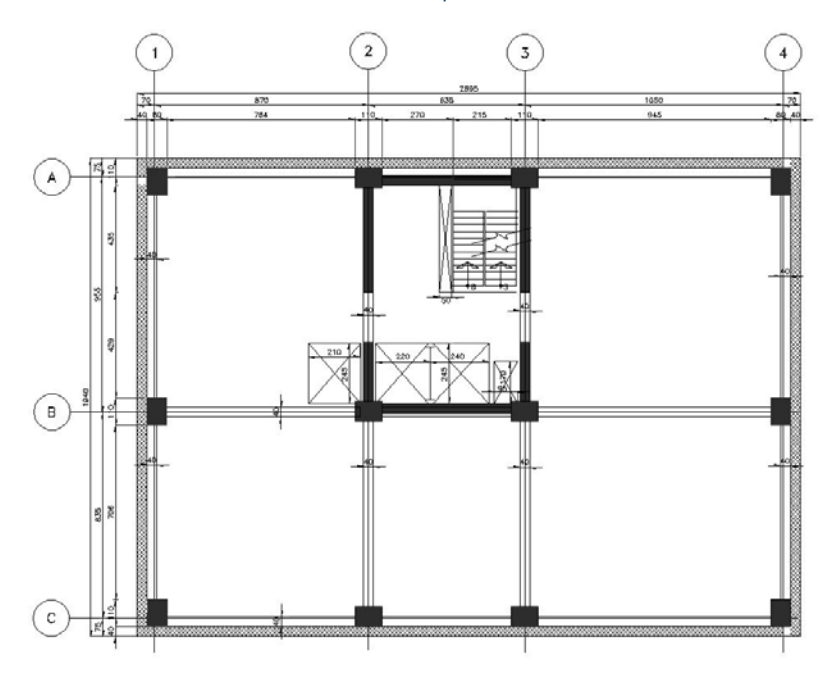

PLANTA TIPO DE NIVEL 15 A NIVEL 23

<span id="page-10-1"></span>*Imagen 8: Departamento tipo Nivel 07 al nivel 15.*

Facultad de Ingeniería.

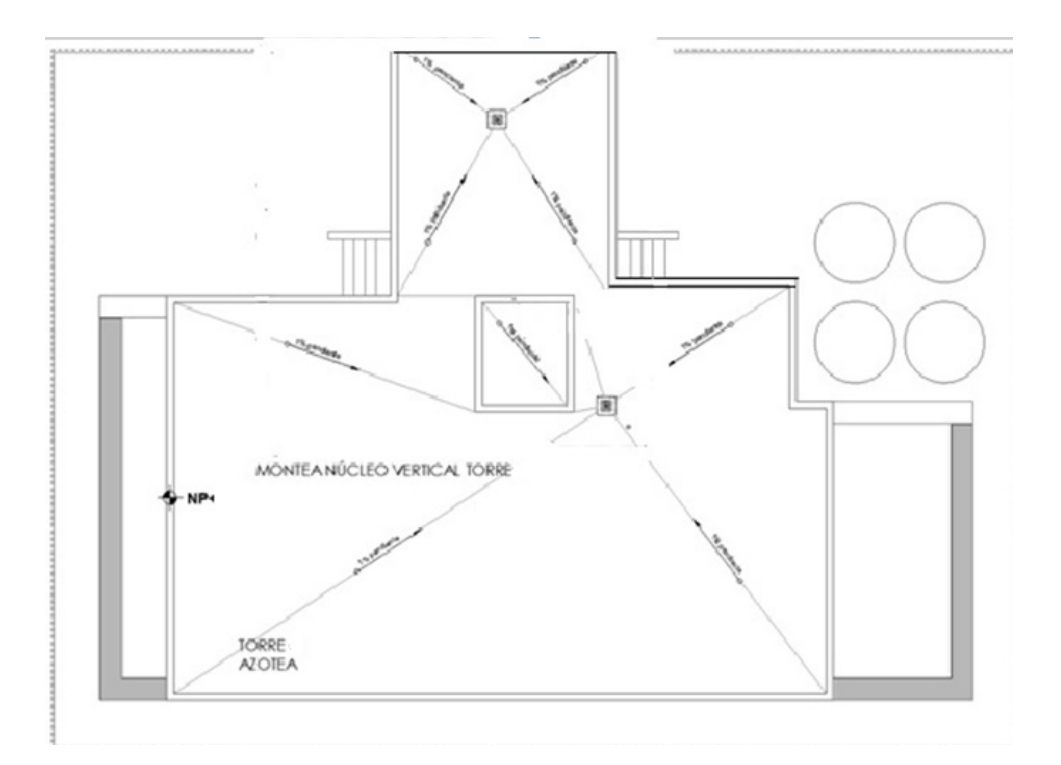

<span id="page-11-0"></span>*Imagen 9: Planta Arquitectónica Nivel Azotea.*

Facultad de Ingeniería.

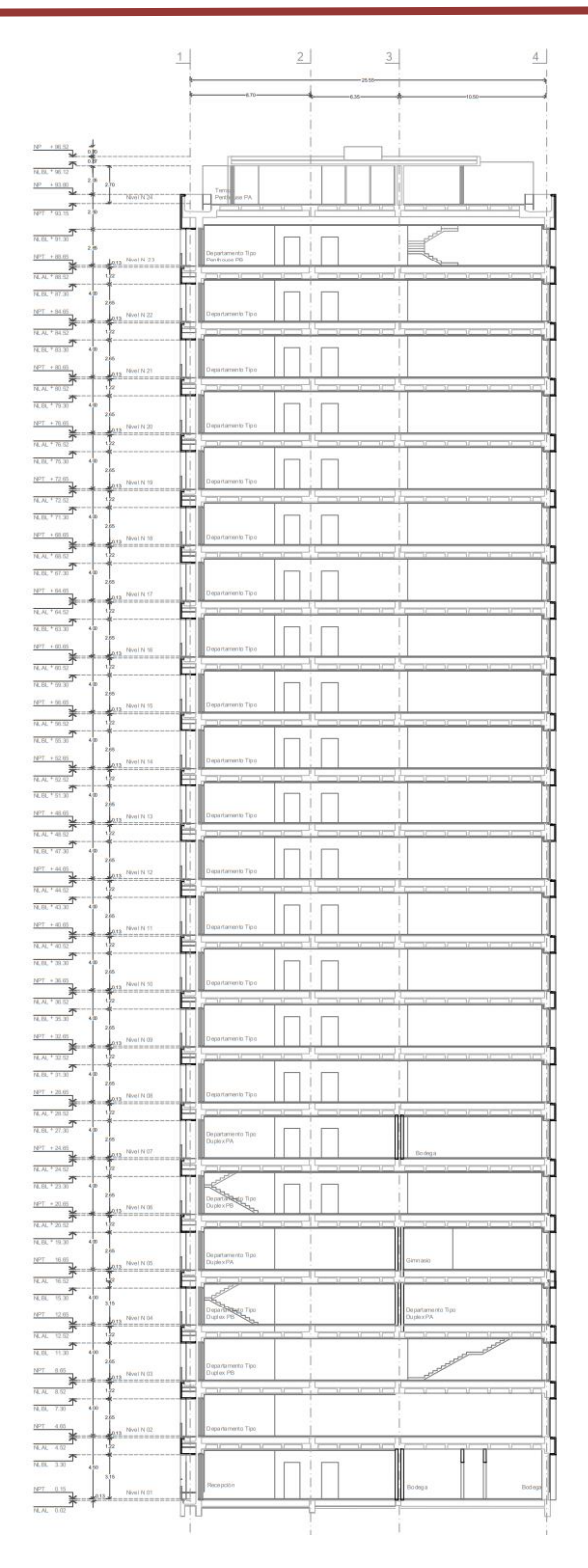

<span id="page-12-0"></span>*Imagen 10: Corte transversal.*

#### <span id="page-13-0"></span>2.2 Tipificación de estructura

En esta sección se definirá la zona en la cual se encuentra ubicada la edificación, ya que esta información será necesaria para crear posteriormente los espectros a utilizar, así como más criterios que son específicos para la zona a la cual pertenezca nuestra edificación.

Para tomar la zonificación de la estructura, utilizaremos las coordenadas pertenecientes a la ubicación de la estructura en estudio para poder ubicar dentro de la imagen de la microzonificación sísmica que se ha establecido en las "*Normas Técnicas Complementarias para Diseño y Construcción de Cimentaciones" NTC-DCC (Ref. 3)*, la cual divide a la Ciudad de México en tres zonas de acuerdo a las propiedades y composición de suelos en el sitio.

Las tres zonas que se establecen en las *NTC-DCC (Ref. 3)*son: Zona I -Lomas , donde los suelos principalmente son de estratos firmes, por lo que el impacto de los efectos sísmicos son menores ; Zona II -Transición se caracteriza por sus estratos arenosos con capas de arcilla de espesores pequeños , la cual provoca amplificaciones importantes de las ondas sísmicas pero de menor relevancia que la Zona III o zona de lago en donde la composición principal de los suelos es a base de arcillas en donde la amplificación de las ondas sísmicas son de gran relevancia provocando un peligro sísmico mayor a las otras dos Zonas antes descritas.

A continuación, se muestra como la siguiente imagen haciendo referencia a la figura 2.2.1 perteneciente a las NTC-DCC (Ref. 3) donde muestra la zonificación antes descrita para la Ciudad de México, teniendo como resultado de la ubicación del predio una Zona I con estratos firmes con un periodo de suelo estimado **Ts=0.49s** 

Facultad de Ingeniería.

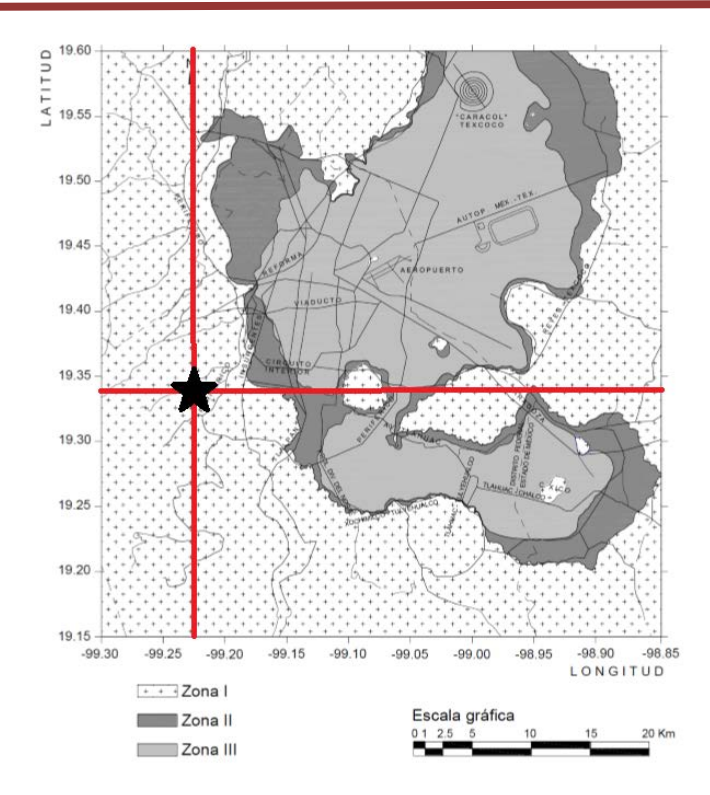

<span id="page-14-3"></span>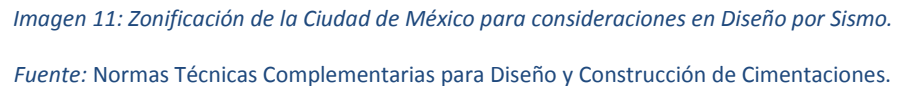

# <span id="page-14-0"></span>3 Información Técnica del proyecto.

#### <span id="page-14-1"></span>3.1 Estructuración.

En la Torre se considera un sistema de piso de losa reticular postensada, apoyada en marcos compuestos de trabes y columnas de concreto armado.

#### <span id="page-14-2"></span>3.2 Normatividad.

Para realizar el análisis y diseño de la Torre nos basamos en el reglamento para la Ciudad de México "*Reglamento de Construcciones para el Distrito Federal" RCDF-17 (Ref. 1)*, que hace referencia al cumplimiento de las "*Normas Técnicas Complementarias 2017"(NTC-17)*.

Facultad de Ingeniería.

#### <span id="page-15-0"></span>3.3 Propiedades mecánicas de los materiales.

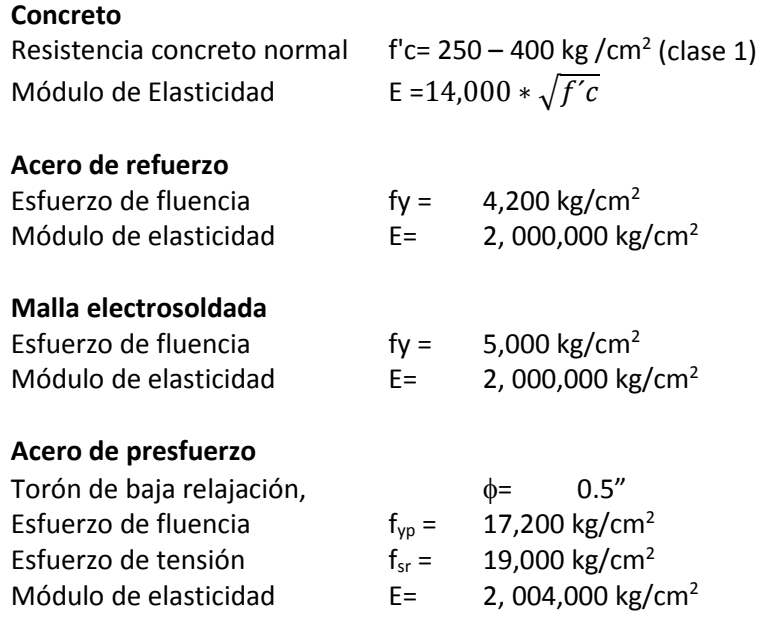

# <span id="page-15-1"></span>4 Análisis de Cargas.

Se identificará de acuerdo con el proyecto arquitectónico el tipo de uso de cada área por nivel, para poder asignar las cargas actuantes correspondientes en la estructura y de esta forma conocer las fuerzas internas que se presentan en cada elemento estructural, así como las deformaciones. En el capítulo de las "*Normas Técnicas Complementarias sobre Criterios y Acciones para el Diseño Estructural de las Edificaciones"*, *NTC-CADEE (Ref. 2)*, se clasifican las cargas de acuerdo a la duración en la que actúen directo en la estructuración, en esta clasificación quedan subdivididas las cargas en tres categorías de acciones que son las siguientes:

Acciones permanentes: son las cargas que actúan en forma continua sobre la estructura y cuya intensidad varían poco con el tiempo.

Acciones variables: tipo de cargas que actúan sobre la estructura con una intensidad que varían significativamente con el tiempo.

Acciones accidentales: este tipo de cargas se deben por el funcionamiento normal de la edificación y pueden alcanzar intensidades significativas sólo durante lapsos breves.

Para el desarrollo de diseño de la Torre a continuación se mencionan las cargas a considerar para el análisis de cargas dentro de las categorías antes descritas.

#### **Acciones permanentes**

Cargas muertas (SCM), son los pesos de todos los elementos constructivos, de los acabados y de todos los elementos que ocupan una posición permanente y tienen un peso que no cambia sustancialmente con el tiempo. Para la evaluación de las cargas muertas se emplearán las dimensiones especificadas de los elementos constructivos y los pesos unitarios de los materiales.

#### **Acciones variables**

Cargas vivas ; son las fuerzas que se producen por el uso y ocupación de las edificaciones y que no tienen carácter permanente. Las cargas vivas se tomaron de la tabla 6.1.1 de las *NTC-CADEE (Ref. 2),* Imagen 11 de este documento en donde se nombra como Wm a las cargas vivas maximas utilizadas para el diseño estructural por fuerzas gravitacionales, Wa como carga intantanea empleada para el diseño sismico y W como carga media que es utilizada para el analisis de asentamientos por lo cual no se consedera en nuestro analisis ya que estan fuera del alcance del escrito.

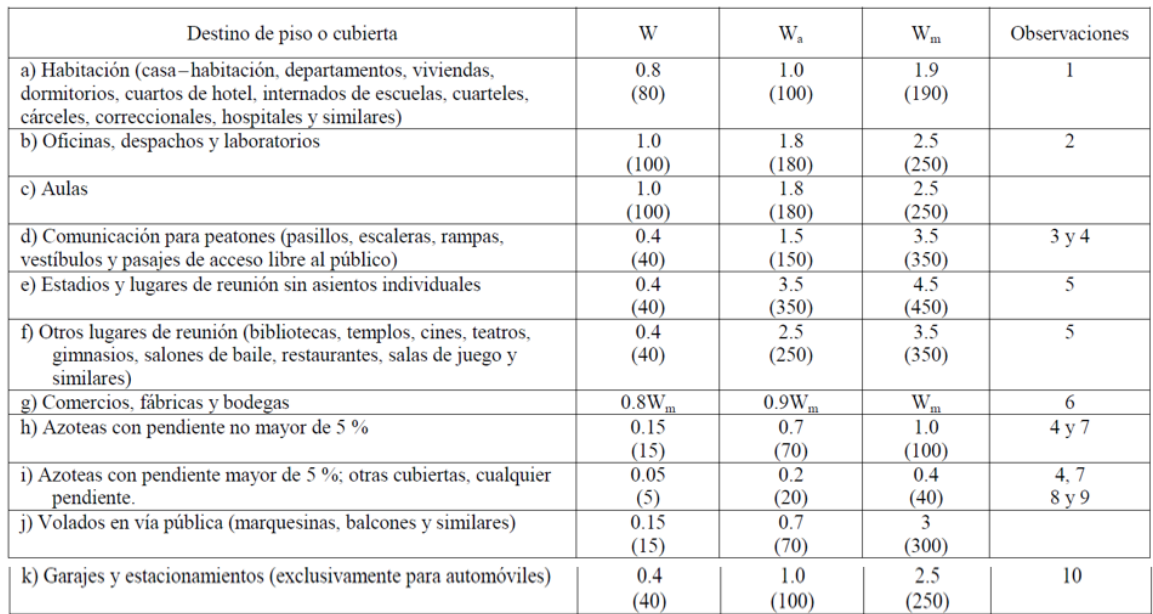

#### *Imagen 12: Tabla 6.1.1 Cargas vivas unitarias, kN/m2 (kg/m2).*

<span id="page-16-0"></span>*Fuente:* Normas Técnicas Complementarias sobre Criterios y Acciones para el Diseño Estructural de las Edificaciones.

Facultad de Ingeniería.

A continuación, se muestra el desglose de las cargas a las cuales se encontrarán sometidas las diferentes áreas de la edificación y que se considerarán en el análisis estructural de las losas.

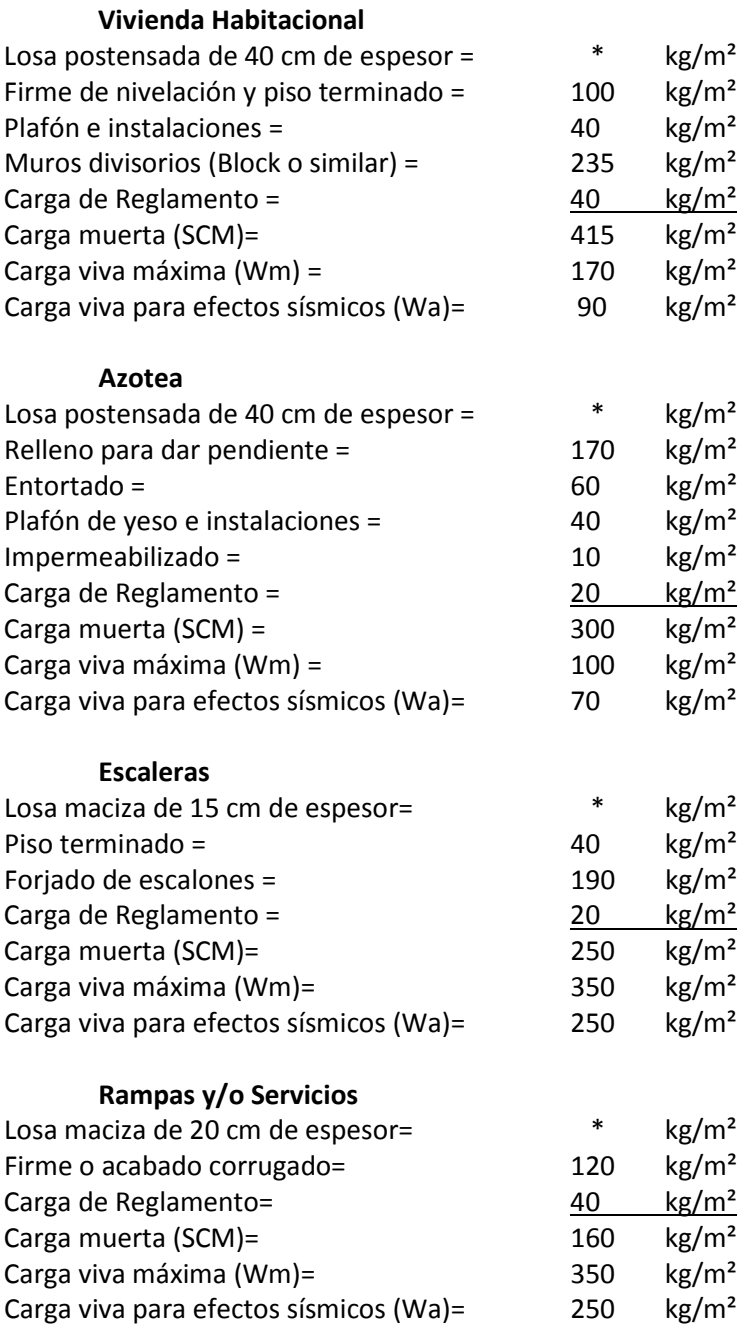

Se considera una carga lineal debido al peso de ventanas en la fachada de 120 kg/ml.

**\*** El peso propio de los elementos se calculará con ayuda del software.

### <span id="page-18-0"></span>5 Análisis sísmico.

El análisis sísmico es un punto relevante dentro de cualquier diseño estructural para cualquier región, sin embargo, es de gran importancia desarrollarlo en cualquier estado de la República Mexicana puesto que geográficamente se encuentra ubicada dentro de las regiones sísmicamente más activas del mundo. Por lo que es necesario dar una breve explicación de lo que es un sismo y la manera que este se transmite a las edificaciones; los sismos son una alteración que se produce en las rocas del interior de la Tierra, esta alteración se debe a los esfuerzos que sobre pasan la resistencia de la roca provocando una ruptura y liberación de energía acumulada , dicha energía se propaga en forma de ondas sísmicas en todas direcciones, estas ondas sísmicas del suelo se transmite a los edificios por medio de sacudidas que se presentan a la base, la cual tiende a seguir el movimiento del suelo, mientras que el peso propio de la edificación se opone al movimiento generando las fuerzas sísmicas, que son con las cuales se realiza el estudio para garantizar la seguridad estructural.

Los propósitos de este análisis sísmico se encuentran estipulados dentro de las "*Normas Técnicas Complementarias Para Diseño por Sismo" NTC-DS (Ref. 4); donde* se busca obtener un comportamiento de las estructuras adecuado tal que:

- $\triangleright$  Bajo sismos que puedan presentarse varias veces durante la vida de la estructura, se tengan a lo más, daños que no conduzcan a la interrupción de la ocupación del edificio.
- $\triangleright$  Bajo sismos en que se basa la revisión de la seguridad contra colapso, no ocurran fallas estructurales mayores ni pérdidas de vidas, aunque puedan presentarse daños y/o deformaciones residuales de consideración que lleguen a afectar el funcionamiento del edificio y requerir reparaciones importantes.

Por lo anterior descrito, las "*Normas Técnicas Complementarias Para Diseño por Sismo" NTC-DS (Ref. 5);* establece parámetro de análisis y diseño con el propósito de cumplir dichos objetivos.

Para fines del análisis sísmico las "*Normas Técnicas Complementarias Para Diseño por Sismo" NTC-DS (Ref. 4);* las construcciones se clasifican en grupos y subgrupos, según el uso, altura, y ubicación de la estructura. Por lo que nuestra edificación se encuentra clasificado en el **Grupo B dentro del subgrupo B1** por ser una edificación destinada a uso de vivienda con más de 30 metros de altura.

Existen dos métodos de análisis sísmico establecido en las "*Normas Técnicas Complementarias Para Diseño por Sismo" NTC-DS (Ref. 5)* con los que la estructura debe diseñarse, estos son el método dinámico y el método estático.

Facultad de Ingeniería.

Para el método de análisis estático se debe de cumplir con los siguientes requisitos donde en estructuras regulares no se debe de tener una altura mayor a 30 metros y en estructuras irregulares evitar alturas mayores a 20 metros , en donde estos límites de altura se extienden a 40 y 30 metros respectivamente si se encuentran ubicados en la **Zona I** ; por lo que no cumplimos estos requerimientos caemos en un análisis dinámico, el cual utilizaremos para realizar el estudio sísmico de nuestra estructura, específicamente un análisis dinámico modal espectral.

#### <span id="page-19-0"></span>5.1 Espectro de Diseño Sísmico.

En este apartado se desglosa la parte fundamental para realizar el estudio del análisis sísmico, pues en esta parte realizaremos los gráficos que representen una respuesta máxima que produce una acción dinámica determinada en una estructura u oscilador de un grado de libertad, estos gráficos son llamados espectros de respuesta que nos pueden expresar en términos de desplazamiento velocidad, aceleración o cualquier otro parámetro de interés; estos gráficos se representan en abscisas el periodo propio de la estructura y en ordenadas la respuesta máxima calculada para los distintos factores de amortiguamiento.

El espectro que se utilizara para este estudio se obtiene conforme al apartado 3.1.1 de las "*Normas Técnicas Complementarias Para Diseño por Sismo" NTC-DS (Ref. 4)"* donde se especifica que para el método de análisis dinámico modal, las acciones sísmicas de diseño se determinaran a partir de los espectros de diseño contenidos en el Sistema de Acciones Sísmicas de Diseño (SASID), en donde se encuentran la base de datos el **espectro elástico** para el sitio de construcción , así como el **espectro de Diseño** el cual es afectado dividiendo por los factores de reducción por comportamientos sísmico (Q´) y por sobre-resistencia(R) como se explica en el apartado 3.4 de las "*Normas Técnicas Complementarias Para Diseño por Sismo" NTC-DS (Ref. 4).*

Un aspecto importante que se debe de revisar para cumplir con lo especificado en la sección 1.8 de las "*Normas Técnicas Complementarias Para Diseño por Sismo" NTC-DS (Ref. 4)* son los desplazamientos laterales, los cuales están limitados según la composición de la estructura, estos límites de referencia los mostraremos más adelante donde se muestren los resultados obtenidos por dos espectros nuevos a generar que se mencionan a continuación.

Se generará un **espectro contra colapso**, en el cual se revisará las distorsiones obtenidas con el espectro de diseño multiplicadas por los factores QR. Para el cumplimiento del requisito de limitación de daños ante sismos frecuentes se revisará las distorsiones de entrepiso determinadas para esta condición con el espectro que llamaremos **espectro permisible** el cual se obtiene con el espectro de diseño multiplicado por los factores de comportamientos sísmico (Q´) y por sobreresistencia(R) y el factor (ks).

A continuación, desglosaremos los factores a obtener para la construcción de nuestros espectros antes mencionados.

Facultad de Ingeniería.

#### <span id="page-20-0"></span>5.1.1 Factor de Comportamiento Sísmico (Q).

Este factor se refiere a la forma de caracterizar a la estructura tomando en cuenta la ductilidad del sistema y el tipo de elementos estructurales capaces de disipar la energía provocado por un sismo, esto de acuerdo al tipo de estructuración, detallado de nodos de conexiones y al tipo de material a utilizar.

En el capítulo 4 de las "*Normas Técnicas Complementarias Para Diseño por Sismo" NTC-DS (Ref. 4);*  se menciona que se deberán de tomar los valores del factor de comportamiento sísmico (Q) especificados en diferentes tablas mostradas en el capítulo las cuales se diferencian por el tipo de estructuración, esto es estructuras de concreto, estructuras de acero o compuestas y construcciones de mampostería.

Para el caso de nuestra estructura es a base de concreto por lo cual le corresponde la tabla 4.2.1 perteneciente a las "*Normas Técnicas Complementarias Para Diseño por Sismo" NTC-DS (Ref. 4)* y se muestra a continuación como la Imagen 12, donde podemos ver que nuestra los diferentes casos de estructuración en nuestro caso usaremos un sistema dual formado por columnas de concreto y marcos interconectados con losas planas, ductilidad media por lo cual nuestro coeficiente sísmico  $Q=2$  y nuestras distorsiones limite es de  $\gamma_{\text{max}}$  = 0.010 ; en este apartado nos dice que tenemos que cumplir con los requisitos de tomar la totalidad del cortante sísmico actuante además de que las losas planas y columnas podrán diseñarse solo para cargas gravitacionales siempre y cuando se detallen para que puedan desarrollar una capacidad de deformación igual a la de los marcos.

Facultad de Ingeniería.

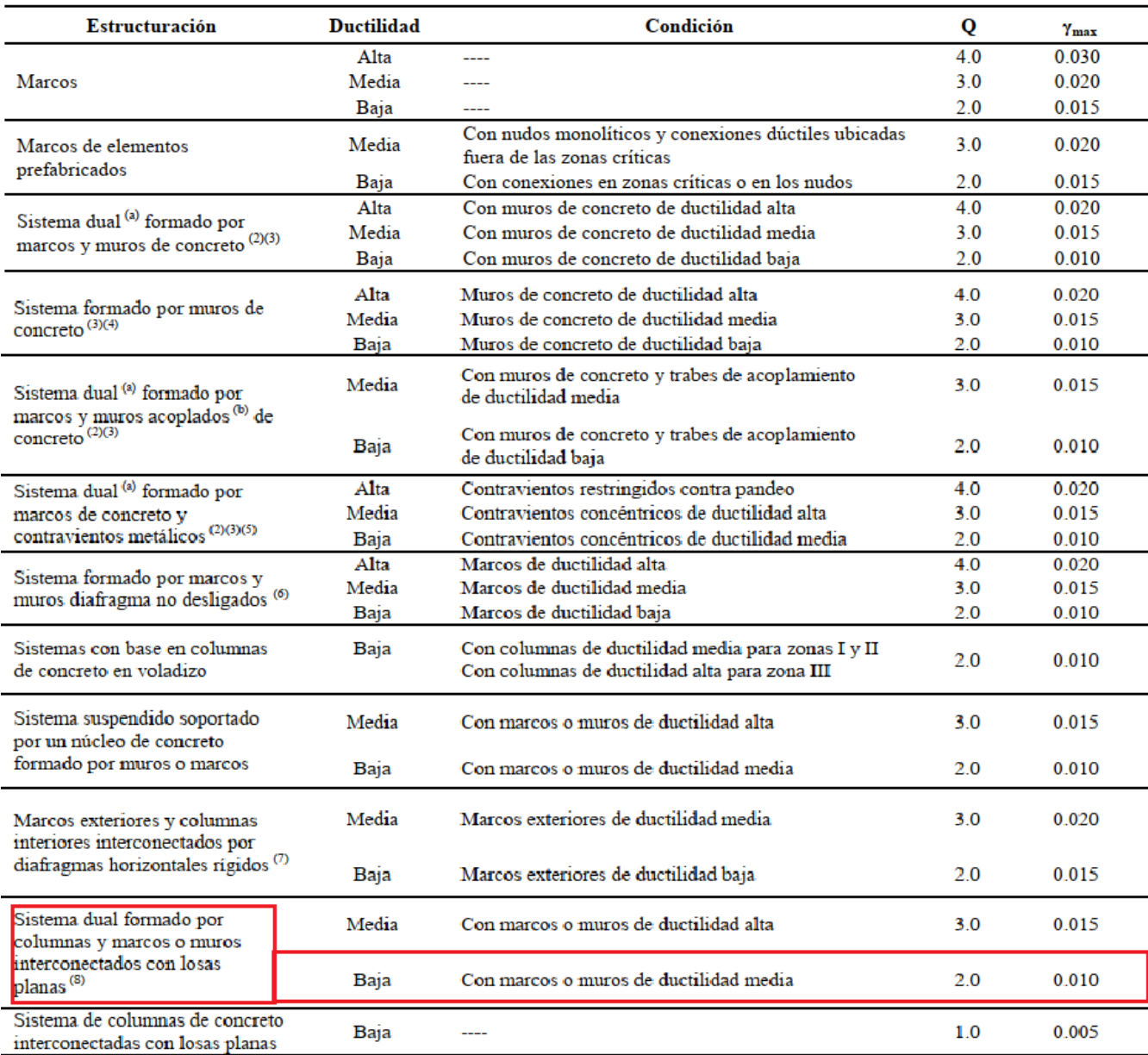

#### Tabla 4.2.1 Factores de comportamiento sísmico y distorsiones límite para estructuras de concreto (1)

<span id="page-21-0"></span>*Imagen13: Tabla 4.2.1 Factores de comportamiento sísmico y distorsiones límite para estructuras de concreto.*

*Fuente:* Normas Técnicas Complementarias Para Diseño por Sismo.

Facultad de Ingeniería.

#### <span id="page-22-0"></span>5.1.2 Factor de Corrección Q´ por irregularidad.

En las "*Normas Técnicas Complementarias Para Diseño por Sismo" NTC-DS (Ref. 4)*, capítulo 5 se define el factor de corrección Q´ por irregularidad, que dependerá de la geometría del edificio tanto en plana como en elevación.

En el capítulo se describen tres tipos de estructuras , las estructuras regulares cumplen con los 13 requisitos descritos en la sección 5.1, de las "*Normas Técnicas Complementarias Para Diseño por Sismo" NTC-DS (Ref. 4), s*i la estructura no satisface uno de los requisitos la estructura se define como irregular; la tercera clasificación es la estructura muy irregular donde después de ser clasificada como irregular se verificara que no presente alguna de las tres condiciones que se mencionan en el apartado 3 de las "*Normas Técnicas Complementarias Para Diseño por Sismo" NTC-DS (Ref. 4) ,* si no cumple con alguno de estas tres condiciones la estructura se clasifica como muy irregular.

A continuación, se desglosa los trece puntos descritos en el capítulo 5 de las "*Normas Técnicas*  Complementarias Para Diseño por Sismo" NTC-DS (Ref. 4) para considerar una estructura como regular y se mencionaran los tres puntos extras que son para clasificar la estructura como muy irregular.

1) Los diferentes muros, marcos y demás sistemas sismo-resistente verticales son sensiblemente paralelos a los ejes ortogonales principales del edificio. Se considera que un plano o elemento sismo-resistente es sensiblemente paralelo a uno de los ejes ortogonales cuando el ángulo que forma en planta con respecto a dicho eje no excede 15 grados.

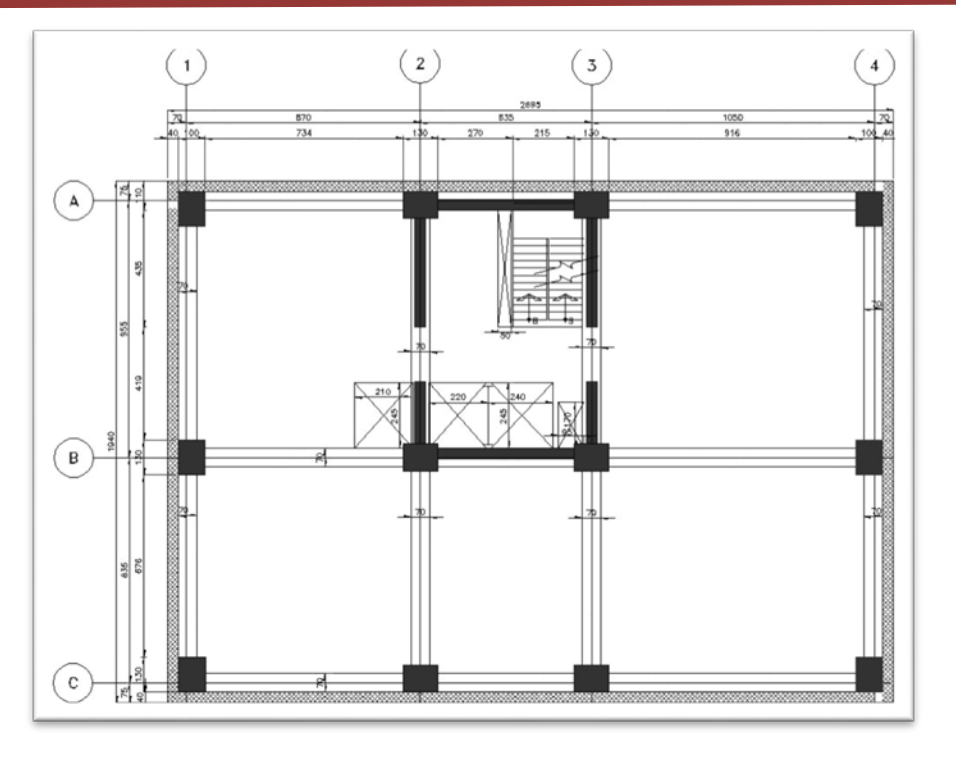

Facultad de Ingeniería.

*Imagen14 Plantas tipo de estructura.*

*Fuente: Realizada por la autora.*

<span id="page-23-0"></span>Este punto "Si cumple" debido a la simetría en las plantas.

2) La relación de su altura a la dimensión menor de su base no es mayor que cuatro.

A continuación, se presenta la elevación y utilizando la planta tipo del punto anterior, se revisara este punto.

#### Facultad de Ingeniería.

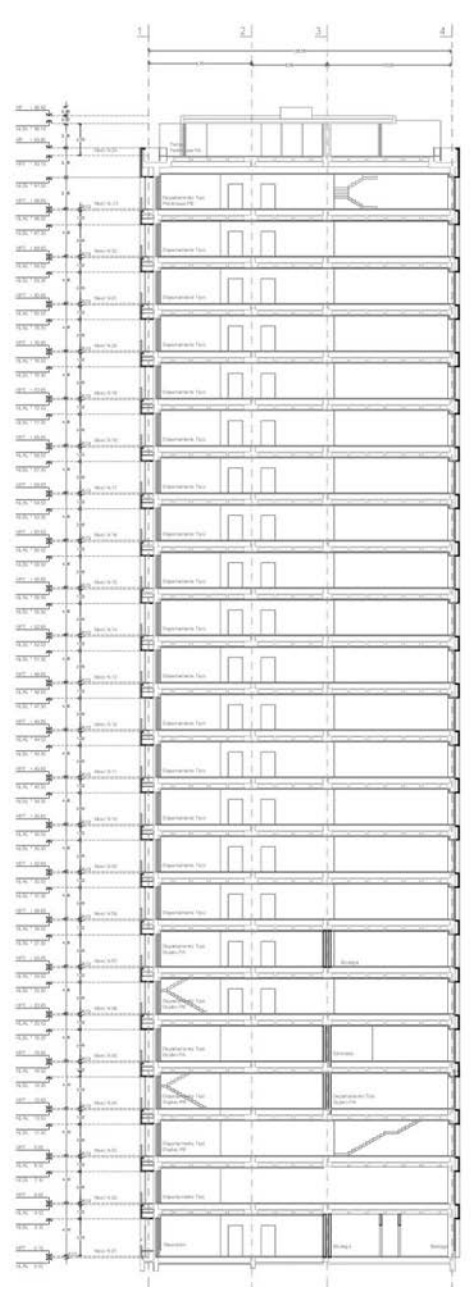

*Imagen 15: Elevación Tipo de edificio.*

*Fuente: Realizada por la autora.*

<span id="page-24-0"></span>La dimensión menor de la planta tipo es de 19.40 metros y la altura del edificio desde el nivel de calle a su azotea es de 96.12 metros.

$$
\frac{96.12}{19.40} = 4.95
$$

Facultad de Ingeniería.

La relación de la altura a la dimensión menor a su base es mayor a cuatro por lo que "No se cumple"

3) La relación de largo a ancho de la base no es mayor que cuatro.

Utilizando las plantas tipo del punto 1, se tiene las dimensiones siguientes largo 26.95 metros y de ancho 19.40 metros, lo que nos da la siguiente relación:

$$
\frac{26.95}{19.40} = 1.38
$$

Por lo que "Si se cumple" con el requisito.

4) En planta no tiene entrantes ni salientes cuya dimensión exceda de 20 por ciento de la dimensión de la planta medida paralelamente a la dirección que se considera del entrante o saliente.

De acuerdo con la planta tipo mostrada en el punto 1, no se muestra salientes, ni entrantes considerables, por lo tanto "Si cumple" con este punto.

- 5) Cada nivel tiene un sistema de piso cuya rigidez y resistencia en su plano satisfacen en la sección 2.7 para un diafragma rígido. Este inciso se "cumple" con la estructuración que se propone a base de losas postensadas considerándolo, así como un diafragma rígido que transmite las caras normales a su plano.
- 6) El sistema de piso no tiene aberturas que en algún nivel excedan 20 por ciento de su área en planta en dicho nivel, y las áreas huecas ni difieren en posición de un piso a otro. Se exime de este requisito la azotea de la construcción.

De la planta tipo el punto 1 obtenemos que su área es de 522.83 m<sup>2</sup>, además podemos ver que los huecos se mantienen en todo lo alto del edificio, siendo estos huecos los de escaleras con 11.86 m<sup>2</sup>, ductos con 1.61 m<sup>2</sup> y elevadores con 11.27 m<sup>2</sup>; por lo que "Si se cumple" con este inciso.

- 7) El peso de cada nivel, incluyendo la carga viva que debe considerarse para diseño sísmico, no es mayor que 120 por ciento del correspondiente al piso inmediato inferior. Este punto se "cumple" debido a que el uso de los niveles no cambia.
- 8) En cada dirección, ningún piso tiene una dimensión en planta mayor que 110 por ciento de la del piso inmediato inferior. Además, ningún piso tiene una dimensión en planta mayor que 125 por ciento de la menor de las dimensiones de los pisos inferiores en la misma dirección.

Facultad de Ingeniería.

Este inciso se "cumple" ya que la geometría no cambia a lo largo de la estructura, como se observa en la planta tipo del punto 1 y la elevación de la estructura utilizada en el punto 2.

9) Todas las columnas están restringidas en todos los pisos en las dos direcciones de análisis por diafragma horizontales o por vigas. Por consiguiente, ninguna columna pasa a través de un piso sin estar ligado con él. Se "cumple" debido a la estructura que se propone para el proyecto, ya que se trata de una

estructuración a base de marcos rígidos ortogonales entre sí.

- 10) Todas las columnas de cada entrepiso tienen la misma altura, aunque esta pueda variar de un piso a otro. Se exime de este requisito al último entrepiso de la construcción. La altura de entrepiso es de 4 metros, por lo que todas las columnas de entrepiso tienen la misma altura, por lo que este requisito "se cumple".
- 11) La rigidez lateral de ningún entrepiso difiere en más de 20 por ciento el desplazamiento lateral promedio de los extremos de la misma.

Se cumple.

- 12) En ningún entrepiso el desplazamiento lateral de algún punto de la planta excede en más de 20 por ciento el desplazamiento de los extremos de la misma. Se cumple.
- 13) En sistemas diseñados para Q de 4, ningún entrepiso el cociente de la capacidad resistente a carga lateral entre la acción de diseño debe ser menor que el 85 por ciento del promedio de dichos cocientes para todos los entrepisos. En sistemas diseñados para Q igual o menor que 3, en ningún entrepiso el cociente antes indicado deber ser menor que 75 por ciento el promedio de dichos cocientes para todos los entrepisos. Para verificar el cumplimiento de este requisito, se calculará la capacidad resistente de cada entrepiso teniendo en cuenta todos los elementos que puedan contribuir apreciablemente a ella. Queda excluido de este requisito el último piso.

Se cumple.

A continuación, se enuncian tres puntos extras que se mencionan en el punto 5.3 de las "*Normas Técnicas Complementarias Para Diseño por Sismo" NTC-DS (Ref. 4)* que son los requisitos para poder clasificar una estructura como muy irregular.

1. El desplazamiento lateral de algún punto de una de las plantas excede en más de 30 por ciento el promedio de los desplazamientos de los extremos de la misma. Cumple.

Facultad de Ingeniería.

- 2. La rigidez lateral o la resistencia al corte de algún entrepiso exceden en más de 40 por ciento la del entrepiso inmediatamente inferior. Para verificar el cumplimiento de este requisito, se calculará la capacidad resistente y la rigidez lateral de cada entrepiso teniendo en cuenta todos los elementos que puedan contribuir apreciablemente a ellas. Cumple.
- 3. Más de 30 por ciento de las columnas ubicadas en un entrepiso no cumplen con el requisito 9 de los 11 puntos descritos anteriormente para la clasificación de estructura irregular. Este punto no se cumple debido a la estructuración del proyecto ya que es a base de marcos rígidos como se especifica en el punto 9 de los 11 escritos anteriormente.

Después de haber expuesto los requisitos a cumplir para clasificar nuestra estructura, se concluye que la estructura es irregular ya que no cumple dos de los apartados que exigen las "*Normas Técnicas Complementarias Para Diseño por Sismo" NTC-DS (Ref. 4)*; por lo que se utilizara un factor de corrección por irregularidad de **Q´= 0.8.**

#### <span id="page-27-0"></span>5.1.3 Espectros por medio de SASID.

Como se describió en este escrito a principio de capitulo, los espectros obtenidos por medio del Sistema de Acciones Sísmicas de Diseño denominado SASID, son el espectro elástico que es el punto de partida para el cálculo de las fuerzas laterales de diseño y para determinar las deformaciones laterales en nuestra estructura, también obtenemos el espectro de Diseño que nos servirá para revisar la capacidad y resistencia de los elementos estructurales que componen nuestra edificación ante la fuerzas sísmicas debido al sitio; con los factores que ya se obtuvieron en puntos anteriores, ya es posible obtener dichos espectros. A continuación se muestra los gráficos obtenidos por SASID así como los datos que nos proporciona el sistema que nos servirán para calcular factores que se ocuparan para crear los gráficos de los espectros contra Colapso y el espectro permisible que a principio de capitulo se mencionó.

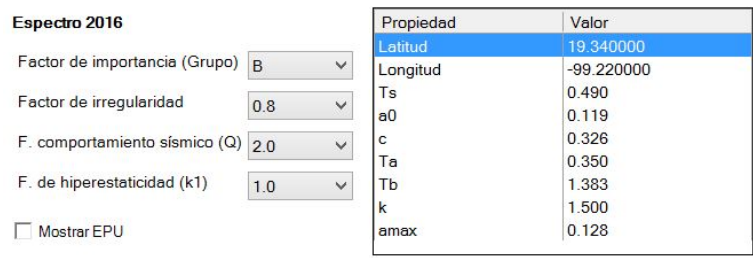

<span id="page-27-1"></span>*Imagen 16: Parámetros calculados por el software SASID versión V 04.0.2.*

Facultad de Ingeniería.

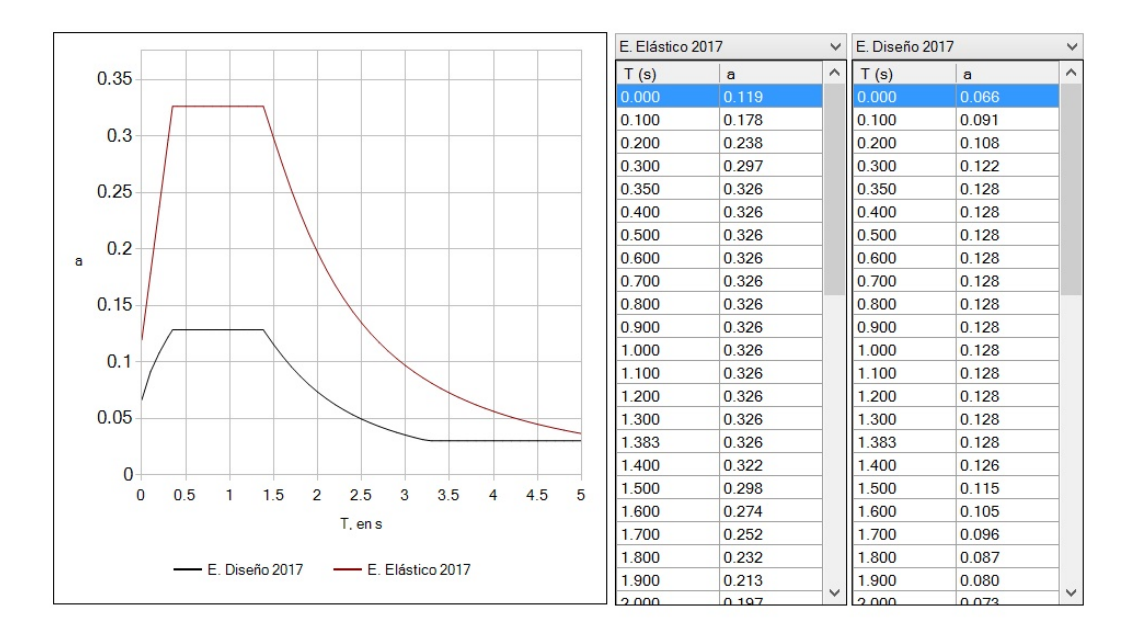

<span id="page-28-1"></span>*Imagen 17: Espectros de respuesta obtenidos por SASID versión V 04.0.2.*

*Fuente: Realizada por la autora.*

#### <span id="page-28-0"></span>5.1.4 Factor de Sobre-resistencia R.

Este factor se deduce según la estructuración con la cual se diseñará, ya que este factor hace notar la resistencia que tiene la estructura a las fuerzas laterales que actuaran sobre ella. Dentro de las "*Normas Técnicas Complementarias Para Diseño por Sismo" NTC-DS (Ref. 4)* en su apartado 3.5 se planeta la ecuación 3.5.1 con la cual se debe determinar este factor de sobre-resistencia, así mismo describen en esta sección las diferentes variables que la compone y los requisitos a considerar para asignar el valor a cada variable. En la siguiente imagen se muestra la ecuación y los valores a asignar para determinar el factor de sobre-resistencia.

Facultad de Ingeniería.

$$
R = k_1 R_0 + k_2 \tag{3.5.1}
$$

donde  $R_0$  es un factor básico de sobre-resistencia del sistema estructural, que se tomará igual a:

- $2.0$ para estructuras de mampostería, y para sistemas estructurales de concreto, acero o compuestos que cumplen con los requisitos para adoptar un factor de comportamiento Q de 3 o mayor, según las reglas establecidas en el Capítulo 4;
- 1.75 para sistemas estructurales de concreto, acero o compuestos a los que se asigna Q menor que 3 según las reglas establecidas en el Capítulo 4.

k<sub>1</sub>, factor de corrección por hiperestaticidad, que es igual a:

- $0.8$ para sistemas estructurales de concreto, acero o compuestos que tengan menos de tres crujías resistentes a sismo en la dirección de análisis y dos o menos crujías resistentes a sismo en la dirección normal a la de análisis;
- $1<sub>0</sub>$ para estructuras de mampostería, y para sistemas estructurales de concreto, acero o compuestos que tengan tres o más crujías resistentes a sismo en las dos direcciones de análisis;
- $1.25$ para los sistemas estructurales duales incluidos en las tablas 4.2.1 y 4.2.2.

<span id="page-29-1"></span>k<sub>2</sub>, factor de incremento para estructuras pequeñas y rígidas, que se obtiene con la expresión:

$$
k_2 = 0.5 \left[ 1 - \left( T/T_a \right)^{1/2} \right] > 0 \tag{3.5.2}
$$

*Imagen 18: Ecuación para Factor de sobre-resistencia.*

*Fuente:* Normas Técnicas Complementarias Para Diseño por Sismo.

De acuerdo a lo antes establecido podemos dar los siguientes valores a las variables de la ecuación para deducir el factor de sobre-resistencia; donde el factor básico R<sub>0</sub> será de 1.75 por tener un valor de Q=2 que se dedujo en el inicio de este tema; para el factor de corrección por hiperestaticidad será el valor de  $\mathbf{k}_1$ = 1 ya que este valor queda determinado por las crujías existentes en la estructura. Para él último factor de la ecuación depende de los periodos de vibrar de la estructura por lo que no es un valor fijo, ya que este periodo varía de acuerdo al tiempo; para obtener estos valores nos apoyaremos en una hoja de cálculo en donde se programara para obtener como resultado final el valor del factor de sobre-resistencia que resulta ser un valor dependiente del tiempo.

#### <span id="page-29-0"></span>5.1.5 Factor Ks.

El factor de reducción  $K_s$ , lo utilizaremos para obtener el espectro permisible con el cual realizaremos la revisión del requisito de limitación de daños ante sismos frecuentes , donde revisaremos las distorsiones de entrepiso no excedan el 0.002 como se establece en el inciso b) de la sección 1.8 de las "*Normas Técnicas Complementarias Para Diseño por Sismo" NTC-DS (Ref. 4).*  Este factor se determina en la sección 3.1.1 de las normas antes mencionadas, en donde este factor depende del periodo del suelo, el cual quedo determinado en el tema dos de este trabajo escrito; a continuación, se muestra la Imagen 18 en la cual se expresa las limitantes para los diferentes valores que pueden tomar el factos Ks.

Facultad de Ingeniería.

$$
K_{s} = \begin{cases} \frac{1}{6}; & \text{si } T_{s} < 0.5s \\ \frac{1}{6 - 4(T_{s} - 0.5)}; & \text{si } 0.5 \le T_{s} < 1.0s \\ \frac{1}{4}; & \text{si } T_{s} \ge 1.0s \end{cases}
$$
(3.1.1)

*Imagen 19: Factor de reducción Ks.*

*Fuente:* Normas Técnicas Complementarias Para Diseño por Sismo.

<span id="page-30-1"></span>De lo anterior definimos el valor de  $K_s = 1/6$ ; ya que como se definió en el tema dos de este trabajo el periodo del suelo quedo definido como Ts=0.49s.

#### <span id="page-30-0"></span>5.1.6 Gráficas de espectros de Diseño Sísmico.

A continuación se presentan las gráficas de espectros a utilizar en la modelación del proyecto, como se mencionó a inicio de tema utilizaremos cuatro espectros para revisar los requisitos solicitados en las "*Normas Técnicas Complementarias Para Diseño por Sismo" NTC-DS (Ref. 4).*

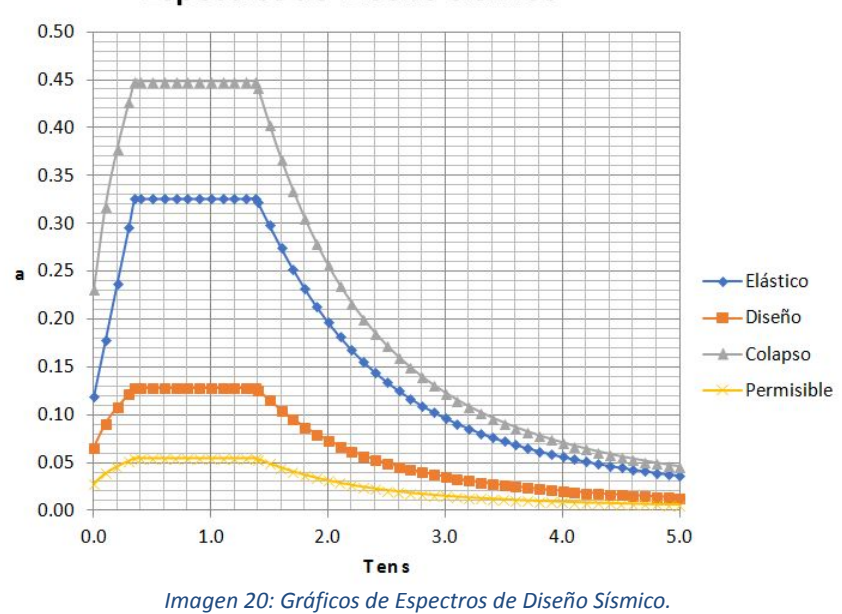

Espectros de Diseño Sísmico

<span id="page-30-2"></span>*Fuente:* Realizada *por la autora.*

Facultad de Ingeniería.

Para obtener estos diferentes espectros se realizó el procedimiento descrito en las "*Normas Técnicas Complementarias Para Diseño por Sismo" NTC-DS (Ref. 4)*, basándonos con los factores deducidos dentro de este tema, a continuación se muestra un resumen de las formas en las que se obtuvieron los gráficos mostrados en la Imagen 19.

Básicamente se parte del espectro Elástico que se obtiene por medio del SASID como se describe en el apartado 5.1.3 de este tema y a partir de estos datos se obtienen los siguientes espectros como se muestra a continuación.

Espectro Diseño =  $\frac{f_{\text{L}}(E_{\text{L}})}{Q'R}$ 

 $Espectro$  Colapso = Espectro de Diseño \*  $Q * R$ 

Espectro Permisible = Espectro de Diseño \*  $Q' * R * k_s$ 

### <span id="page-31-0"></span>6 Modelado de Estructura.

Para realizar el modelado matemático de la estructura en estudio se utilizara el programa ETABS que es un *software* para análisis estructural y dimensionamiento de edificios. ETABS fue desarrollado por la compañía Computers and Structures, Inc (CSI) , ofreciendo herramientas para ingenieros de estructuras que modelan y dimensionan edificios, tanto edificios industriales de un piso, como también torres de varios pisos y visualización de objetos 3D, análisis lineal y no lineal, opciones de dimensionamiento sofisticadas y que abarcan una amplia gama de materiales, esclarecedores gráficos, informes y diseños esquemáticos que facilitan la comprensión del análisis y de los respectivos resultados.

Para la realización de este proyecto se utilizó la versión 16.2.1 como se muestra en la Imagen 21.

Facultad de Ingeniería.

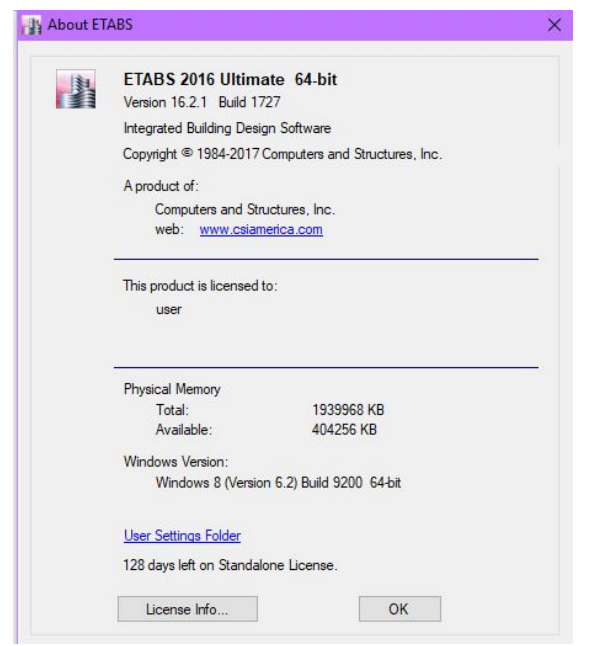

*Imagen 21: Programa ETABS.*

*Fuente:* Software ETABS.

<span id="page-32-1"></span>A continuación, se presenta la metodología que se sigue en el programa ETABS para el levantamiento del modelo. Cabe señalar que el modelado de las losas en el programa SAFE es similar al que se describe, con ligeras variaciones debido a que solo se consideran cargas gravitacionales.

#### <span id="page-32-0"></span>6.1 Elaboración Geométrica.

Para iniciar la modelación, al abrir el programa de ETABS e iniciar un nuevo proyecto se deben de elegir las unidades en la que se van a trabajar ya que esto es fundamental para definir correctamente las distancias, cargas, sistemas de cargar, etc…

Se prosigue con la definición de una retícula donde se dibujan los planos cartesianos que servirán de guía para levantar la geometría básica del proyecto, en esta retícula se respeta las distancia entre los ejes en ambas direcciones y las alturas de las plantas para realizar la modificación de retícula se debe ingresar al menú Edit ↓ Edit Stories and Grid Systems (Imagen 22), dentro de esta ventana hay dos opciones en la cual en una se puede agregar y modificar los ejes necesarios para el proyecto (Imagen 23) y en otra se define las alturas de entrepiso , donde se define el nombre, altura(Imagen 24). A continuación, se muestran las ilustraciones donde se definen estos pasos descritos.

Facultad de Ingeniería.

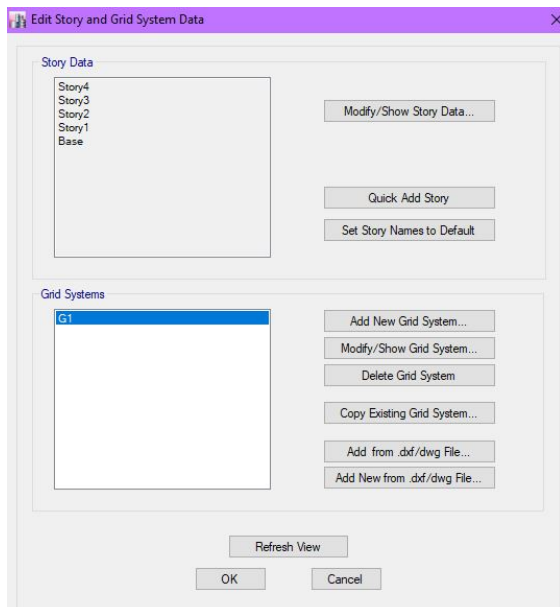

*Imagen 22: Editor de retícula para modelado.*

*Fuente:* Software ETABS.

<span id="page-33-0"></span>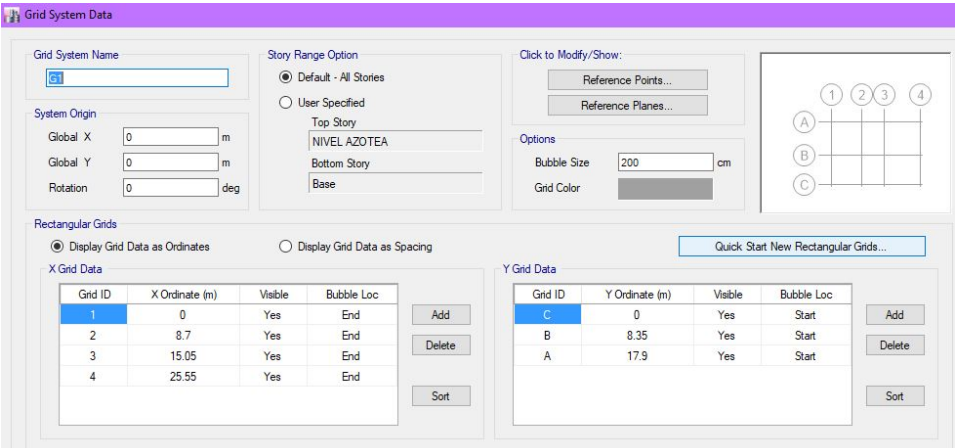

<span id="page-33-1"></span>*Imagen 23: Definición de ejes arquitectónicos.*

*Fuente:* Software ETABS.

Facultad de Ingeniería.

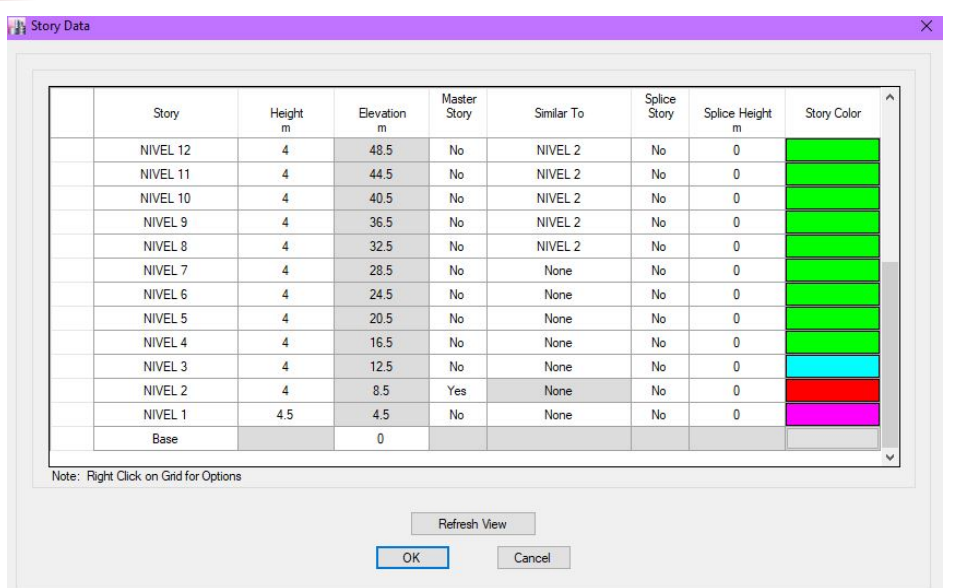

*Imagen 24: Definición de entrepisos.*

*Fuente:* Software ETABS.

#### <span id="page-34-1"></span><span id="page-34-0"></span>6.2 Definición de materiales.

Retomando los datos que se describieron en el subtema 3.3 llamado propiedades mecánicas de los materiales, se definen los materiales que se ocuparan para la construcción del proyecto que son el concreto, acero y acero de presfuerzo. Para definir estos materiales se debe de ir a la pestaña "Define"  $\frac{1}{2}$  "Material Properties" y se abrirá la ventana que nos permite definir los materiales (Imagen 25).

Facultad de Ingeniería.

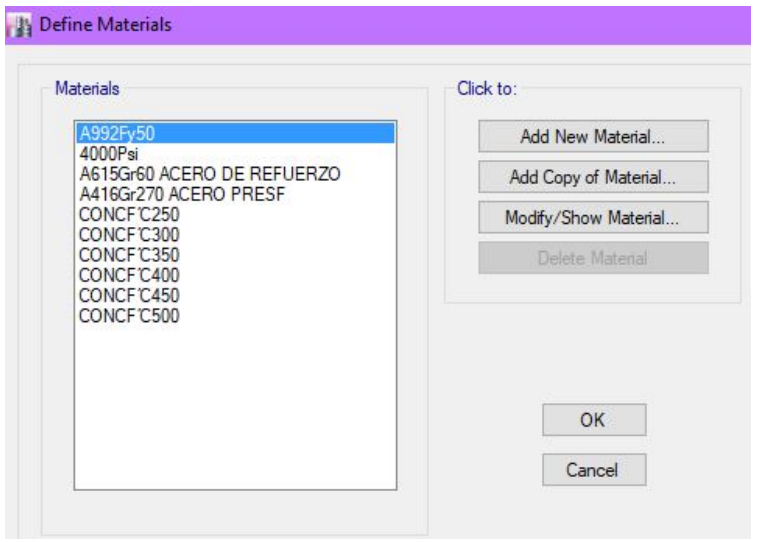

*Imagen 25: Definición de materiales.*

*Fuente*: Software ETABS.

#### <span id="page-35-1"></span><span id="page-35-0"></span>6.3 Definición de secciones.

En esta sección se definirán los elementos barra esto es las secciones de trabes (Imagen 26) y columnas (Imagen 27), en donde se especifica el tipo del material por el cual está compuesto, dimensiones, acero de refuerzo, recubrimiento y si se diseña a flexión o flexo compresión, para llegar a este apartado en ETABS es necesario dirigirse a la pestaña "Define" ↳ "Section Properties" ↳ "Frame Sections".
Facultad de Ingeniería.

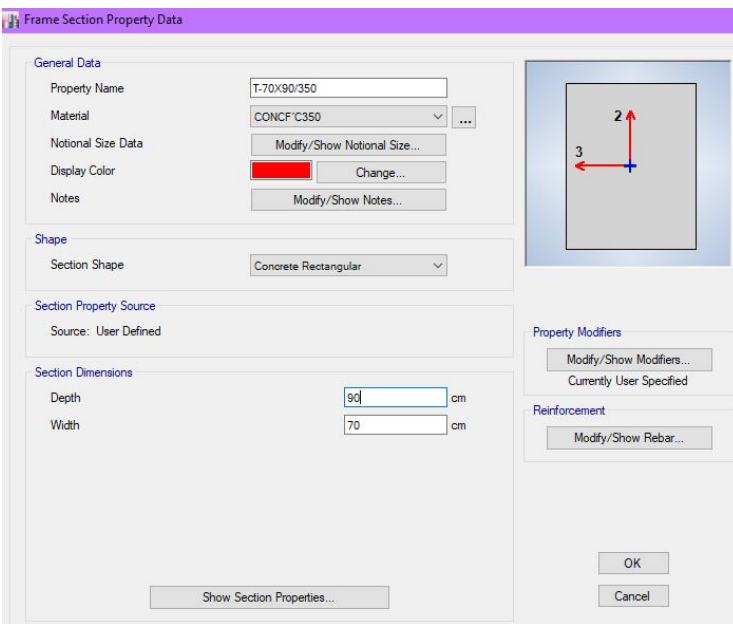

*Imagen 26: Definición de secciones trabe.*

*Fuente:* Software ETABS.

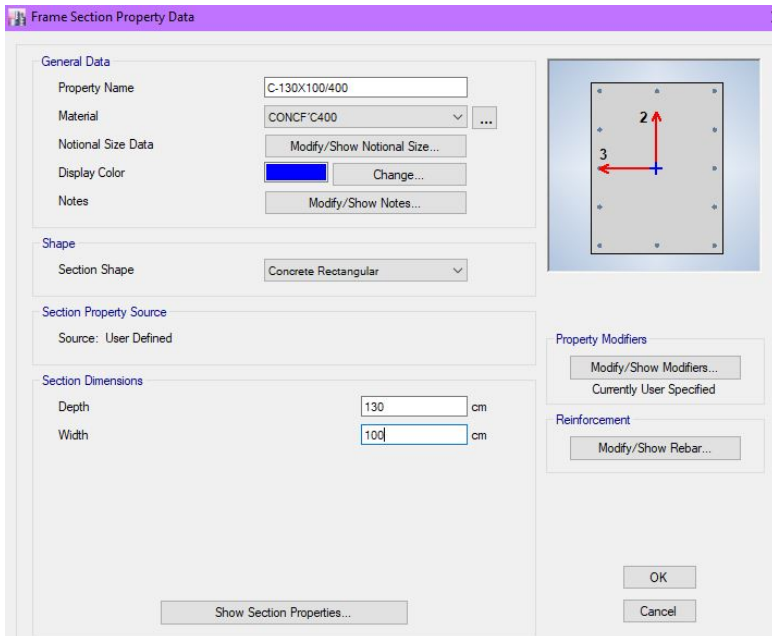

*Imagen 27: Definición de secciones Columna.*

*Fuente:* Software ETABS.

Facultad de Ingeniería.

Para la definición de las losas que se modelaran en ETABS, se indica el material, peralte y el tipo de modelado que se desea; para este software se idealiza las losas con un elemento tipo Shell, que es capaz de soportar fuerzas y momentos, además de permitir grados de libertas de traslación y rotación. Para las losas principales que son a base de sistema postensado, se modelara en ETABS como un tipo waffle en el cual queda definido la distancia a las cuales estarán ubicadas las nervaduras, el pérlate de la nervadura y su firme de compresión a utilizar (Imagen 28), este sistema de piso se modela en ETABS para tomar en cuenta la contribución en el comportamiento global del sistema entrando a las pestañas siguientes "Define" ↳ "Section Properties" ↳ "Slab Sections". Para verificar las deflexiones de la losa se utilizará el software SAFE en el cual se sigue el procedimiento descrito hasta este momento para modelar una planta tipo.

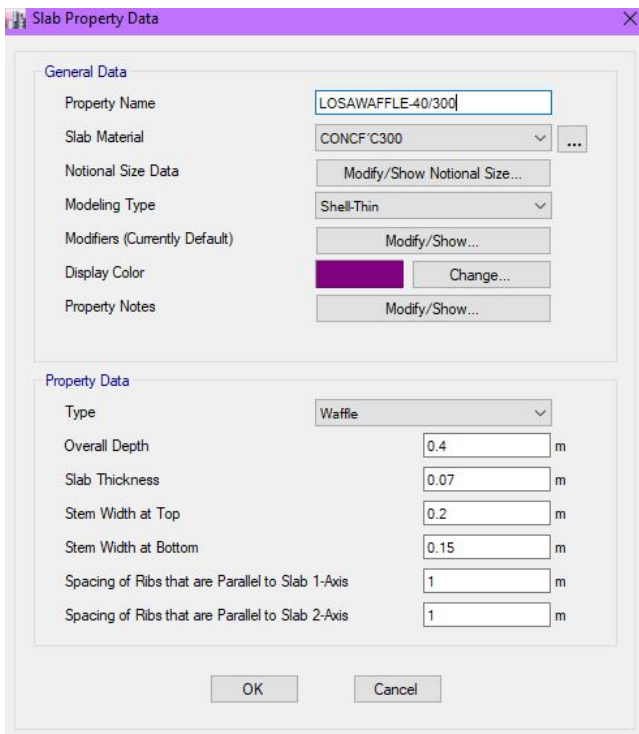

*Imagen 28: Definición de Losa ETABS.*

*Fuente:* Software ETABS.

Facultad de Ingeniería.

Para el modelado de las losas en SAFE se eliminan todas las trabes para hacer trabajar la losa como una losa plana haciendo que las columnas detengan directamente el sistema de piso, el tendido de los tendones se representa con un perfil parabólico cóncavo hacia arriba (Imagen 29), en donde se propusieron distribuir los tendones uniformemente a un metro y medio en ambas direcciones de las losas (Imagen 30).

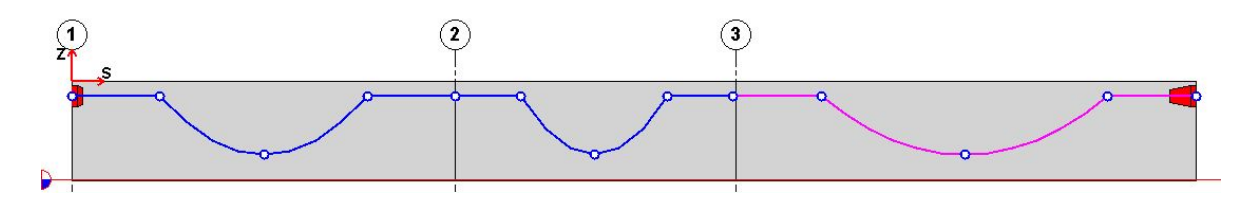

*Imagen 29: Geometría de Trazos*

*Fuente:* Software SAFE.

*.*

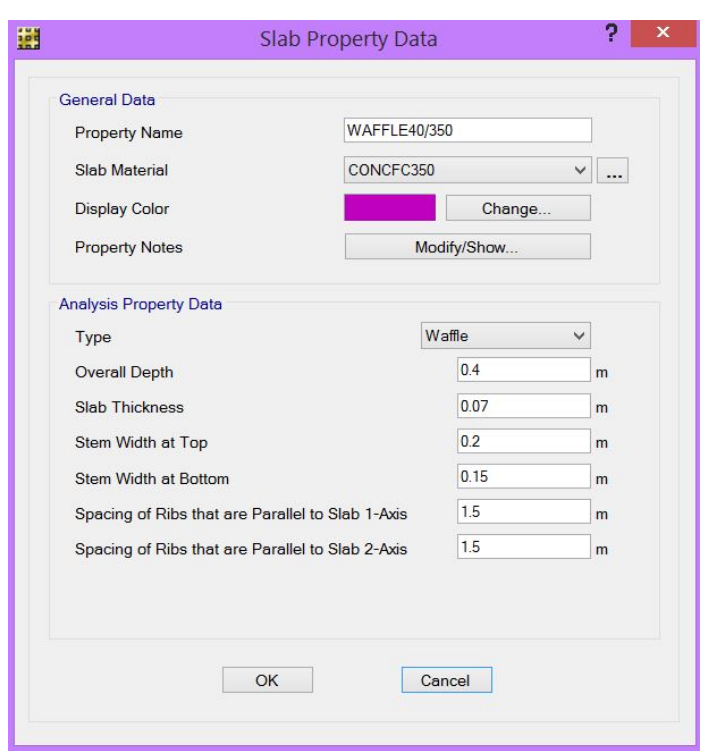

*Imagen 30: Definición losa SAFE.*

*Fuente:* Software SAFE.

Facultad de Ingeniería.

#### 6.4 Trazo Geométrico.

Para realizar el trazado de los elementos que componen la estructura, se debe de indicar las secciones que se consideren para realizar la estructuración, como consejo se comienza a modelar los pisos tipo que componen la estructura y solo un nivel para posteriormente poder realizar un check Model en la sección y así corregir los warnings antes de replicar nuestro trazado en todos los niveles tipos necesarios. Para realizar el trazado de las vigas principales y secundarias se debe de señalar el tipo de elemento, sección y la restricción en los nodos de la misma, estas opciones se encuentran en la ventana que emerge después de entrar en las pestaña para el trazo de vigas y columnas que es en la siguiente dirección "Draw" ↳ "Draw Beam/ Column/Brace Objects" ↳ "Quick Draw Beams/Columns".

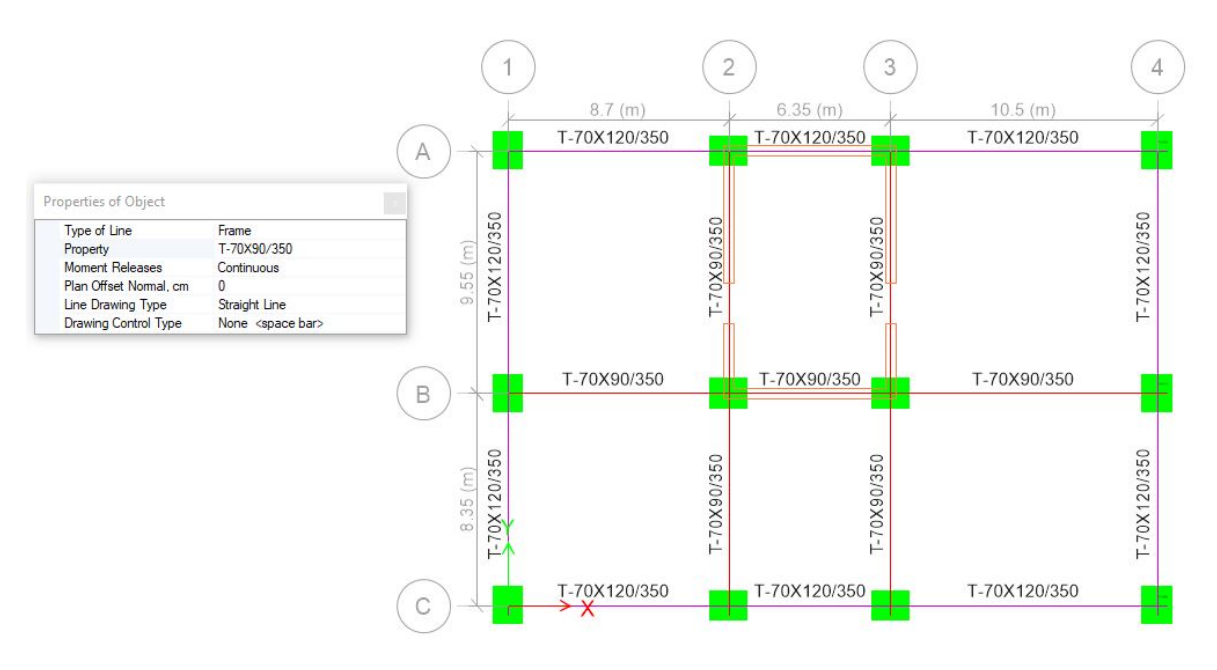

*Imagen 31: Trazo de Elementos estructurales.*

*Fuente:* Software ETABS.

Después de realizar el trazado de vigas y columnas se prosigue a realizar el trazo de los sistemas de piso, en esta parte recordaremos que utilizaremos la losa que se describió para ETABS como losa tipo waffle y se definirá las losas de concreto que serán necesarias en las zonas de escaleras en departamentos tipo dúplex, ya que de esta forma tendremos una ayuda en el siguiente tema que es en la definición de cargas , donde asignaremos las cargas correspondientes según el uso de área del cual se trabaje. A continuación, se muestra en la Imagen la forma en que se delimita el área del sistema de piso misma que se realizara en las siguientes pestañas "Draw"  $\frac{1}{2}$  "Draw Floor/Wall Objects" ↳ "Draw Rectangular Floor/Wall".

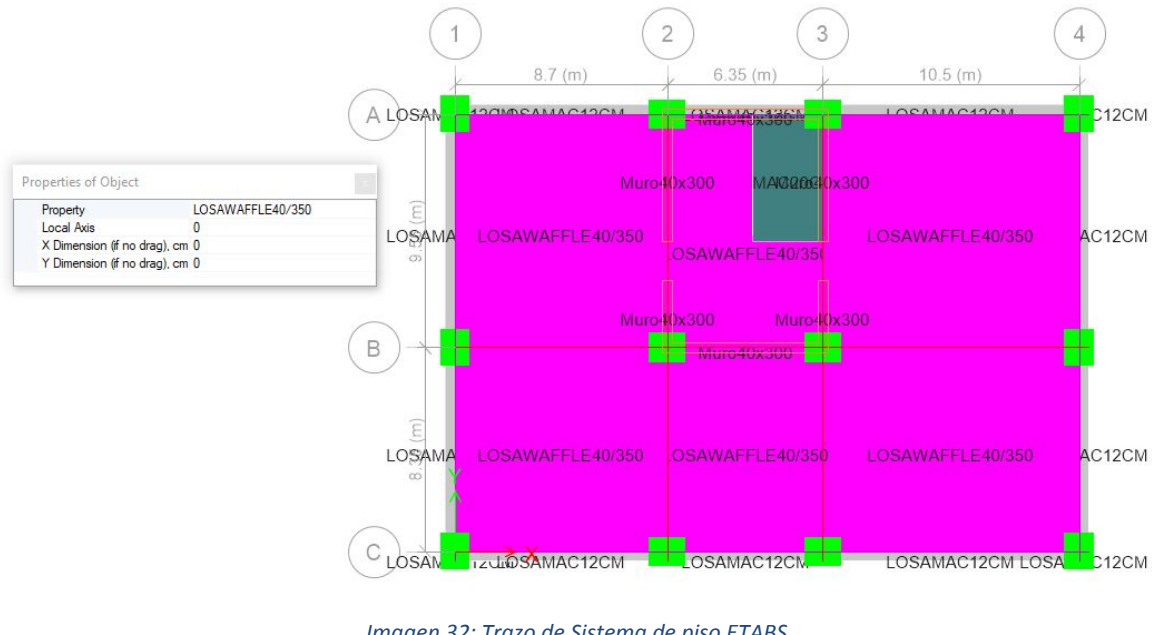

*Imagen 32: Trazo de Sistema de piso ETABS.*

Después de haber trazado los elementos estructurales y crear un nivel tipo con todas sus consideraciones geométricas, ya sea ubicación de huecos, muros, tipo de secciones etc. Se prosigue en replicar este nivel y ajustar los niveles que sean necesarios para lograr una similitud con la arquitectura solicitada, para tener como resultado la siguiente Imagen que nos muestra el esqueleto de la estructura.

*Fuente*: Software ETABS.

Facultad de Ingeniería.

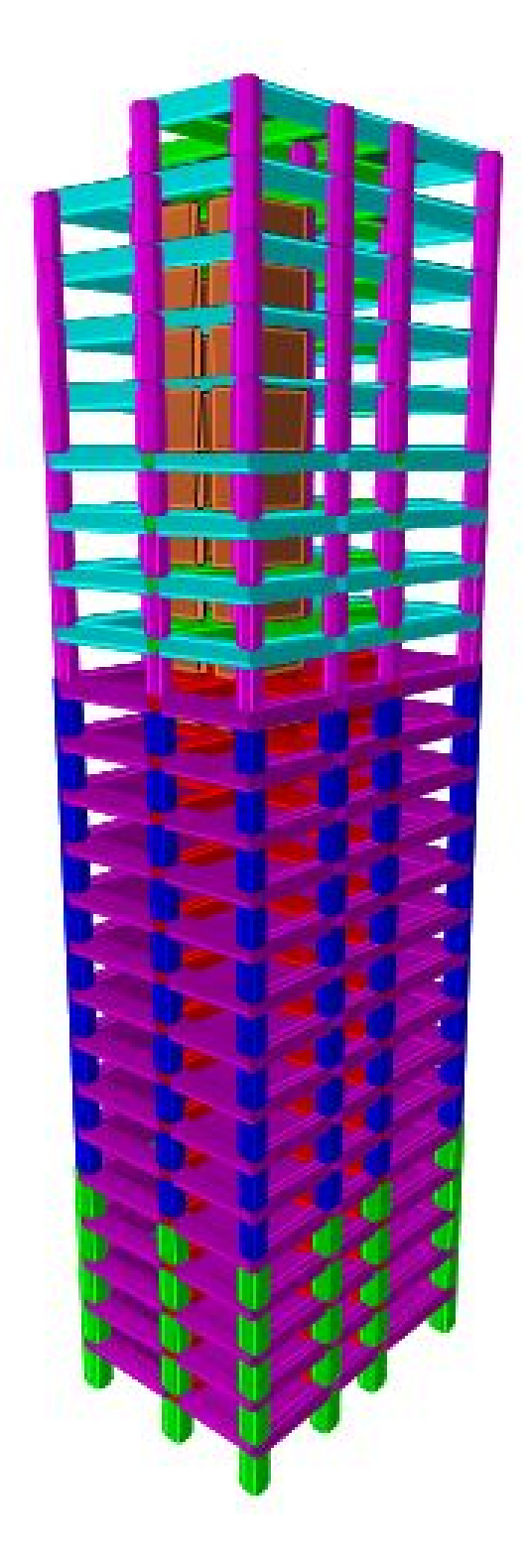

*Imagen 33: Vista 3D de Estructuración de torre.*

*Fuente:* Software ETABS.

Facultad de Ingeniería.

Para el caso del modelado que se realizara en SAFE se requiere realizar los mismos pasos que ETABS para tener un piso tipo en el cual se revisara las deflexiones que se generara en las losas postensadas. A continuación, se muestra el modelo tridimensional del modelo.

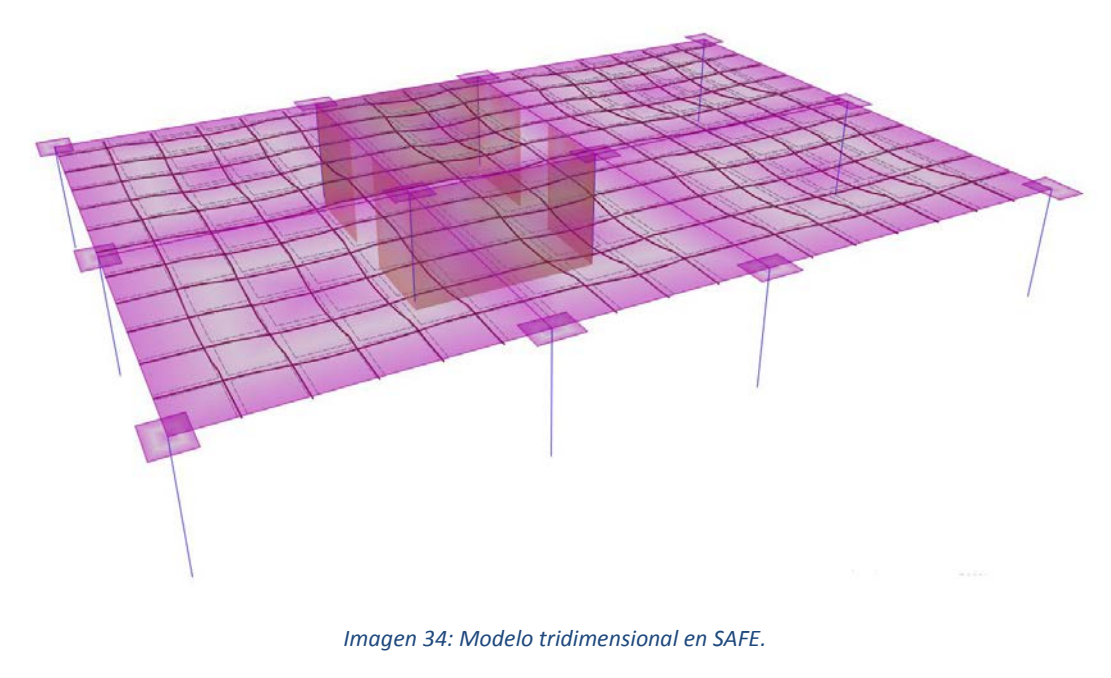

*Fuente:* Software SAFE.

Para finalizar nuestra estructuración de la torre es importante colocar las consideraciones de apoyo, ya que no se toma en cuenta la interacción de suelo-estructura, se cambian los tipos de apoyo de las columnas de planta baja y se modifican a apoyos empotrados, en donde restringimos los movimientos de traslación y de rotación en los ejes X, Y Z; para cambiar los tipos de apoyo tenemos que dirigirnos a la pestaña "Assign" ↳ "Joint" ↳ "Restraints".

Facultad de Ingeniería.

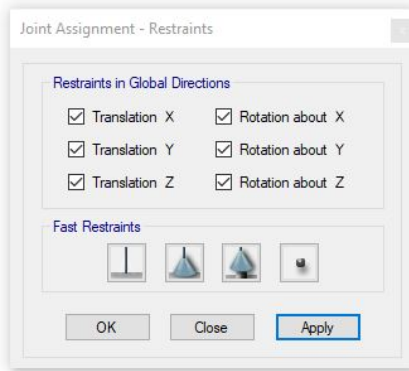

*Imagen 35: Asignación de empotramiento en Base de Torre.*

*Fuente:* Software ETABS.

#### 6.5 Definición de espectros de Diseño sísmico.

En el tema 5.1 se definieron los espectros sísmicos correspondientes a la estructura de acuerdo con su ubicación. En esta parte se hará uso de los espectros sísmicos obtenidos en el tema 5, ya que se generara un archivo con extensión ".txt" donde se importaran los valores del periodo (T) con su valor correspondiente a la ordenada del espectro de respuesta (a). A continuación, se muestra la Imagen como ejemplo del archivo que se debe de generar para importar a ETABS.

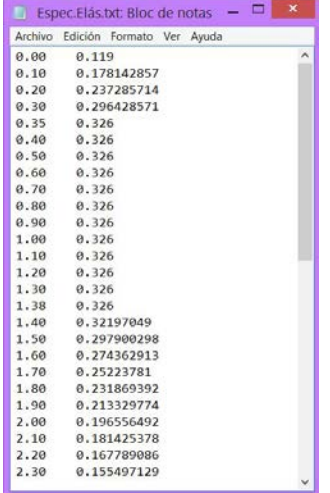

*Imagen 36: Valores de espectro Elástico, formato .txt.*

*Fuente:* Realizada *por la autora.*

Facultad de Ingeniería.

Para importar estos datos correspondientes a los espectros a utilizar para el análisis sísmico debemos entrar a las siguientes pestañas del programa "Define" ↳ "Functions" ↳ "Response Spectrum", la cual nos generara la ventana "Define Response Spectrum Functions" y en esta ventana buscaremos la opción "From file" en el recuadro de tipo de función y seleccionar la opción "Add New Function", se genera una nueva ventana llamada "Response Spectrum Function Definition – From file" en la cual nombraremos al espectro de respuesta y se le asignara una razón de amortiguamiento a los modos de vibrar que en este caso se utilizara del 5% (0.05),dentro de esta ventana se buscara el archivo con la pestaña "Browse" y buscamos nuestro archivo generado en el punto anterior al abrir el archivo regresamos a la ventana donde estamos definiendo el espectro y seleccionamos la opción "Convert to user Defined" y al hacer esto el programa ETABS importa los valores del archivo seleccionado. A continuación, se muestra en la Imagen la ventana en la cual se definió el espectro de respuesta Elástico, este mismo procedimiento se repite para todos los espectros a utilizar.

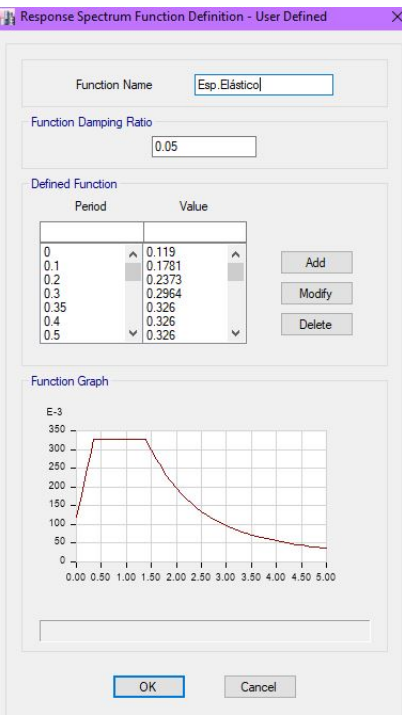

*Imagen 37: Definición de espectro de respuesta.*

*Fuente:* Software ETABS.

#### 6.6 Definición de cargas.

De acuerdo con el tema 4 de este trabajo escrito, en este punto se retoma la información ya que se asignará las cargas correspondientes al uso de los sistemas piso que se definieron en el tema, estas cargas a considerar son la sobrecarga muerta (SCM), cargas vivas máximas (Wm), cargas vivas instantáneas (Wa), cargas muertas (DEAD)

Para asignar una carga primero es necesario definir el tipo de carga y nombre de la carga, para realizar esta acción se debe de entrar en la pestaña "Define" ↳ "Load Patterns", y aquí es donde definiremos todos nuestros tipos de carga a utilizar en este proyecto, en la siguiente Imagen se muestra nuestros casos de carga definidos.

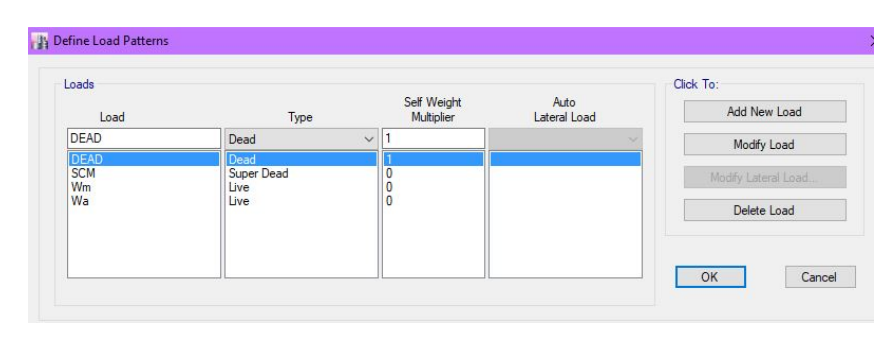

*Imagen 38: Definición de patrones de carga.*

*Fuente:* Software ETABS.

Después de definir los patrones de carga a utilizar se debe de definir los casos de carga para el programa, en donde se definirá el tipo de carga de acuerdo a los casos de carga anteriormente definidos, en esta sección lo más importante es agregar los casos de carga que se generan por los espectros de respuesta, es decir los casos de carga para los sismos en dirección X y Y de acuerdo a

cada espectro; para realizar esta tarea se debe de ingresar a la pestaña "Define"  $\rightarrow$  "Load Cases" y se genera una pestaña en donde ya vienen definidas nuestros patrones de carga antes definidos y solo queda darle una revisión y para que todo esté en orden , en cuanto a nombre , definición, tipo y el factor de escala en el cual se debe de considerar la aportación de su valor que para todas deberá ser en este trabajo; en la opción "Add New Case" , definiremos las nuevas casos de carga las cuales serán debidas por sismo, aquí se abre una nueva ventana "Load Case Data" en donde nombraremos, y agregaremos el tipo de carga que será la opción de espectro de respuesta , se debe de agregar la aplicación de la carga con la opción "Add" donde definimos que es un tipo debido a aceleración con dirección U1(X),U2(Y),U3(Z), con función al espectro al cual se refiera y con un escala de factor 9.81 que es la gravedad para la CDMX, en la sección de otros parámetros a considerar para este caso de carga se encuentra la casilla "Modal Combination Method" se debe seleccionar el modo de combinación para el uso, que tiene que ver con la participación de amortiguación modal, para

Facultad de Ingeniería.

nuestro caso se utilizara la opción Completa la Opción de combinaciones Cuadráticas (CQC),ya que es una combinación técnica que cuenta con amortiguamiento modal. En la opción de "Directional Combination Type", se selecciona el tipo de combinación para el uso de las diferentes direcciones de aceleración, en nuestro caso será SRSS que se refiere a una combinación de dirección técnica que es independiente de la dirección de la carga. Para terminar de definir nuestra carga en la casilla "Diaphram Eccentricity" se refiere a la a la excentricidad considerada para la aplicación de fuerza sísmica en cada diafragma de cada entrepiso; en nuestro proyecto consideraremos una excentricidad del 10% en dirección perpendicular a la fuerza actuante, que es lo que se establece en las "*Normas Técnicas Complementarias Para Diseño por Sismo" NTC-DS (Ref. 5)* en el punto 6.1 llamado "Análisis dinámico modal". A continuación se muestra en las ilustraciones siguientes la muestra de la definición de casos de carga de fuerzas sísmicas por respuesta espectral.

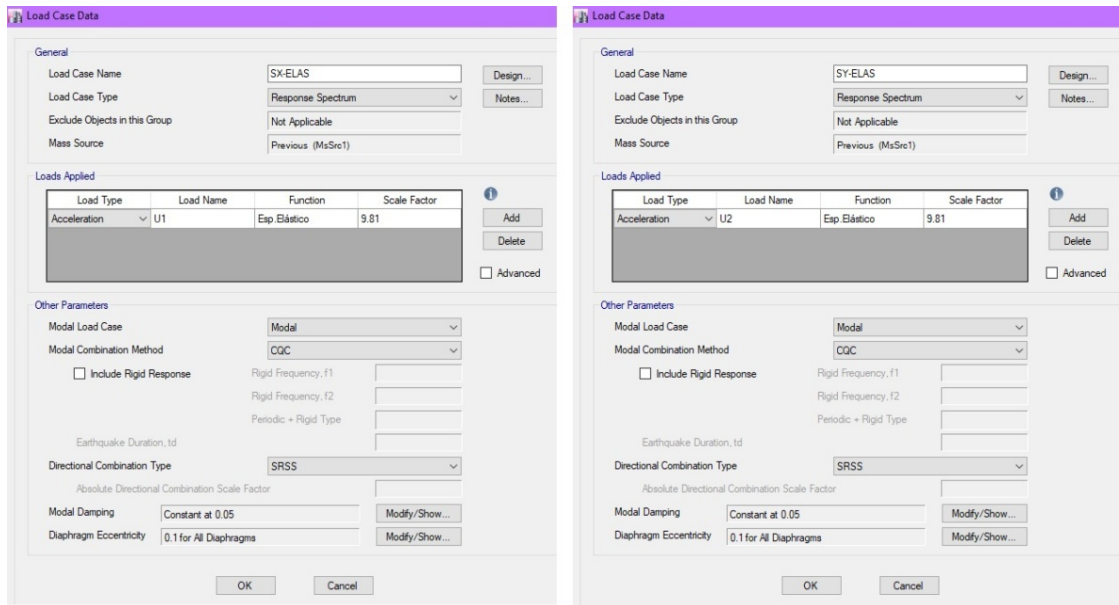

*Imagen 39: Definición de cargas sísmicas.*

*Fuente:* Software ETABS.

### 6.7 Combinaciones de Diseño.

En este tema se desglosara las combinaciones de carga a considerar de acuerdo a las especificaciones descritas en el "*Reglamento de Construcciones para el Distrito Federal" RCDF-17 (Ref. 1)*, en donde en sus "*Normas Técnicas Complementarias Para Diseño por Sismo" NTC-DS (Ref. 4) en el punto* 2.4 "Efectos bidireccionales" se especifica que los efectos de las fuerzas sísmicas se combinaran tomando el 100% de los efectos sísmicos en una dirección y el 30% en la otra dirección. Además se considera las combinaciones de cargas descritas en "*Normas Técnicas Complementarias sobre Criterios y Acciones para el Diseño Estructural de las Edificaciones"*, *NTC-CADEE (Ref. 2),* en el

Facultad de Ingeniería.

punto 3.4 llamado Factores de carga donde se indican los factores de carga a considerar de acuerdo al tipo de carga considerada complementando con los puntos 2.2 nombrado intensidades de diseño y 2.3 llamado combinaciones de acciones.

A continuación, se presentan las combinaciones de carga más significativas para el análisis y diseño del proyecto.

#### 6.7.1 Combinaciones para revisión de estados límite de falla.

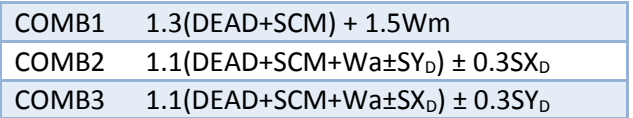

#### 6.7.2 Combinaciones para revisión de estados límite de Servicio.

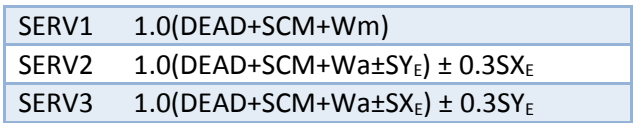

#### 6.8 Definición de combinaciones de cargas.

Después de haber definido las cargas a las que se encuentra sometida nuestra edificación, y de haber establecido las combinaciones a utilizar para el análisis sísmico en nuestro modelo es necesario definir dichas combinaciones, dentro de la pestaña "Define" ↳ "Load Combinations" y en la ventana emergente agregaremos las nuevas combinaciones establecidas en el punto anterior, para definir la combinación solo basta con nombrarla , definir el tipo de combinación a la que se refiera ya sea lineal , envolvente o absoluta y agregar las cargas participantes con sus factores correspondientes, según lo establecido en los puntos anteriores.

Facultad de Ingeniería.

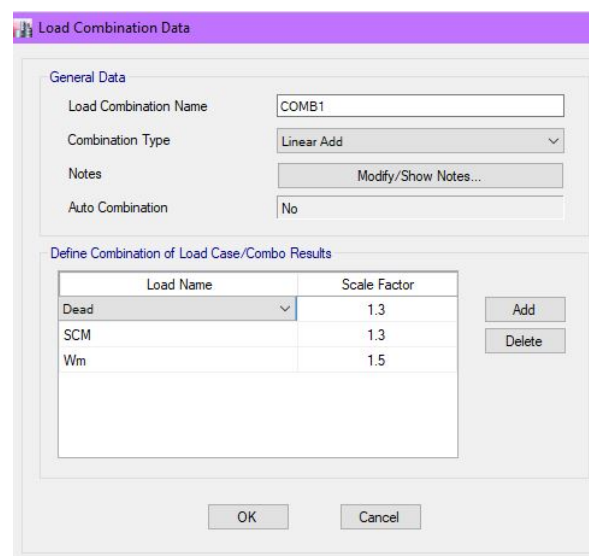

*Imagen 40: Definición de Combinación de cargas, ETABS.*

*Fuente:* Software ETABS.

#### 6.9 Aplicación de cargas Gravitacionales.

En concordancia con el tema 4 llamado Análisis de cargas de este documento, se aplicaran todas las cargas descritas las cuales son cargas vivas máximas, cargas vivas instantáneas, y sobrecargas muertas a nuestro modelo tridimensional en los sistemas de piso y sobre las trabes perimetrales en donde se considerara el peso por fachada.

Para asignar las cargas gravitacionales en los sistemas de piso es necesario recurrir a los planos arquitectónicos en los cuales se nos limitara la ubicación y el uso correspondiente para cada área y de esta forma poder aplicar correctamente las cargas correspondientes con nuestro análisis de cargas previamente realizado en el tema 4 de este documento. Para establecer las cargas en el modelo matemático basta con seleccionar los tableros que tendrán las mismas cargas actuantes y al tenerlas seleccionadas se debe de ingresar a la pestaña "Assign" ↳ "Shell Loads" ↳ "Uniform..." y emergerá una ventana en la cual seleccionaremos en la casilla "Load Pattern Name" el tipo de carga que estamos por asignar , en otra casilla se escribirá la carga que se desea aplicar por unidad de kgf/ $m^2$  y para terminar seleccionaremos la dirección en que se desea que se aplique la fuerza definida. Esto mismos pasos se repetirán para todos los casos de carga a considerar en los distintos usos de piso que se tienen en toda la estructuración de la Torre.

Facultad de Ingeniería.

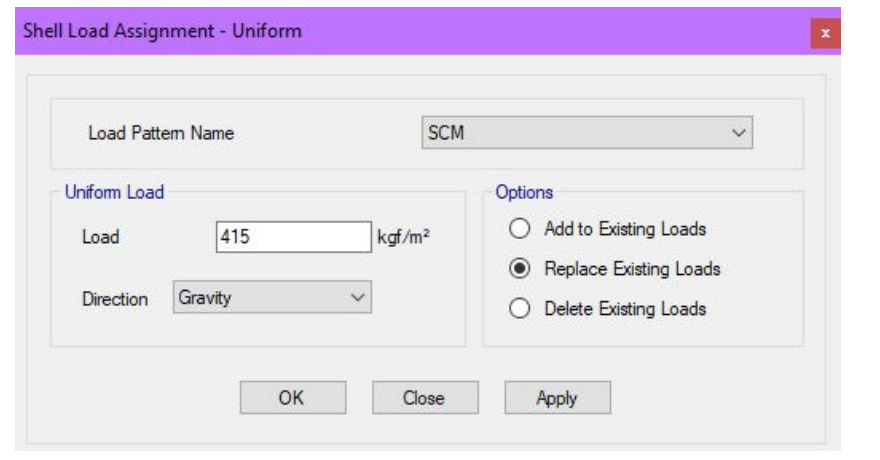

*Imagen 41: Asignación de cargas gravitacionales en losas.*

*Fuente:* Software ETABS.

Existen casos donde es necesario asignar cargas directamente en vigas , esto se da porque estos elementos puede que estén cargando directamente un muro divisorio o pueden estar soportando algún tipo de carga puntual , en nuestro caso se cargan las vigas perimetrales con una carga lineal que es debido a la carga por fachada que este tipo de carga es la más común que se debe de tomar en consideración y dependerá del material del cual se especifique en planos arquitectónicos, para nuestro planteamiento quedo definido en el tema 4 que este tipo de carga se deberá a una fachada de vidrio la cual tendrá una carga de 120 kgf por metro lineal. Para plantear esta carga en ETABS basta con seleccionar todas las vigas que se verán afectada por la carga a aplicar y entrar en la pestaña "Assign" ↳ "Frame Loads" ↳ "Distributed", y emergerá una ventana en la cual podremos definir el tipo de carga que se aplicara, ya sea que se en forma trapezoidal o en nuestro caso de forma lineal, el valor a asignar con unidades de kgf/m, así como la dirección en la cual se aplicara la fuerza y el tipo de patrón a la cual pertenecerá nuestra carga.

Facultad de Ingeniería.

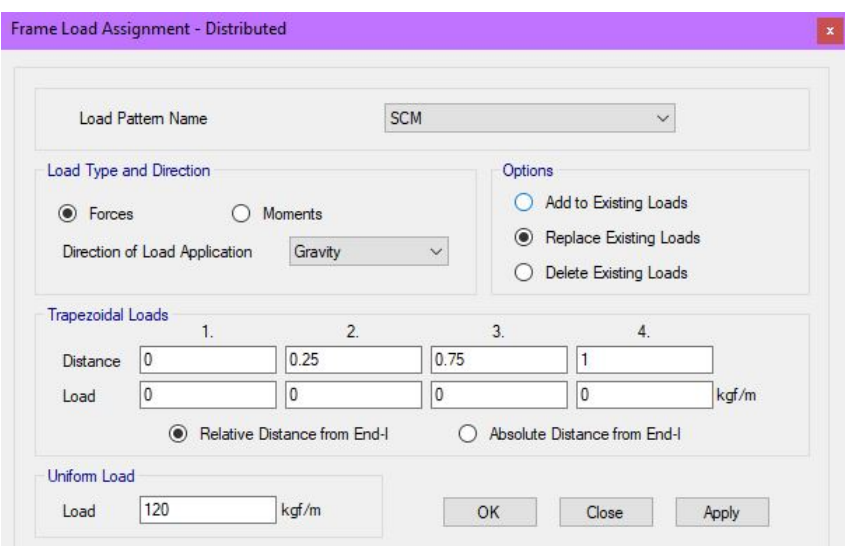

*Imagen 42: Asignación de carga lineal en vigas.*

*Fuente:* Software ETABS.

# 7 Análisis Estructural.

En el siguiente apartado del este trabajo escrito realizaremos el análisis estructural apoyados en el programa ETABS, el cual de acuerdo a lo especificado en puntos anteriores de desarrollo de modelado, el software idealiza los materiales en su comportamiento elástico lineal considerando las deformaciones por efectos de flexión carga axial, cortante y torsión, lo que nos permitirá conocer el comportamiento del edificio en base a las solicitaciones arquitectónicas solicitadas.

Se revisara principalmente los desplazamientos verticales y horizontales que la estructura sufrirá al estar interactuando con las cargas gravitacionales y accidentales, estos desplazamientos estarán limitados por los máximos permisibles que se encuentran establecidos en las normativas vigentes, que se hará notar en su respectiva sección.

Además, se revisará los periodos de vibrar de la estructura, distorsiones de entrepiso y cortante basal mínimo.

Para continuar con el desarrollo del análisis estructural es necesario realizar la corrida de nuestro modelo tridimensional en los programas ETABS y SAFE, con el propósito de no generar resultados erróneos es necesario revisar si nuestro modelo tiene algún tipo de error o inestabilidad en el modelo matemático y para realizar esta opción de ETABS es necesario ingresar a las pestañas "Analyze"  $\rightarrow$  "Check Model", en donde surgirá una pestaña donde aparecerá las opciones a seleccionar de lo que se pretende revisar.

Facultad de Ingeniería.

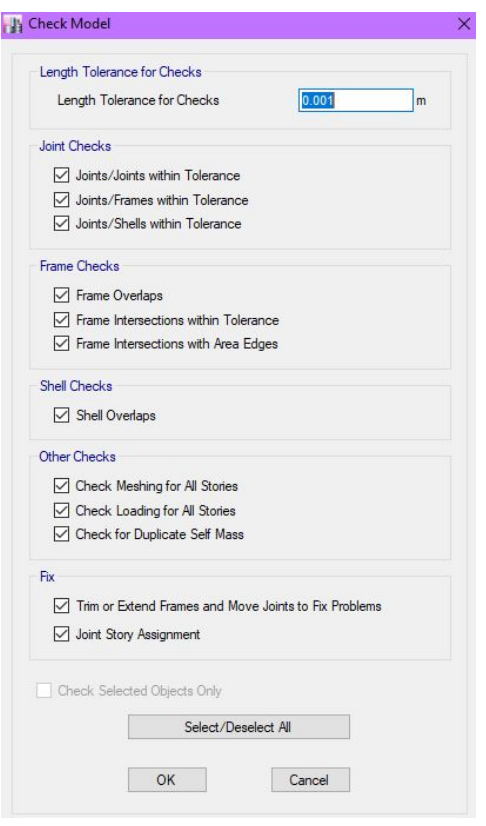

*Imagen 43: Revisión de modelo tridimensional; ETABS.* 

#### *Fuente:* Software ETABS.

Al terminar la revisión del modelo tridimensional se genera una ventana con el mensaje de los errores que se tienen en el modelo matemático junto con las coordenadas de ubicación donde se presenta el error, se tendrá que corregir los errores que surjan mediante esta revisión hasta que se genere una ventana con el mensaje de no tener errores como se muestra en la siguiente imagen.

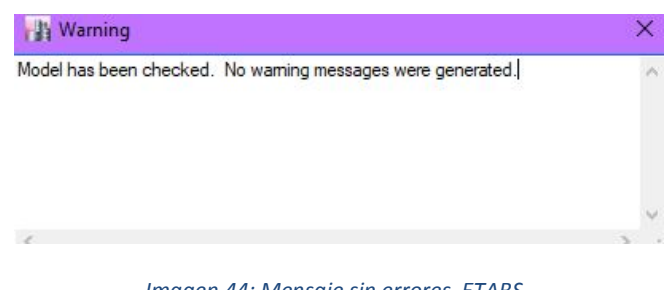

*Imagen 44: Mensaje sin errores ETABS.* 

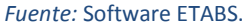

Al tener nuestro modelo sin errores, está listo para poder correrlo y continuar con nuestro análisis estructural, para realizar esta acción ingresamos a la pestaña "Analyze" → "Run Analysis", y

Facultad de Ingeniería.

esperamos a que el software de análisis termine de analizar y continuamos con la muestra de resultados.

#### 7.1 Participación modal.

Para verificar este punto se debe de cumplir con lo establecido en el tema 6.1 llamado Análisis dinámico modal de las "*Normas Técnicas Complementarias Para Diseño por Sismo" NTC-DS (Ref. 4)*  en donde se establece que la comparativa entre el porcentaje de participación modal del método estático contra el dinámico debe de ser mayor o igual al 90%. Para corroborar que nuestro modelo tridimensional cumpla con este requisito se debe de ingresar a las tablas de resultados donde se nos mostrara el listado de resultados solicitados, en esta ocasión se ingresa en la sección "Display"  $\rightarrow$ "Show Tables"  $\rightarrow$  "Results"  $\rightarrow$  "Modal Results"  $\rightarrow$  "Modal Load Participation Ratios", y nos arroja una ventana donde viene los datos solicitados del modelo tridimensional, a continuación se muestra la imagen donde se demuestra que este punto se cumple al tener la participación del 100%.

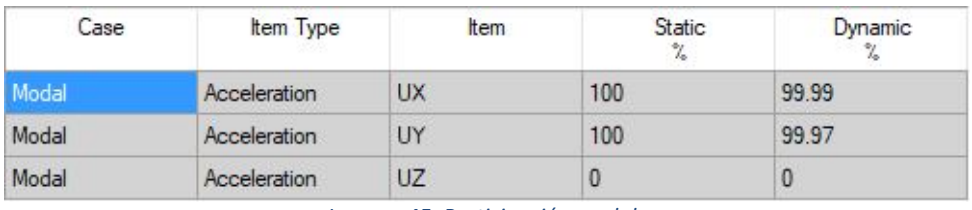

*Imagen 45: Participación modal.* 

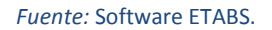

#### 7.2 Periodo de vibrar.

Recordemos que el periodo de vibrar de la estructura nos representa el tiempo requerido para dar una oscilación en la dirección que se está considerando la vibración de la estructura.; por lo que podemos decir que la respuesta máxima de la estructura ante un temblor varía principalmente con el periodo de vibración.

La determinación del periodo de la estructura es resultado del análisis dinámico de la misma. En esta ocasión se estimara el orden de la magnitud del periodo de vibrar de la estructura con el fin de detectar posibles errores en el software ETABS en cual nos basamos para obtener nuestro análisis estructural, para ello utilizaremos dos ecuaciones populares con las cuales se estima el periodo, estas fórmulas que se mostraran a continuación se toman del libro Diseño Sísmico de Edificios publicado por Enrique Bazán y Roberto Meli (Ref. 5).

La siguiente expresión es la más popular con la que se estima el periodo en segundos, en donde depende del número de pisos del edificio.

$$
T=0.1~n
$$

Facultad de Ingeniería.

El coeficiente 0.1 perteneciente a la formula varía desde 0.05 hasta 0.20 dependiente de la rigidez de las estructuras, se toma como valor de 0.1 ya que es un valor muy aceptable para suelos firmes ya que un coeficiente del 20 y 30 por ciento es utilizado para suelos blandos.

Otra expresión más refinada para obtener el periodo de vibrar dependerá de la altura del edificio y la estructuración con la cual está conformada a continuación se muestra dicha expresión.

$$
T = \alpha H^{\frac{3}{4}}
$$

En donde H se encuentra en metros y el coeficiente α toma los siguientes valores:

0.085 para edificios a base de marcos de acero 0.075 para edificios a base de marcos de concreto; 0.05 para edificios con muros de rigidez o contravientos.

Después de haber descrito las expresiones a utilizar realizamos los cálculos correspondientes para obtener los periodos aproximados que se deben de comparar con los resultados obtenidos de ETABS.

$$
T = 0.1 \times 24 = 2.40 \text{ s}
$$

$$
T = 0.075 \times 96.52^{\frac{3}{4}} = 2.30 \text{ s}
$$

Para obtener los resultados del software ETABS, nos dirigimos a las pestañas siguientes "Display" →

"Show Tables"  $\mapsto$  "Results"  $\mapsto$  "Modal Results"  $\mapsto$  "Modal participation Mass Ratios" aquí nos mostrara una pestaña nueva en donde se muestra la participación modal de las masas en cada dirección con sus respectivos periodos dominantes. A continuación se muestra la imagen donde nos muestra el software un valor del periodo dominante de  $T = 2.56 s$  que es un valor muy aproximado a lo antes obtenido, por lo que podemos decir que nuestro análisis es correcto.

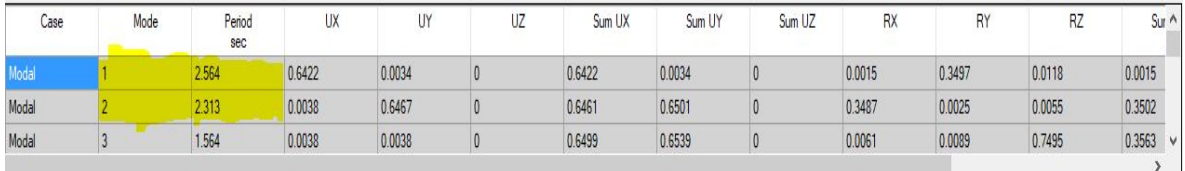

*Imagen 46: Periodos dominantes.*

*Fuente:* Software ETABS.

Facultad de Ingeniería.

#### 7.3 Cortante Basal.

Para realizar esta revisión se tiene que cumplir con el punto 1.7 del tema Criterios generales de diseño de las "*Normas Técnicas Complementarias Para Diseño por Sismo" NTC-DS (Ref. 4),* en donde se establece que la fuerza cortante en la base de la construcción  $V_0$  obtenida con el análisis dinámico modal deberá ser igual o mayor a la expresión  $a_{min}W_0$ , si el valor de  $V_0$  es menor se deberá de incrementar todas las fuerzas de diseño en una proporción tal que  $V<sub>o</sub>$  iguale ese valor; los desplazamientos no se afectarán por esta corrección. W<sub>o</sub> es el peso total de la estructura al nivel del desplante, y a<sub>min</sub> se tomará igual a 0.03 cuando Ts < 0.5 s o 0.05, recordando que nuestro Ts es igual a 0.49 s.

Además, en la sección 6.3 de las "*Normas Técnicas Complementarias Para Diseño por Sismo" NTC-DS (Ref. 4),* se establece que la relación de V<sub>o</sub>/W<sub>o</sub> no se tomará menor que el valor de a<sub>min</sub>. Resumiendo, esta sección se tiene que cumplir con las siguientes expresiones:

$$
V_o \ge a_{min} * W_o
$$

$$
\frac{V_o}{W_o} > a_{min}
$$

En donde

V0 es la fuerza cortante en la base de la construcción. Wo es el peso total de la estructura al nivel del desplante. amin se tomará igual a 0.03.

Para calcular el peso total de la estructura al nivel del desplante W<sub>o</sub> es necesario obtener los datos con ayuda del software ETABS para obtener las reacciones en la base del edificio de los siguientes estados de carga: Peso propio de la estructura (DEAD), sobre carga muerta (SCM), y carga viva instantánea (Wa). Para recolectar estos datos es necesario ingresar al menú show tables y solicitar los datos de Base Reactions como se muestra en la siguiente imagen.

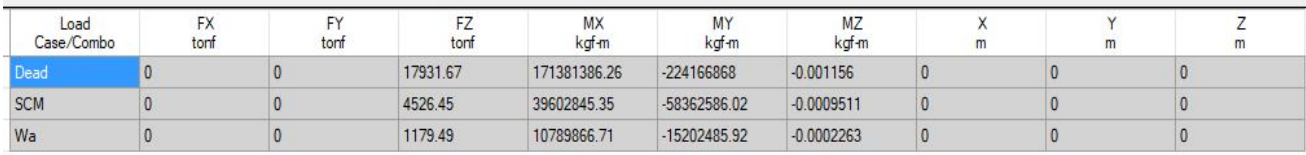

#### *Imagen 47 Reacciones en base de estructura.*

#### *Fuente:* Software ETABS.

De la imagen tomaremos los valores de las reacciones en la base los cuales a continuación sumaremos para obtener W<sub>o</sub>

DEAD=17,931.67 tonf

Facultad de Ingeniería.

 SCM= 4,526.45 tonf Wa= 1,179.49 tonf

 $\Sigma$  W<sub>o</sub>=23,637.61 tonf

Para obtener el cortante basal dinámico se tomará directamente del software ETABS, y se tomaran las reacciones dadas por la aplicación de las fuerzas sísmicas definido por el espectro de respuesta de Diseño descrito en el tema 5 de este escrito.

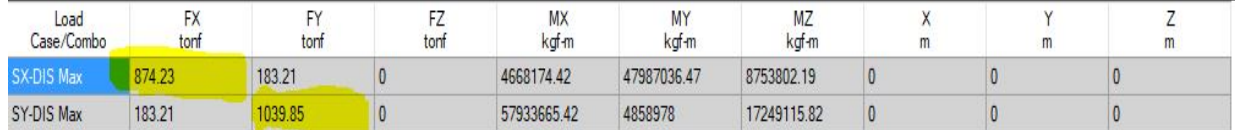

*Imagen 48 Cortantes Basales Dinámicos.*

#### *Fuente:* Software ETABS.

De la imagen anterior obtenemos los cortantes basales dinámicos en ambas direcciones, los cuales debemos de revisar que cumplan con el cortante basal mínimo requerido en las "*Normas Técnicas Complementarias Para Diseño por Sismo" NTC-DS (Ref. 4)* y comentado al principio de este tema. A continuación, se muestra la comparativa de los cortantes basales dinámicos.

 $V_{omin.} = a_{min} * W_0 = 0.03 * 23{,}637.61 \text{ tonf} = 709.13 \text{ tonf}$ 

Como se puede observar el cortante basal dinámico de ambas direcciones obtenido del modelo tridimensional es mayor al cortante basal mínimo que se estable en las "*Normas Técnicas Complementarias Para Diseño por Sismo" NTC-DS (Ref. 4),* por lo cual cumplimos con el requisito establecido en el punto 1.7.

> $V_{0x-x} \ge 709.13 \text{ tonf} \rightarrow 874.23 \text{ tonf} > 709.13 \text{ tonf}$  $V_{oy-y}$  ≥ 709.13 tonf → 1039.85 tonf > 709.13 tonf

Por último, revisaremos la restricción de la sección 6.3 de las "*Normas Técnicas Complementarias Para Diseño por Sismo" NTC-DS (Ref. 4).*

$$
\frac{V_{ox-x}}{W_o} > a_{min} \rightarrow \frac{874.23 \text{ tonf}}{23,637.61 \text{ tonf}} > 0.03
$$
  

$$
\frac{V_{oy-y}}{W_o} > a_{min} \rightarrow \frac{1039.85 \text{ tonf}}{23,637.61 \text{ tonf}} > 0.03
$$

7.4 Desplazamientos verticales  $\delta_{v}$ .

RAMÍREZ CARRILLO MARCELA PERLA.

Facultad de Ingeniería.

Los desplazamientos verticales a revisar están limitados de acuerdo a la sección 4.1 de las "*Normas Técnicas Complementarias sobre Criterios y Acciones para el Diseño Estructural de las Edificaciones"*, *NTC-CADEE (Ref. 2)* en donde se establece que los valores δ<sub>v</sub> en el centro de trabes en el que se incluyen efectos a largo plazo no deben de exceder el valor igual al claro (L) entre 240; además, en miembros en los cuales sus desplazamientos afecten a elementos no estructurales, como muros de mampostería, que no sean capaces de soportar desplazamientos apreciables, se considerará como estado límite a un desplazamiento vertical, medido después de colocar los elementos no estructurales, igual al claro de la trabe entre 480. Para elementos en voladizo los límites anteriores se duplicarán.

A continuación, se muestra un ejemplo donde se revisa con ayuda del software ETABS las deformaciones que se presentan en las vigas principales a causa de las cargas gravitacionales que actúan sobre ella, esto es con la combinación de SERV 1 definida en el tema 6.7.1 de este escrito. Para obtener los desplazamientos verticales de las trabes en ETABS es necesario ingresar a la pestaña "Display" ↳ "Force/Stress Diagrams" ↳ "Frame/Pier/Spandrel/link Forces..." y surgirá una ventana en donde se muestran las opciones que queremos visualizar, en este caso seleccionaremos la combinación de SERV 1. Posteriormente seleccionaremos la trabe a analizar en esta representación revisaremos la trabe de mayor longitud sobre el eje B, al seleccionar la trabe de interés obtendremos una ventana con los elementos mecánicos y deformaciones por el tipo de carga seleccionado como se muestra en la siguiente imagen.

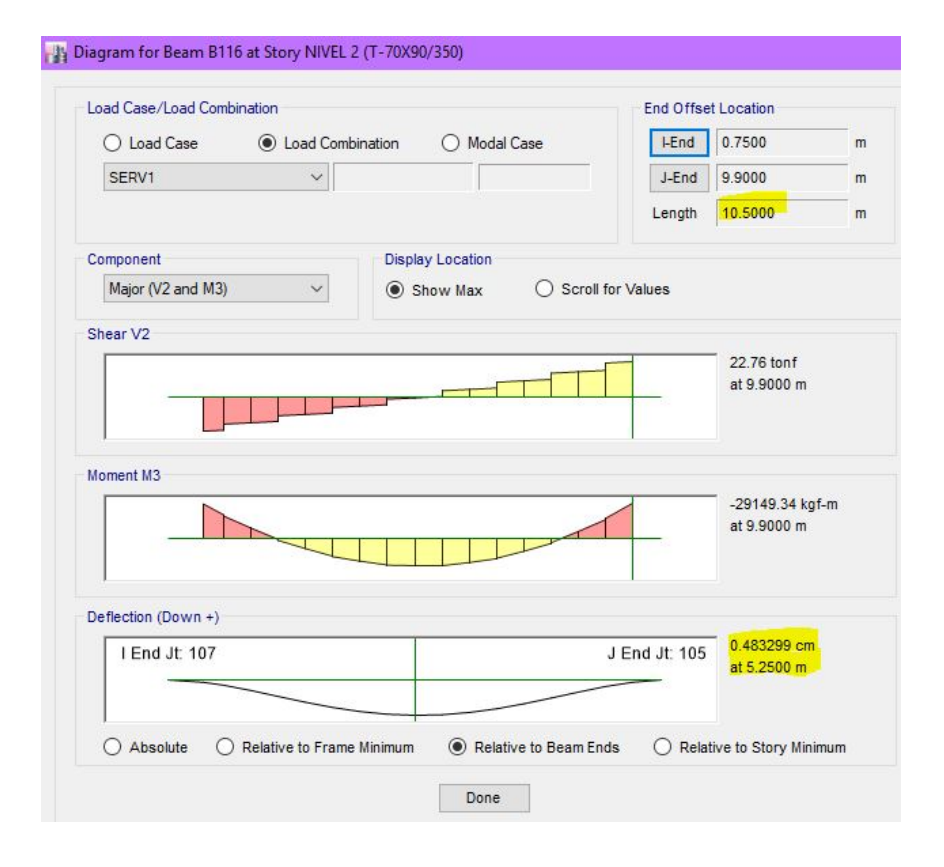

*Imagen 49: Ejemplo de Deflexión en Trabe principal.*

Facultad de Ingeniería.

*Fuente:* Software ETABS.

Determinando la deflexión máxima permitida se obtiene lo siguiente:

$$
\delta_v = \frac{L}{240} = \frac{1050 \, \text{cm}}{240} = 4.375 \, \text{cm}
$$

Por lo que podemos determinar que cumplimos con este requerimiento ya que nuestros desplazamientos verticales obtenidos de ETABS son de 0.48 cm que es un valor muy por debajo del límite permitido.

7.5 Desplazamientos horizontales.  $\delta_h$ 

Para revisar los desplazamientos horizontales relativos entre dos niveles sucesivos de la estructura, su límite será lo establecido en la sección 4.1 de las "*Normas Técnicas Complementarias sobre Criterios y Acciones para el Diseño Estructural de las Edificaciones"*, *NTC-CADEE (Ref. 2)* en donde se establece que los valores  $\delta_h$  límites son igual a la altura del entrepiso dividido entre 500, para edificaciones en las cuales se hayan unido los elementos no estructurales capaces de sufrir daños bajo pequeños desplazamientos. Por lo que tenemos la siguiente expresión para los desplazamientos horizontales:

$$
\delta_h = \frac{h}{500} = \frac{400 \, \text{cm}}{500} = 0.8 \, \text{cm}
$$

Para obtener los desplazamientos relativos nos apoyaremos en los resultados de ETABS, obteniendo estos datos en la pestaña "Display" → "Show Tables" → "Results" → "Story Max/Avg Displacements", surgirá una tabla de resultados como se muestra en la siguiente imagen; esta tabla nos mostrara los desplazamientos por nivel la exportaremos en documento Excel para poder manipular y obtener los resultados que nos interesan en esta sección, ya que se filtraran los desplazamientos involucrados con las combinaciones SERV2 y SERV3 definidas en el tema 6.7.1 de este escrito, y en este archivo nos apoyaremos para realizar la operación de obtener los desplazamientos relativos en ambas direcciones del estudio y así comparar con el límite establecido anteriormente.

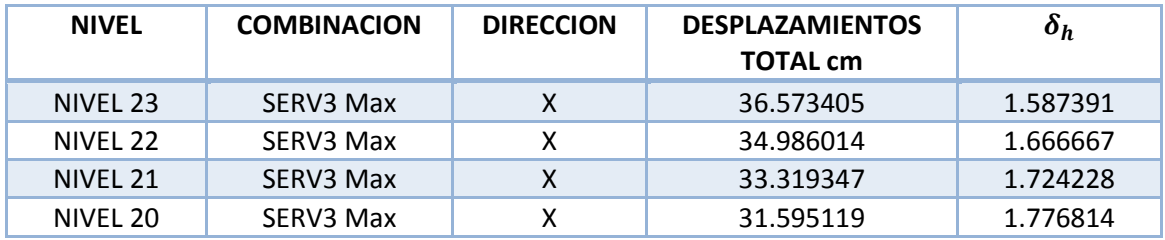

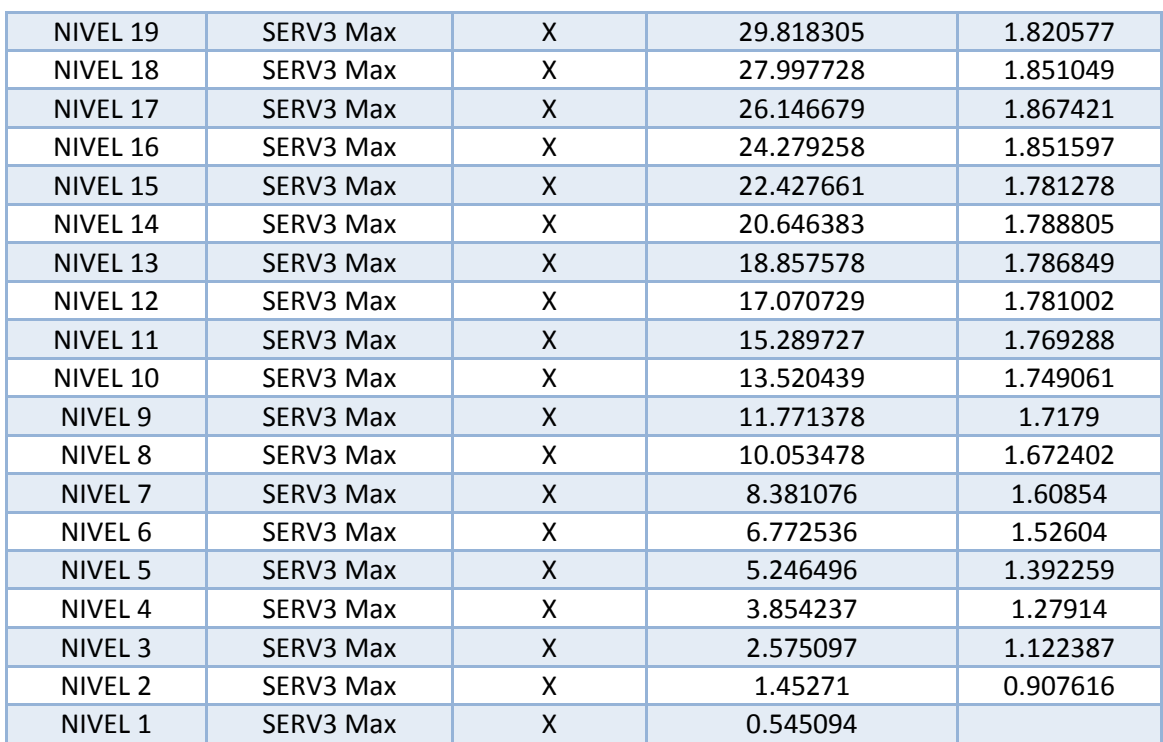

Facultad de Ingeniería.

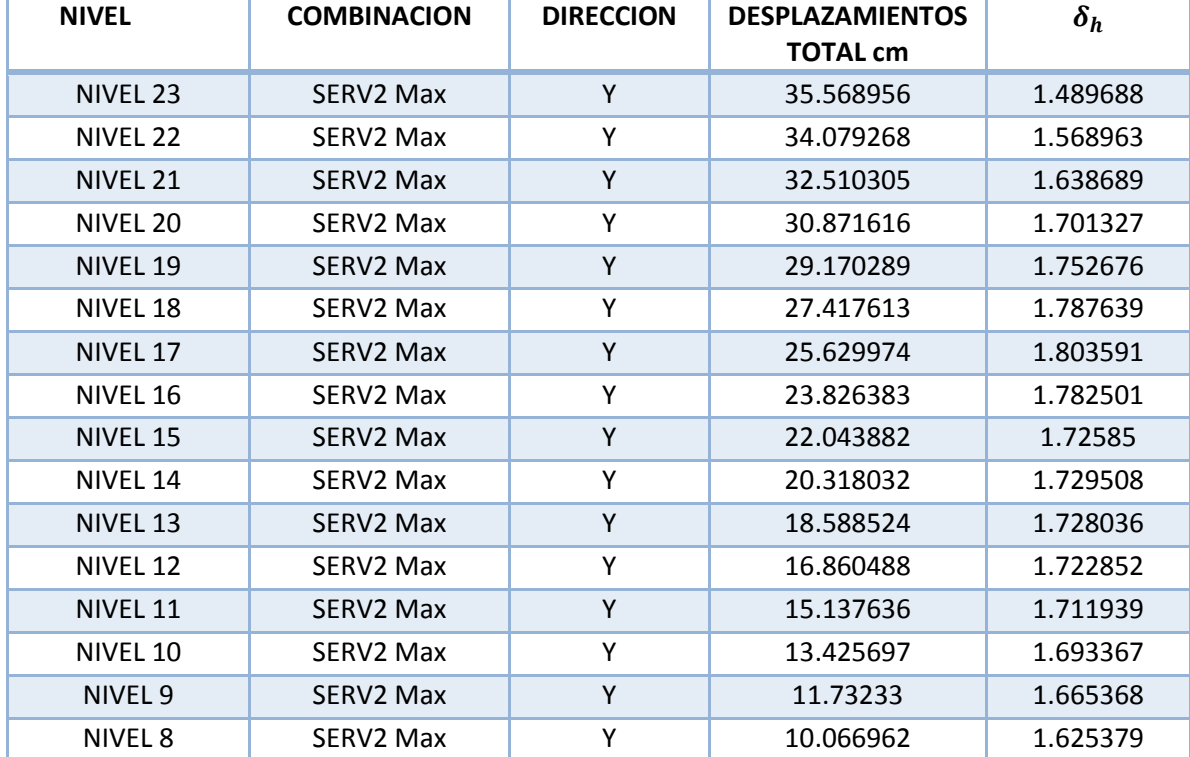

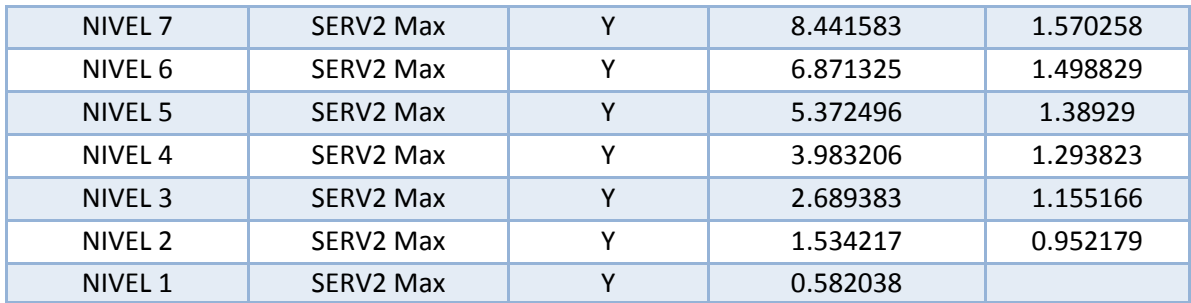

Facultad de Ingeniería.

Como podemos observar en los resultados obtenidos los desplazamientos relativos en ambas direcciones **no cumplen** con el rango establecido en las "*Normas Técnicas Complementarias sobre Criterios y Acciones para el Diseño Estructural de las Edificaciones"*, *NTC-CADEE (Ref. 2) ,* por lo que se tendría que buscar una estructuración en donde estos desplazamientos se encuentren dentro del parámetro solicitado, para este caso en este trabajo escrito se podría modificar el modelo y modificar la arquitectura como mejor nos resulte , aunque en la mayoría de las ocasiones en la vida laboral, el proyecto arquitectónico no permite hacer modificaciones grandes como seria en este caso donde la solución sería utilizar algún contraventeo que reduzca los desplazamientos dándole mayor rigidez a los entrepisos o podía incrementar las columnas o modificar el tipo de piso, etc.. Para fines de este documento se prosigue con la estructuración que se tiene ya establecida debido a que este documento solo son con fines didácticos e ilustrativos.

#### 7.6 Distorsiones de entrepiso.

Para llevar a cabo la revisión de las distorsiones de entrepiso, se deberá de revisar para dos condiciones que se establecen en el punto 1.8 de las "*Normas Técnicas Complementarias Para Diseño por Sismo" NTC-DS (Ref. 4)* y que a continuación se desglosaran.

a. Para el cumplimiento del estado límite de seguridad contra colapso, se revisará que las distorsiones obtenidas con el espectro de colapso, calculado en el tema 5.1.6 de este escrito, no excedan los valores de las distorsiones límites que son de γ**máx.= 0.010.** especificadas en la imagen 12 de este documento la cual hace referencia a la tabla 4.2.1 de las "*Normas Técnicas Complementarias Para Diseño por Sismo" NTC-DS (Ref. 4).*

Para obtener las distorsiones de entrepiso en el software ETABS se debe de ingresar a la pestaña Display Story Response Plots, y aquí nos desglosara una ventana de gráficos en donde seleccionaremos los Drifts y la combinación que deseamos que nos muestre, para este caso se solicita la combinación debida al espectro de diseño de colapso. A continuación, se muestran las imágenes de los gráficos obtenidos de las distorsiones de entrepiso debido al espectro de colapso, en donde podemos observar que en ambas direcciones las distorsiones obtenidas son menores al límite establecido.

Facultad de Ingeniería.

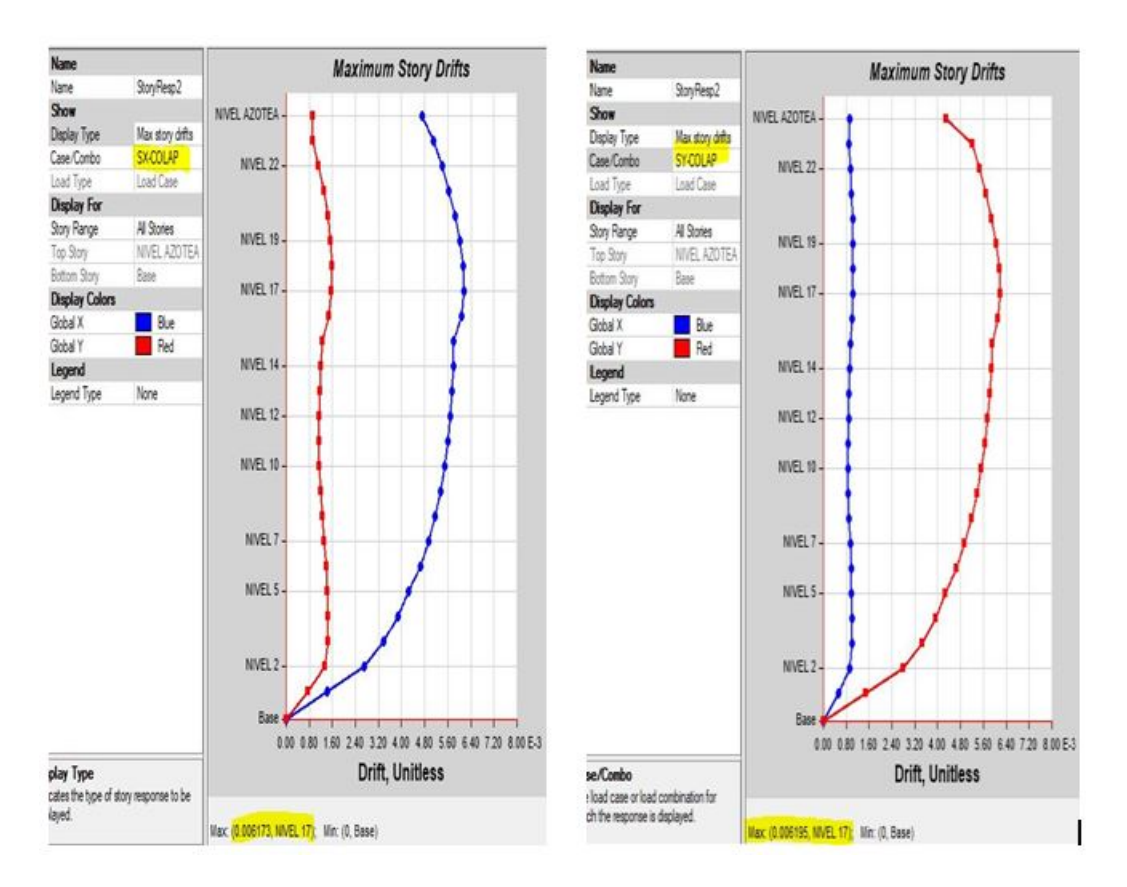

*Imagen 50: Distorsiones por espectro de colapso en sentido X –Y.*

*Fuente:* Software ETABS.

b. Para el cumplimiento del requisito de limitación de daños ante sismos frecuentes, se revisará que las distorsiones máximas de entrepiso obtenidas del espectro permisible, calculado en el tema 5.1.6 de este escrito, no **excedan 0.002**.

Facultad de Ingeniería.

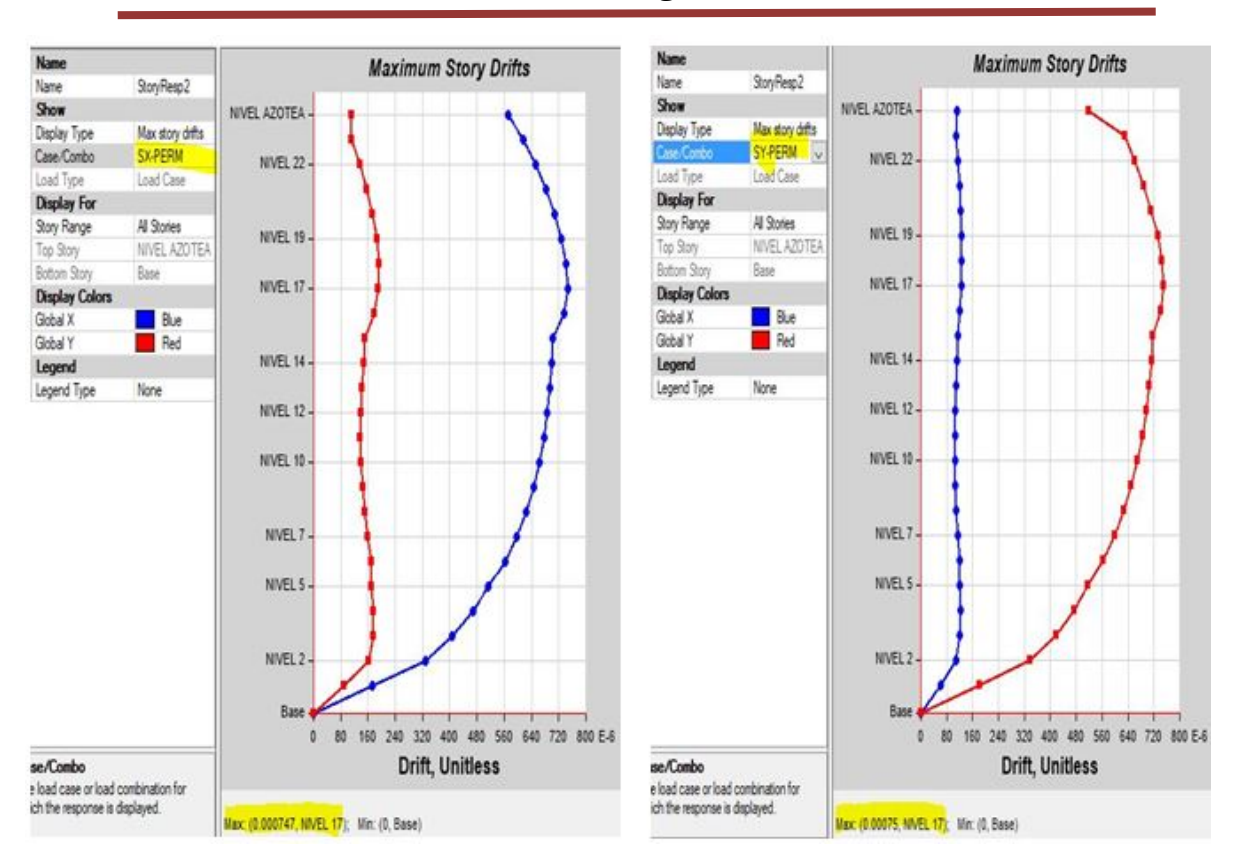

*Imagen 51: Distorsiones por espectro permisible en sentido X –Y.*

*Fuente:* Software ETABS.

#### 7.7 Estados límites de falla.

En esta apartado se revisara de cada elemento estructural su capacidad de resistencia, apoyándonos con el software ETABS el cual tiene la opción de realizar el diseño estructural para cada elemento, de acuerdo a la reglamentación asignada.

Para comenzar a revisar con ETABS es necesario asignar y definir los parámetros con los cuales el software realizara el análisis, en este caso se utilizara el método para diseño de concreto con el reglamento que en el software tiene más reciente en este caso será **Mexican RCDF 2004** y posteriormente modificaremos los factores que vienen explícitos ya que en nuestra nueva reglamentación los factores se modificaron de acuerdo a lo establecido en el tema 3.7 de las "*Normas Técnicas Complementarias para Diseño y Construcción de Estructuras de Concreto" NTC-DCEC (Ref. 6)*, quedando los valores como se muestra en la siguiente imagen. Para realizar estas modificaciones y asignación de reglamento se debe de ingresar a la pestaña "Design" → "Concrete Frame Design" → "View/Revise Preferences..."

Facultad de Ingeniería.

Después de establecer los factores de seguridad a utilizar y el reglamento que se utilizara para revisar los estados límites de falla, se prosigue con seleccionar las combinaciones bajo las cuales el software ETABS diseñara los elementos estructurales, estas combinaciones las definidas en el tema para ello ingresamos a la pestaña "Design" ↳ "Concrete Frame Design" ↳ "Select Design Combinations…"

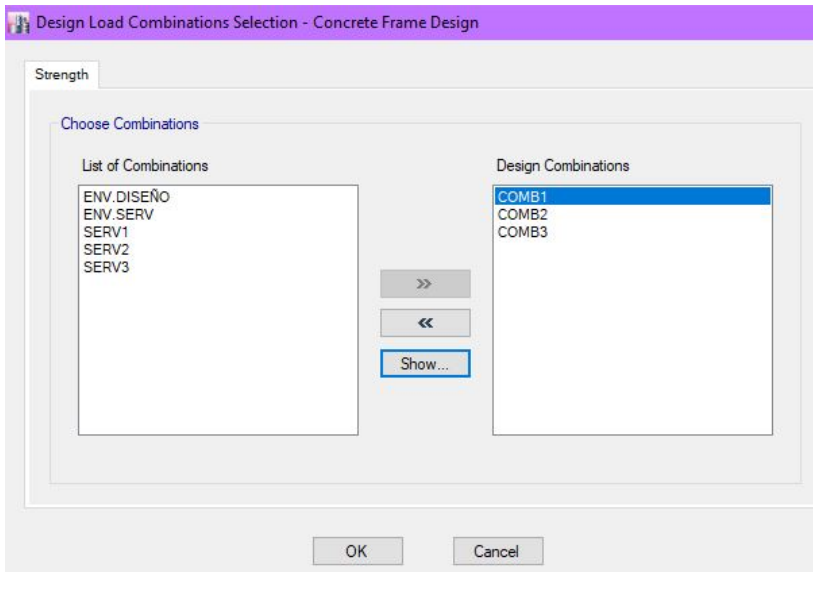

*Imagen 52: Asignación de combinaciones para revisión de límites de falla.*

*Fuente:* Software ETABS.

Después de haber establecido los valores con los cuales deberá realizar el diseño el software ETABS, se prosigue con el diseño de los elementos estructurales dentro de la pestaña "Design" ↳ "Concrete

Frame Design" ↳ "Start Design/Check …"el programa prosigue a darnos los valores de las cantidades de acero que se solicitan en cada elemento estructural, tenemos varias opciones para visualizar los resultados para hacer una revisión más rápida y con idea más clara de la cantidades de acero a utilizar, como ejemplo se muestra a continuación las cuantías de acero solicitadas para las columnas del nivel 14.

Facultad de Ingeniería.

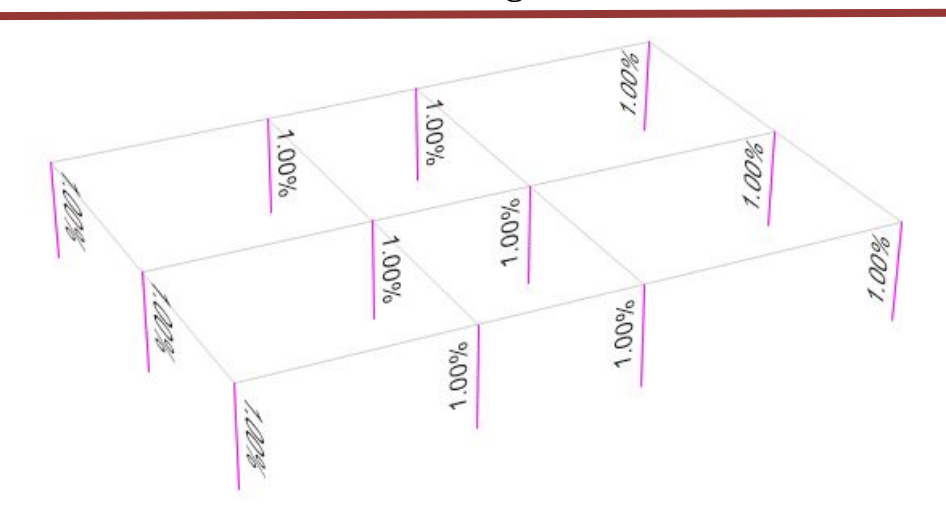

*Imagen 53: Cuantías de acero en columnas Nivel 14.*

*Fuente:* Software ETABS.

Además, se puede obtener los detalles de los elementos estructurales dando clic derecho sobre el elemento de interés y se abrirá una ventana, en la cual se muestra las combinaciones de carga con las que se está diseñando y ahí podemos ver la combinación de carga más desfavorable con las cantidades de acero que se solicitan en la sección. En esta ventana podemos revisar los detalles de cálculo por flexión, cortante, la interacción de la sección y los resultados de sus elementos mecánicos más desfavorables, como se muestra en la siguiente imagen que representa la columna del nivel 14 ubicada entre los ejes A-1.

Facultad de Ingeniería.

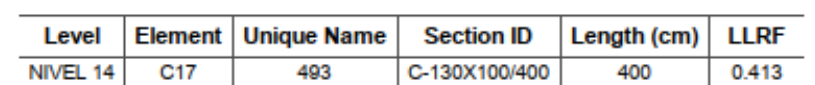

**Column Element Details** 

#### **Section Properties**

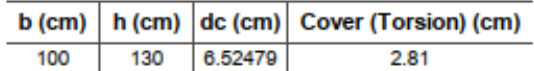

#### **Material Properties**

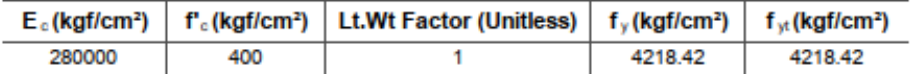

#### **Design Code Parameters**

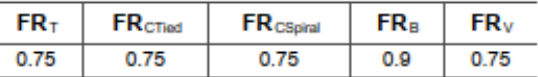

#### Longitudinal Reinforcement Design for P<sub>u</sub> - M<sub>u2</sub> - M<sub>u3</sub> Interaction

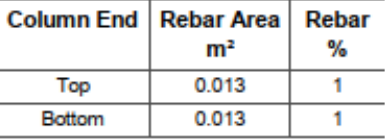

#### Design Axial Force & Biaxial Moment for Pu - Muz - Mus Interaction

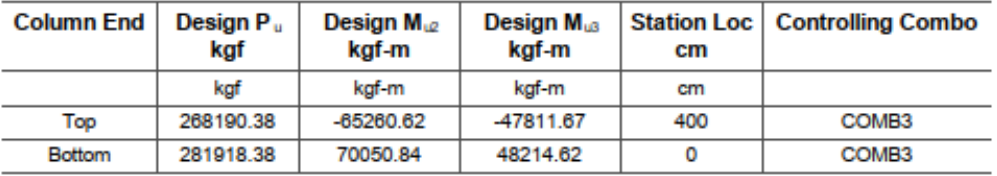

#### Shear Reinforcement for Major Shear, Vie

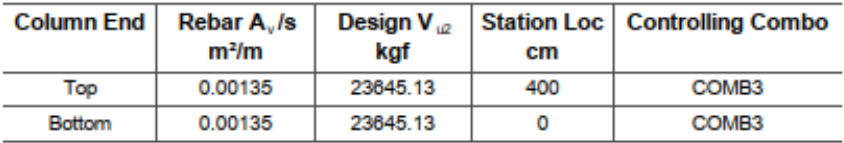

#### Shear Reinforcement for Minor Shear, Vus

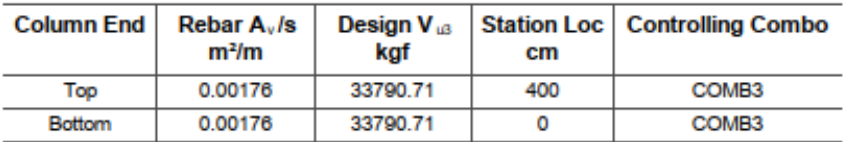

*Imagen 54: Resultados de Diseño de columna realizado por ETABS.*

*Fuente:* Software ETABS.

Facultad de Ingeniería.

Esta es la forma en se revisará los elementos estructurales, cuando el software no cumplan con las condiciones de Diseño las secciones se tiñen de color rojo y tendrán una leyenda de "*O/S",* significa que las secciones fallan y se encuentran sobre esforzadas, y se tendrán que modificar ya sea en dimensiones, o tipo de material utilizado.

# 8 Diseño estructural.

En esta parte del documento realizaremos el diseño estructural para cada uno de los elementos principales que componen nuestra estructura estos son una columna, trabe, muro, nervaduras y losa postensada, recordando que nuestra estructura tiene una ductilidad baja según lo establecido en la imagen 13 de este escrito. En este tema se busca revisar y comparar los valores obtenidos con el programa y así poder validar el diseño de cada elemento con la reglamentación vigente que para este caso nos apoyaremos con las "*Normas Técnicas Complementarias para Diseño y Construcción de Estructuras de Concreto" NTC-DCEC (Ref. 6)*.

#### 8.1 Diseño de columna de concreto.

Las columnas son elementos verticales cuyas longitudes son mayores a su ancho, su forma transversal puede ser variable debido a la maleabilidad del material, sin embargo, se busca ser práctico, por lo cual en la mayoría de las ocasiones son rectangulares o cuadradas. Este elemento es el componente principal de la estructuración, debido a que sobre ellas se descargan todas las solicitudes de una edificación y estas transmiten las cargas al suelo por medio de la cimentación.

Para realizar el diseño en columnas, se revisará por los principales casos que son debido a cargas verticales y la combinación de cargas verticales y momentos flexionantes provocando el efecto de flexo compresión.

El ejemplo que a continuación desarrollaremos se realizara con la columna antes descrita, utilizando los valores de respuesta que son arrojados por el software ETABS, para comenzar nuestro diseño es necesario ubicar los ejes locales de la columna considerados para su revisión, a continuación, se muestra la imagen con la ubicación de los ejes locales de la columna a diseñar.

Facultad de Ingeniería.

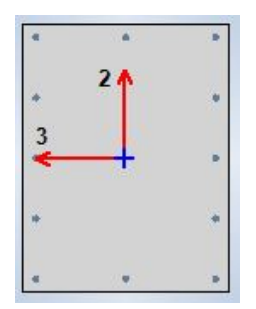

*Imagen 55: Ejes locales de la columna considerados para su diseño.*

*Fuente:* Software ETABS.

#### 8.1.1 Acero longitudinal.

Principalmente se requiere los datos de la columna a diseñar, para llevar a cabo esta revisión nos basaremos en el análisis realizado por ETABS y de acuerdo a las áreas de acero revisaremos que cumpla con lo establecido en las "*Normas Técnicas Complementarias para Diseño y Construcción de Estructuras de Concreto" NTC-DCEC (Ref. 6)*, para ello tomaremos los valores obtenidos en el análisis de la columna y tomaremos los valores más desfavorables.

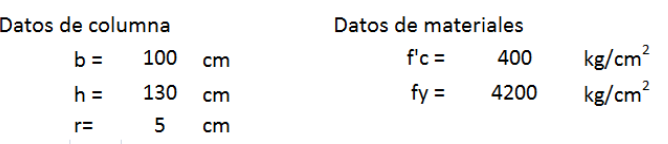

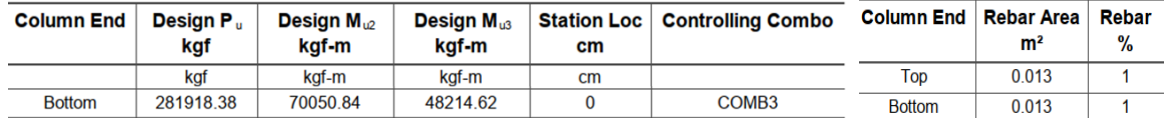

Como se puede observar se sugiere un área de acero de 130 cm<sup>2</sup>, por lo que por facilidad de armado se sugieren 26 varillas del número 8 (26#8), por lo que se genera un área de acero de:

$$
A_s = 26 * 5.07 \, \text{cm}^2 = 131.82 \, \text{cm}^2 \, .
$$

Con este dato podemos corroborar que el área de acero longitudinal cumpla con los límites establecidos en el punto 7.3.3 de las "*Normas Técnicas Complementarias para Diseño y Construcción de Estructuras de Concreto" NTC-DCEC (Ref. 6)*, en donde se establece que el área de acero en columna no será menor que 0.01Ag ni mayor que 0.06Ag por lo tanto, se obtiene lo siguiente:

 $0.06 Ag$  > área de acero en columna <  $0.01 Ag$ 

 $0.06(100 * 130)$  cm<sup>2</sup> > 131.82 cm<sup>2</sup> <  $0.01(100 * 130)$  cm<sup>2</sup> ∴ cumple.

Facultad de Ingeniería.

Otro requisito a cumplir es el tema de flexocompresión en la columna, para ello la resistencia de diseño tiene que ser mayor a la carga axial que se presenta en la columna, este último dato lo tomaremos de los valores obtenidos por ETABS, y para calcular la carca normal resistente de diseño se ocupara la ecuación de Bresler como se encuentra especificado en el tema 5.2 de las "*Normas Técnicas Complementarias para Diseño y Construcción de Estructuras de Concreto" NTC-DCEC (Ref. 6)*,y que a continuación se muestra:

$$
P_R = \frac{1}{\frac{1}{P_{R3}} + \frac{1}{P_{R2}} - \frac{1}{P_{R0}}}
$$

Donde:

 $P_R$  carga normal resistente de diseño, aplicada con las excentricidades e<sub>3</sub> y e<sub>2</sub>;

 $P_{R0}$  carga axial resistente de diseño, suponiendo e<sub>2</sub> = e<sub>3</sub> = 0;

 $P_{R3}$  carga normal resistente de diseño, aplicada con una excentricidad e<sub>3</sub> en un plano de simetría  $P_{R2}$  carga normal resistente de diseño, aplicada con una excentricidad e<sub>2</sub> en el otro plano de simetría.

Los datos que son necesarios para comenzar a calcular son el índice de refuerzo a compresión y las excentricidades que actúan en ambas direcciones de la columna, a continuación, se muestran dichos cálculos.

$$
q = \frac{\rho f_y}{f c''} = \frac{\left(\frac{131.82 \text{ cm}^2}{100 \times 130 \text{ cm}^2}\right) * 4200 \frac{kg}{cm^2}}{0.85 * 0.8 * 400 \frac{kg}{cm^2}} \approx 0.157
$$

$$
.e_2 = \frac{M u_2}{p_u} = \frac{70050.84 \text{ K}g_f - m}{281918.38 \text{ K}g_f} \approx 0.25 \text{ m} \approx 25 \text{ cm}
$$

$$
e_3 = \frac{M u_3}{p_u} = \frac{48214.62 \text{ K}g_f - m}{281918.38 \text{ K}g_f} \approx 0.17 \text{ m} \approx 17 \text{ cm}
$$

Para obtener las cargas normales resistentes con las excentricidades obtenidas, se utilizará el diagrama de interacción de columnas correspondiente que se muestra en el Apéndice C de la referencia 7 (González Cuevas, 2005), en el cual obtendremos gráficamente la relación K y con ella estimar las cargas normales en ambas direcciones, con la ecuación que a continuación se muestra:

$$
P_R=KF_Rbh f^\prime c
$$

Dirección 2

Relación d/h= (100-7.5/100) =0.92≈**0.9**, recordando un **q=0.157** y obteniendo la relación  $\frac{e_2}{h}$  =  $\frac{25}{100}$  = **0.25** se estima un k<sub>2</sub>=**0.31**.

$$
P_{R2} = 0.31 * 0.75 * 100 \, \text{cm} * 130 \, \text{cm} * 400 \, \frac{\text{K}g_f}{\text{cm}^2} = 1'209,000 \, \text{K}g_f
$$

RAMÍREZ CARRILLO MARCELA PERLA.

Facultad de Ingeniería.

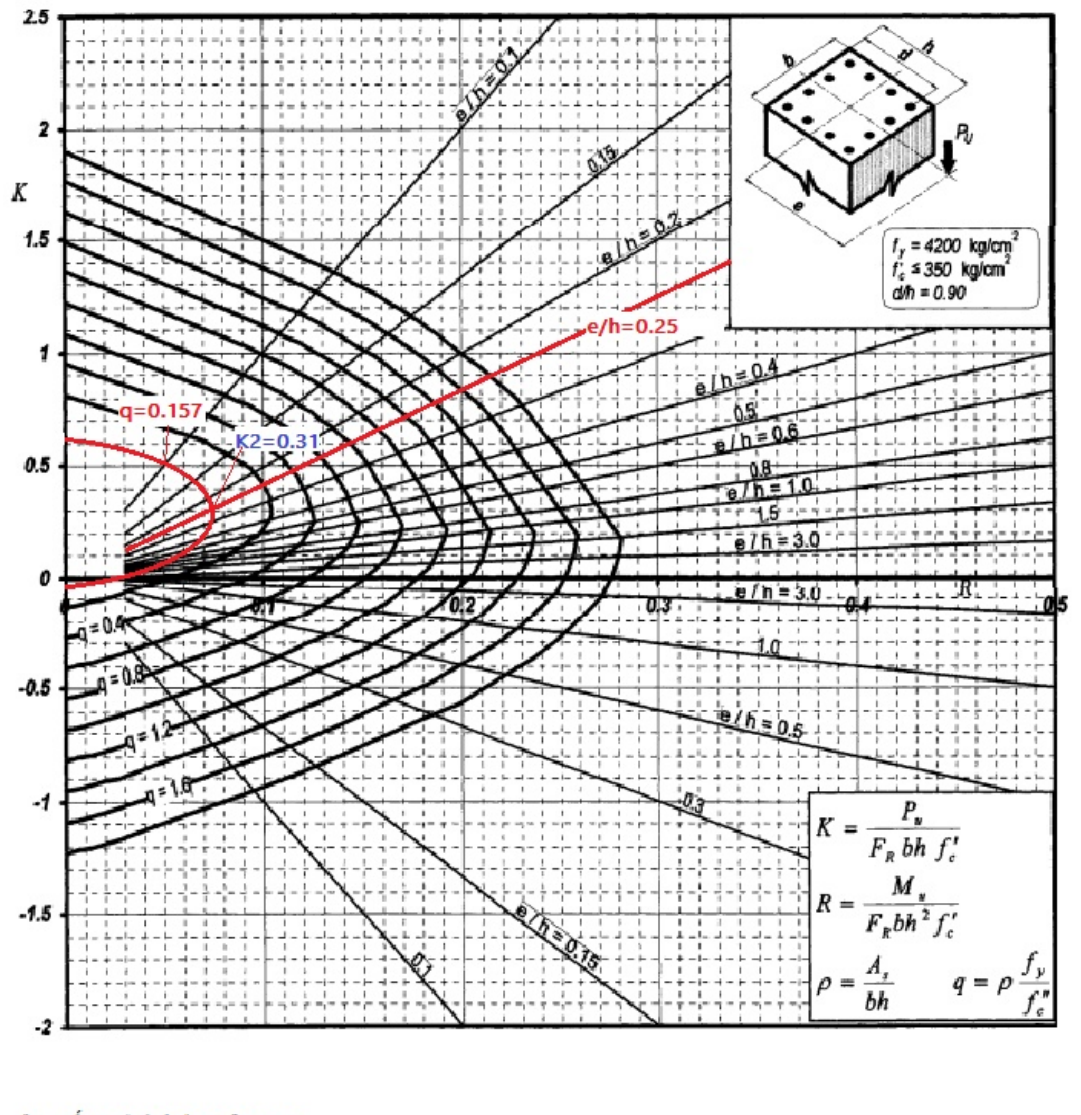

A, = Área total de refuerzo<br> $f''_c = 0.85$   $f^*_c$  $f^{\star}_{c}=0.80~f^{\prime}_{c}$ <br> $F_{R}=$ Factor de reducción de resistencia  $P_u = Garga$  axial última  $M<sub>1</sub>$  = Momento flexionante último

*Imagen 56: Diagrama de interacción de columna, dirección 2.*

*Fuente:* González Cuevas (Ref.7).

Dirección 3

Relación d/h=(130-7.5/130) =0.94≈**0.95, q=0.157** y  $\frac{e_3}{h} = \frac{17}{130} = 0.13$  se calcula k<sub>3</sub>=0.49.

RAMÍREZ CARRILLO MARCELA PERLA.

Página | 69

Facultad de Ingeniería.

$$
P_{R3} = 0.49 * 0.75 * 100 cm * 130 cm * 400 \frac{Kg_f}{cm^2} = 1'911,000 Kg_f
$$

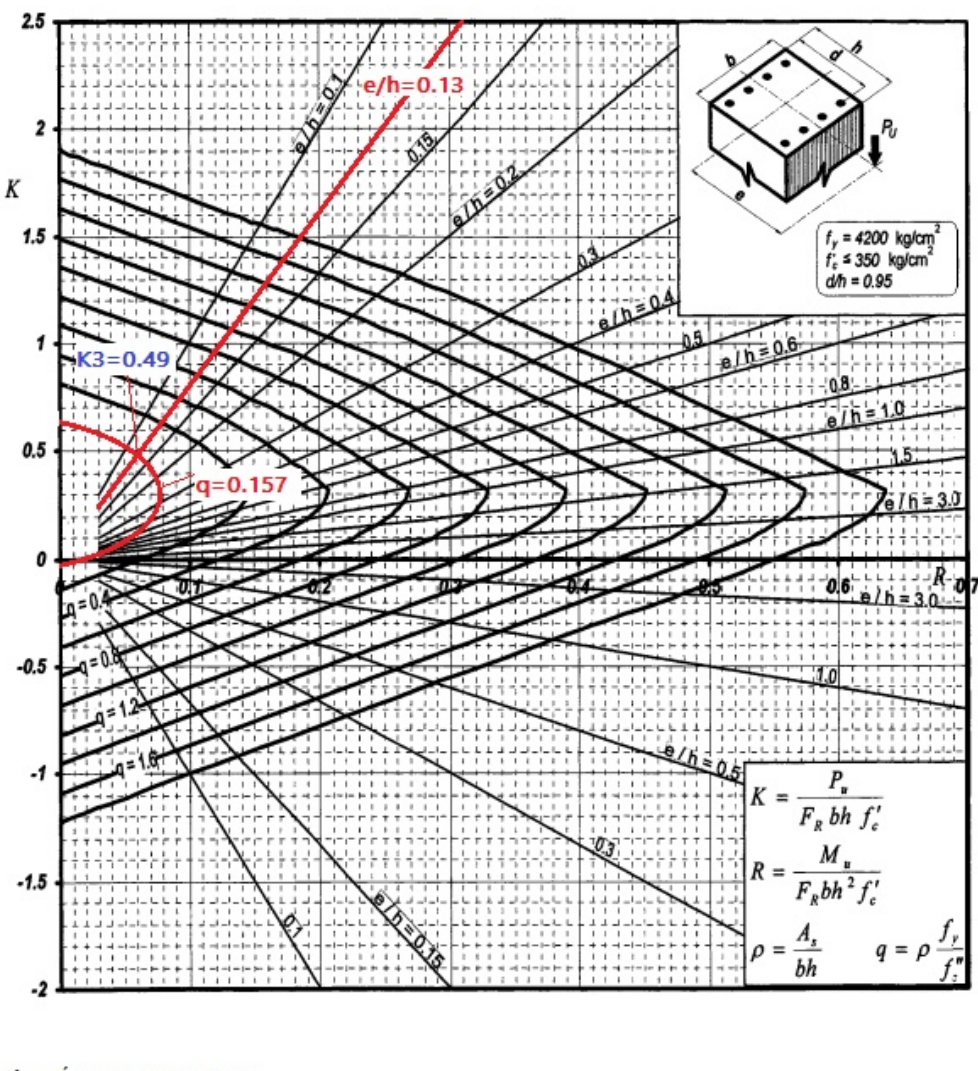

 $A<sub>r</sub> = A$ rea total de refuerzo  $f''_c = 0.85 f^*_c$  $f_c^* = 0.80 f_c'$  $F_R = Factor$  de reducción de resistencia  $P<sub>i</sub> = Carga axial *última*$  $M<sub>1</sub>$  = Momento flexionante último

*Imagen 57: Diagrama de interacción de columna, dirección 3.*

*Fuente:* González Cuevas (Ref.7).

Cuando no existe excentricidad, se obtiene  $P_{R0}$  con la siguiente expresión:

Facultad de Ingeniería.

$$
P_{R0} = F_R * [f''c * (Ag - As)] + [As * Fy]
$$

Donde:

 $P_{R0}$  carga axial resistente de diseño, suponiendo e<sub>2</sub> = e<sub>3</sub> = 0; Ag Área neta de concreto [cm<sup>2</sup>]. As Área total de acero refuerzo [cm<sup>2</sup>]. f"c Esfuerzo de compresión reducido del concreto [kg/cm<sup>2</sup>]. fy Esfuerzo de fluencia del acero de refuerzo [kg/cm<sup>2</sup>].

Por lo que se obtiene:

$$
P_{R0} = 0.75 * \left[ \left( 0.85 * 400 \frac{Kg_f}{\text{cm}^2} \right) * \left( (130 * 120) - 131.82 \text{ cm}^2 \right) \right] + \left[ 131.82 \text{ cm}^2 * 4200 \frac{Kg_f}{\text{cm}^2} \right]
$$
  
\n
$$
P_{R0} = 0.75 * \left[ \left( 340 \frac{Kg_f}{\text{cm}^2} \right) * \left( 12,868.18 \text{ cm}^2 \right) \right] + \left[ 553,644 \text{ K}g_f \right]
$$
  
\n
$$
P_{R0} = 0.75 * \left[ \left( 340 \frac{Kg_f}{\text{cm}^2} \right) * \left( 12,868.18 \text{ cm}^2 \right) \right] + \left[ 553,644 \text{ K}g_f \right]
$$
  
\n
$$
P_{R0} = 3'696,618.9 \text{ K}g_f
$$

Sustituyendo en la ecuación de Bresler, obtenemos lo siguiente:

$$
P_R = \frac{1}{\frac{1}{1'911,000 \, Kg_f} + \frac{1}{1'209,000 \, Kg_f} - \frac{1}{3'696,618.9 \, Kg_f}} = 926,012.85 \, Kg_f
$$

$$
P_R > Pu = 926,012.85\,Kg_f > 281,918.38Kg_f \therefore \, cumple
$$

#### 8.1.2 Acero transversal.

El acero transversal de nuestra sección es el responsable de soportar los esfuerzos por cortante a los que se encuentra sometida; por lo que se revisara y diseñar el armado vertical (estribos) en columnas de acuerdo a la sección 5.3.3 de las "*Normas Técnicas Complementarias para Diseño y Construcción de Estructuras de Concreto" NTC-DCEC (Ref. 6)*, en donde se establece que la resistencia a fuerza cortante, VR, de un elemento sujeto a flexión o a flexocompresión será la suma de la fuerza cortante que toma el concreto, V<sub>cR</sub>, y de la fuerza cortante que toma el acero de refuerzo para cortante,  $V_{SR}$ .

Facultad de Ingeniería.

Para obtener el dato de la fuerza cortante que toma el concreto,  $V_{CR}$ , en la sección 5.3.3.1c de las mismas normas se describen dos formas distintas, que dependen de la fuerza axial de Diseño Pu y la comparación con el resultado de la siguiente ecuación:

$$
F_R * [(0.7 * f'c * Ag) + (2,000 * As)]
$$

$$
0.75 * \left[ \left( 0.7 * 400 \frac{Kg_f}{\text{cm}^2} * (130 * 100 \text{cm}^2) \right) + (2,000 * 131.82 \text{cm}^2) \right] = 2'927,730 \text{ K}g_f
$$

Debido a que  $Pu = 281,918.38 Kg_f$ ; se tiene que  $281,918.38 Kg_f < 2'927,730 Kg_f$  y por lo tanto el cálculo de la fuerza cortante que toma el concreto, V<sub>cR</sub> se tiene que especificar el límite del porcentaje de acero de refuerzo, para utilizar una de las ecuaciones que resulte según lo establecido en el tema 5.3.31b sección a) que a continuación se muestra:

$$
V_{CR} = \begin{cases} F_R * (0.2 + 20p) * \left(1 + 0.007 \frac{Pu}{Ag}\right) * \sqrt{f'c} * b * d \text{ ; si } p < 0.015 \\ F_R * \left(1 + 0.007 \frac{Pu}{Ag}\right) * 0.5 * \sqrt{f'c} * b * d \text{ ; si } p \ge 0.015 \end{cases}
$$

Para obtener el límite del porcentaje de acero a compresión mínima se considera la mitad de las varillas entre ambos extremos, por lo que se obtiene lo siguiente:

$$
p = \frac{\frac{As}{Ag}}{2} = \frac{\frac{131.82}{130 \times 100}}{2} = 0.005 < 0.015
$$

Por lo que se prosigue a obtener el valor de V<sub>cR</sub> de la siguiente manera:

$$
V_{CR} = F_R * (0.2 + 20p) * \left(1 + 0.007 \frac{Pu}{Ag}\right) * \sqrt{f'c} * b * d
$$
  

$$
V_{CR} = 0.75 * (0.2 + 20(0.005)) * \left(1 + 0.007 \frac{281,918.38Kg_f}{100 * 130}\right) * \sqrt{400} * 100 * 130
$$
  

$$
V_{CR} = 8,880.65Kg_f
$$

Para obtener la fuerza cortante que toma el acero de refuerzo para cortante,  $V_{SR}$  nos apoyaremos en la ecuación para obtener la separación de refuerzo transversal que se establece en la sección 5.3.5 de las "*Normas Técnicas Complementarias para Diseño y Construcción de Estructuras de Concreto" NTC-DCEC (Ref. 6)*, que a continuación se muestra:

$$
s = \frac{F_R * A_v * f_y * d * (sen\theta + cos\theta)}{V_{sR}}
$$

Donde:
Facultad de Ingeniería.

Av área transversal del refuerzo para fuerza cortante comprendido en una distancia s; θ ángulo que dicho refuerzo forma con el eje de la pieza; y VsR fuerza cortante de diseño que toma el acero transversal S separación de refuerzo transversal.

d peralte efectivo.

Al proponer nuestro acero transversal de 1 estribo del número 4 (1E#4@30cm), más 4 estribos del número 3 a cada 30 cm (4E#3@30cm) obtenemos lo siguiente:

$$
V_{SR} = \frac{F_R * A_v * f_y * d * (sen\theta + cos\theta)}{s}
$$
  

$$
V_{SR} = \frac{0.75 * (1.27 \text{cm}^2 * 2 + 0.71 \text{cm}^2 * 8) * 4200 \frac{Kg_f}{\text{cm}^2} * 115 \text{cm} * (sen90^\circ + cos90^\circ)}{30 \text{cm}}
$$
  

$$
V_{SR} = 99,256.5 \text{K} g_f
$$

Como se comentó a principio de tema en este escrito se establece que la resistencia a fuerza cortante, VR tendrá que ser mayor a la fuerza cortante actuante en la columna calculado por ETABS por lo que se obtiene lo siguiente:

$$
V_R = V_{CR} + V_{sR}
$$

$$
V_R = 8,880.65Kg_f + 99,256.5 Kg_f
$$

$$
V_R = 108,137.15 Kg_f > 33,790.71 Kg_f :: cumple
$$

Otro requisito que se establece en la sección 5.3.4 de las "*Normas Técnicas Complementarias para Diseño y Construcción de Estructuras de Concreto" NTC-DCEC (Ref. 6)*, es la limitación para la fuerza cortante de diseño en donde no se permite que sea superior a los siguientes valores calculados:

$$
V_R < F_R * 2 * \sqrt{f'c} * b * d
$$
\n
$$
V_R < 0.75 * 2 * \sqrt{400 \frac{Kg_f}{\text{cm}^2} * 100 \text{cm} * 130 \text{cm}}
$$

$$
108,137.15 \; Kg_f < 390,000 \; Kg_f \; \therefore \; cumple
$$

Después de haber realizado la revisión correspondiente a las fuerzas cortantes, para cumplir con la normativa vigente, se prosigue a revisar la separación máxima que se puede presentar en él armado transversal de la columna, como se establece en la sección 7.3.4 de las "*Normas Técnicas Complementarias para Diseño y Construcción de Estructuras de Concreto" NTC-DCEC (Ref. 6)* y se muestra a continuación:

Facultad de Ingeniería.

$$
S_{\text{max}} = \begin{cases} \frac{850}{\sqrt{f y}} * diametero de acero longitudinal = \frac{850}{\sqrt{4200 \frac{Kg_f}{cm^2}}} * 2.54 cm = 33.3 cm \rightarrow Rige \\ 48 * diametero de acero transversal = 48 * 0.95 cm = 45.6 cm \\ \frac{dimension \, menor \, de \, column}{2} = \frac{100 cm}{2} = 50 cm \end{cases}
$$

La separación de los estribos en la zona de nodos, será la mitad de la separación máxima calculada, es decir tendrá una separación en la zona de nodos de 15 cm y esta separación se mantera en una longitud o menor a los siguientes criterios:

$$
L_{min} = \begin{cases} \text{dimension transversal maxima de columna} = 130 \text{cm} \rightarrow \text{Rige} \\ \text{alturna libre de columna} = \frac{320}{6} = 53.3 \text{ cm} \\ 60 \text{ cm} \end{cases}
$$

A continuación se esquematiza el armado longitudinal y transversal para la columna en estudio.

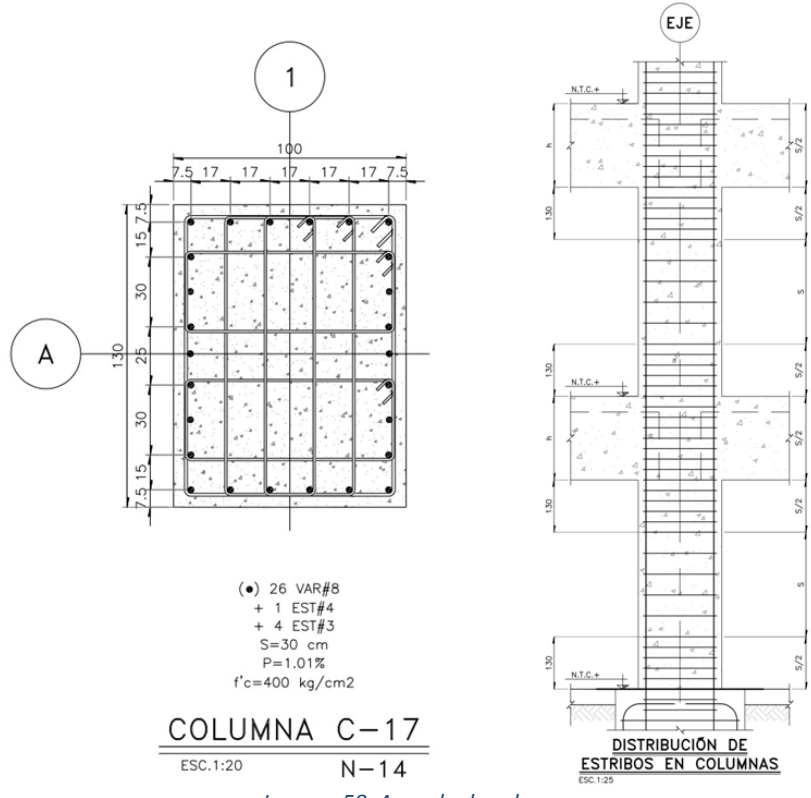

*Imagen 58: Armado de columna.* 

*Fuente: Realizado por la autora.*

Facultad de Ingeniería.

## 8.2 Diseño de trabe de concreto.

Las trabes, también llamadas vigas, son elementos estructurales que soportan cargas transversales las cuales se usan generalmente en posición horizontal y quedan sujetas a cargas por gravedad o cargas verticales.

Para realizar el diseño nos apoyaremos a lo establecido en las "*Normas Técnicas Complementarias para Diseño y Construcción de Estructuras de Concreto" NTC-DCEC (Ref. 6)*, y en los datos obtenidos por el software ETABS. La trabe que se diseñara será la trabe principal que se ubica entre los ejes 3- 4 y sobre el eje B; a continuación se muestra los datos obtenidos por ETABS que nos servirán para realizar el diseño correspondiente.

Facultad de Ingeniería.

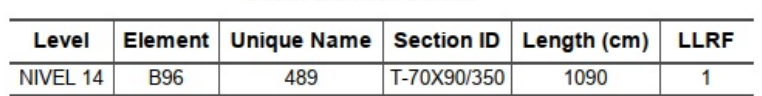

**Beam Element Details** 

#### **Section Properties**

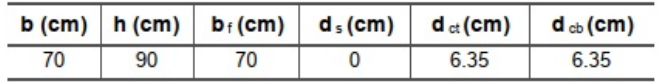

#### **Material Properties**

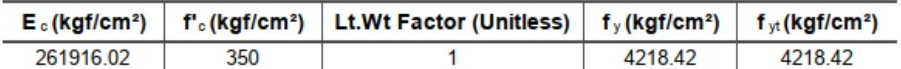

#### **Design Code Parameters**

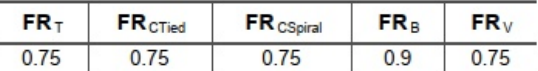

#### Flexural Reinforcement for Major Axis Moment, Mus

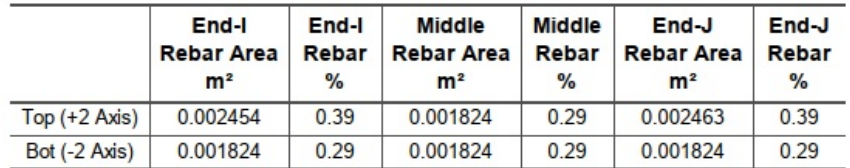

#### Flexural Design Moment, Mas

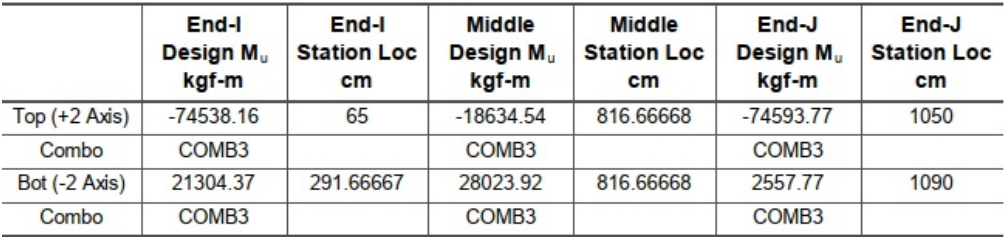

#### Shear Reinforcement for Major Shear,  $V_{u2}$

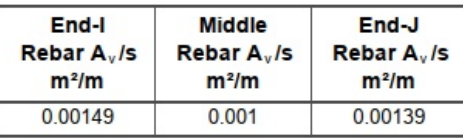

#### Design Shear Force for Major Shear, Ville

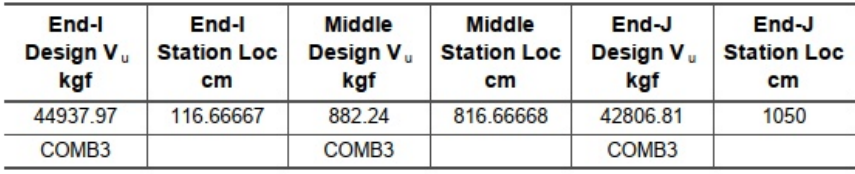

*Imagen 59: Resultados de Diseño de trabe realizado por ETABS.*

*Fuente:* Software ETABS.

## 8.2.1 Acero Longitudinal.

Para comenzar los cálculos correspondientes se requiere los datos de la trabe a diseñar, para llevar a cabo esta revisión nos basaremos en el análisis realizado por ETABS y de acuerdo a las áreas de acero revisaremos que cumpla con lo establecido en las "*Normas Técnicas Complementarias para Diseño y Construcción de Estructuras de Concreto" NTC-DCEC (Ref. 6)*, para ello tomaremos los valores obtenidos en el análisis de la columna y tomaremos los valores más desfavorables.

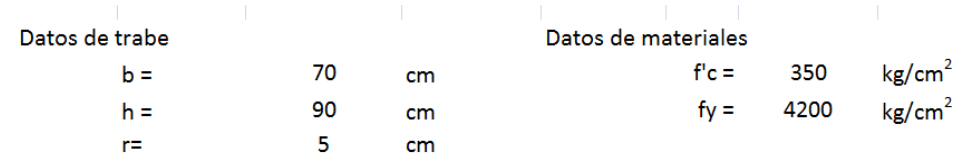

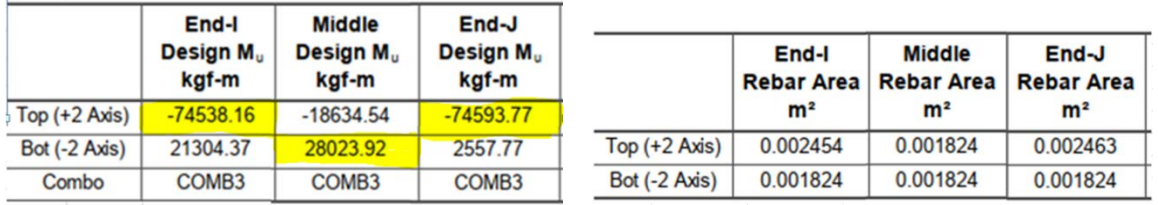

Como se puede observar para las trabes hay tres datos de relevancia para realizar el diseño de la sección, estos datos son los momentos que actúan sobre ella; se sugiere comenzar a diseñar la trabe para que resista los momentos mayores en cada sección de la trabe y comenzar a diseñar por la parte central debido a que es la parte que normalmente requiere menos acero, para posteriormente colocar bastones en las orillas de la trabe que complementen al acero corrido y puedan cubrir los momentos es los extremos que son la parte donde se requiere mayor cantidad de acero, esto es para poder tener un armado simétrico que sea sencillo de colocar en obra, puesto que muchas veces como principiantes se olvida la parte de construcción y se vuelven armados complicados o con muchas medidas de varillas y vuelve impráctico a la hora de llevarse a cabo en obra, a continuación se muestran un ejemplo de diseño.

### *Momento positivo en parte central de trabe.*

En los resultados obtenidos de ETABS en partes centrales se sugiere un área de acero de 18.24 cm<sup>2</sup>, por lo que por facilidad de armado se sugieren 3 varillas del número 8 (3#8), el cual ira corrido en la parte superior e inferior de la trabe, por lo que se genera un área de acero en la parte central de:

$$
A_s = 3 * 5.07 \, \text{cm}^2 = 15.21 \, \text{cm}^2 \, .
$$

Facultad de Ingeniería.

Con la cantidad de acero obtenida se prosigue a corroborar que la resistencia a flexión  $M_R$  sea superior a los momentos últimos actuantes  $M_u$ , para realizar la revisión no basaremos en la sección 5.1.3 de las "*Normas Técnicas Complementarias para Diseño y Construcción de Estructuras de Concreto" NTC-DCEC (Ref. 6)*, que establece la siguiente ecuación para obtener  $M_R$ .

$$
M_R = F_R * A_s * f_y * d * (1 - 0.5q)
$$

Donde:

 $F_R$  Factor de resistencia igual a 0.9. As área del refuerzo a flexión. d peralte efectivo f´´c esfuerzo uniforme de compresión.

Por lo que se prosigue a obtener la cuantía de acero ρ y el valor de q.

$$
p = \frac{As}{bd} = \frac{15.21 \text{ cm}^2}{70 * 85 \text{ cm}^2} = 0.0025
$$

$$
q = \frac{\rho f_y}{f c''} = \frac{0.0025 * 4200 \frac{Kg_f}{\text{cm}^2}}{0.85 * 350 \frac{Kg_f}{\text{cm}^2}} = 0.035
$$

Sustituyendo:

$$
M_R = 0.9 * 15.21 \, \text{cm}^2 * 4200 \, \frac{Kg_f}{\text{cm}^2} * 0.85 \, m * (1 - 0.5 * 0.035)
$$
\n
$$
M_R = 48,014.51 \, Kg_f \, m > 28,023.92 \, Kg_f \, m \, \therefore \, \text{Cumple.}
$$

*Momento negativo en extremos de trabe.*

De los resultados obtenidos de ETABS en partes de extremos se sugiere un área de acero de 24.63 cm<sup>2</sup>, del armado anterior ya se tienen 3 varillas del número 8 (3#8), el cual ira corrido en la parte superior e inferior de la trabe, y se complementa con dos varillas más del número 8 (2#8) que ira colocado como bastón en los extremos por lo que se genera un área de acero en partes de los extremos de:

$$
A_s = 5 * 5.07 \, \text{cm}^2 = 25.35 \, \text{cm}^2 \, .
$$

Verificando  $M_R$ 

$$
p = \frac{As}{bd} = \frac{25.35 \, cm^2}{70 \cdot 85 \, cm^2} = 0.00426
$$

Facultad de Ingeniería.

$$
q = \frac{\rho f_y}{f c^n} = \frac{0.00426 * 4200 \frac{Kg_f}{cm^2}}{0.85 * 350 \frac{Kg_f}{cm^2}} = 0.0601
$$
  

$$
M_R = 0.9 * 25.35 \, cm^2 * 4200 \frac{Kg_f}{cm^2} * 0.85 \, m * (1 - 0.5 * 0.0601)
$$
  

$$
M_R = 79,001.99 \, Kg_f.m. > 74,593.77 \, Kg_f.m. \therefore \text{ Cumple.}
$$

A continuación se verifica que las áreas de acero obtenidas se encuentren dentro del rango de refuerzo mínimo y máximo establecido en las secciones 5.1.4.1 y 5.1.4.2 de las "*Normas Técnicas Complementarias para Diseño y Construcción de Estructuras de Concreto" NTC-DCEC (Ref. 6)*.

$$
A_{s,min} = \frac{0.7\sqrt{f'c}}{f_y}bd = \frac{0.7\sqrt{350\frac{Kg_f}{cm^2}}}{4200\frac{Kg_f}{cm^2}} * 70cm * 85cm = 18.55cm^2 < \left\{\frac{20.28\,cm^2}{25.35\,cm^2} \right\} \therefore cumple
$$

$$
A_{s,max} = 0.9 * \frac{f''c}{f_y} * \frac{6000 * 1.05 - \frac{f'c}{1400}}{f_y + 6000} * bd
$$

$$
A_{s,max} = 0.9 * \frac{0.85 * 350 \frac{Kg_f}{\text{cm}^2}}{4200 \frac{Kg_f}{\text{cm}^2}} * \frac{6000 * 1.05 - \frac{350 \frac{Kg_f}{\text{cm}^2}}{1400}}{4200 \frac{Kg_f}{\text{cm}^2} + 6000} * 70 \text{cm} * 85 \text{cm} = 178.5 \text{cm}^2
$$

$$
A_{s,max} = 178 \text{cm}^2 > \begin{cases} 20.28 \text{cm}^2 & \text{ m}^2\\ 25.35 \text{cm}^2 \end{cases} \therefore \text{ cumple}
$$

### 8.2.2 Acero Transversal.

El acero transversal de nuestra sección es el responsable de soportar los esfuerzos por cortante a los que se encuentra sometida; por lo que se revisara y diseñara el armado vertical (estribos) la trabe de estudio de acuerdo a la sección 5.3.3 de las "*Normas Técnicas Complementarias para Diseño y Construcción de Estructuras de Concreto" NTC-DCEC (Ref. 6)*, en donde se establece que la resistencia a fuerza cortante, V<sub>R</sub>, de un elemento sujeto a flexión será la suma de la fuerza cortante que toma el concreto,  $V_{CR}$ , y de la fuerza cortante que toma el acero de refuerzo para cortante,  $V_{SR}$ .

Para obtener el dato de la fuerza cortante que toma el concreto,  $V_{CR}$  en la sección 5.3.3.1a de las mismas normas se describen dos formas distintas, que dependen de la relación claro pérlate total y de la cuantía de acero en la sección, por lo cual se prosigue a obtener dichos datos.

$$
\frac{L}{h} = \frac{1050cm}{90cm} = 11.6 ; p = \frac{As}{bd} = \frac{25.35 \text{ cm}^2}{70 \times 85 \text{ cm}^2} = 0.00426
$$

Facultad de Ingeniería.

Por lo que se prosigue a obtener el valor de  $V_{CR}$  de la siguiente manera:

$$
V_{CR} = F_R * (0.2 + 20p) * \sqrt{f'c * b * d}
$$
  

$$
V_{CR} = 0.75 * (0.2 + 20 * 0.00426) * \sqrt{350 \frac{Kg_f}{cm^2} * 70 cm * 85 cm}
$$

$$
V_{CR}=23,\!810.13\,Kg_f
$$

Verificando que cumpla con los valores máximos para la fuerza cortante que toma el concreto, V<sub>CR</sub>, que es un requisito establecido en la sección 5.3.3.1a de las *NTC-DCEC (Ref. 6), se obtiene lo siguiente;*

$$
V_{CR} \le F_R * 1.5 * \sqrt{f'c} * b * d
$$

$$
V_{CRm\acute{a}x.} = 0.75 * 1.5 * \sqrt{350 \frac{Kg_f}{\text{cm}^2}} * 70 \text{ cm} * 85 \text{ cm} = 125,228.59 Kg_f
$$

$$
23{,}810.13\,Kg_f<125{,}228.59Kg_f\,\mathrel{\mathop:}{\mathit{cumple}}
$$

Otra limitación que se debe de cuidar es en la fuerza cortante de diseño  $V_u$ , este valor no debe de ser superior a los siguientes valores calculados, esto es establecido en la sección 5.3.4 de las *NTC-DCEC (Ref. 6);*

$$
V_{um\acute{a}x} < F_R * 2.5 * \sqrt{f'c} * b * d
$$

$$
V_{um\acute{a}x.} = 0.75 * 2.5 * \sqrt{350 \frac{Kg_f}{\text{cm}^2} * 70 \text{ cm} * 85 \text{ cm}} = 208,714.33 Kg_f
$$

$$
44,937.97\,Kg_f<208,714.33Kg_f\,\mathrel{\mathop:}{\mathop{\rm cumple}\nolimits}
$$

Para obtener la fuerza cortante que toma el acero de refuerzo para cortante,  $V_{SR}$  nos apoyaremos en la ecuación siguiente que se establece en la sección 5.3.5 de las "*Normas Técnicas Complementarias para Diseño y Construcción de Estructuras de Concreto" NTC-DCEC (Ref. 6)*,

$$
V_{sR} = V_u - V_{cR}
$$
  

$$
V_{sR} = 44,937.97 \, Kg_f - 23,810.13 \, Kg_f = 21,127.84 \, Kg_f
$$

RAMÍREZ CARRILLO MARCELA PERLA.

Facultad de Ingeniería.

Para obtener la separación de refuerzo transversal que se utilizara en la trabe se hace uso de la siguiente ecuación:

$$
s = \frac{F_R * A_v * f_y * d * (sen\theta + cos\theta)}{V_{sR}}
$$

Donde:

Av área transversal del refuerzo para fuerza cortante comprendido en una distancia s; θ ángulo que dicho refuerzo forma con el eje de la pieza; y VsR fuerza cortante de diseño que toma el acero transversal S separación de refuerzo transversal. d peralte efectivo.

Para calcular la separación se proponen 1 estribo del número 4 más una grapa del número 4 (1E#4+1G#4), con lo que se prosigue a realizar los cálculos pertinentes;

$$
s = \frac{0.75 * (3 * 1.27 \text{cm}^2) * 4200 \frac{Kg_f}{\text{cm}^2} * 85 \text{cm} * (\text{sen0}^{\circ} + \text{cos0}^{\circ})}{21,127.84 \text{K}g_f} = 48.28 \text{cm}
$$

Cuidando los límites establecidos en las normatividad se tiene lo siguiente;

$$
s = \begin{cases} s > 6 \, cm \\ s < 0.5d = 0.5 * 90 \, cm = 45 \, cm \end{cases}
$$

Redondeando la separación final por cuestiones prácticas constructivas, se recomienda una separación de 30 cm.

Por último paso se prosigue a verificar el límite de refuerzo mínimo como se establece en la sección 5.3.5.2 de las *NTC-DCEC (Ref. 6)*, y que a continuación se muestra.

$$
A_{v,min.} = 0.30 * \sqrt{f'c} * \frac{bs}{fy}
$$

$$
A_{v,min} = 0.30 * \sqrt{350 \frac{Kg_f}{\text{cm}^2} * \frac{70 * 30 \text{ cm}^2}{4200 \frac{Kg_f}{\text{cm}^2}}} = 2.80 \text{ cm}^2 < 3.81 \text{ cm}^2 \therefore \text{ cumple}
$$

A continuación se esquematiza el armado longitudinal y transversal para la trabe en estudio.

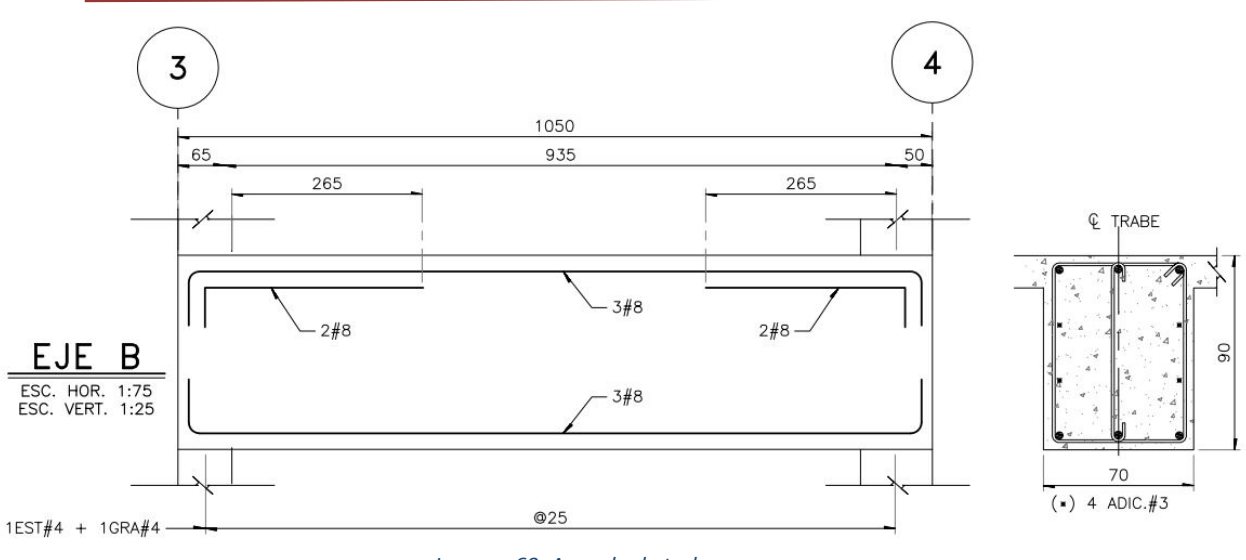

Facultad de Ingeniería.

*Imagen 60: Armado de trabe.* 

*Fuente: Realizado por la autora.*

## 8.3 Diseño de muro de concreto.

Los muros de concreto son elementos muy eficientes para absorber efectos sísmicos en los edificios, por su gran rigidez y capacidad a las cargas laterales. Los muros en este proyecto se utilizaron para brindar mayor rigidez al edificio, los cuales son combinados con el sistema de marcos. Para realizar el diseño correspondiente utilizamos un muro del nivel 14 ubicado entre los ejes 2 y 3 con una longitud de 635 cm, el cual diseñamos con el software ETABS y solicitaremos su hoja de resultados que se muestra a continuación:

Facultad de Ingeniería.

#### **Mexican RCDF 2004 Pier Design**

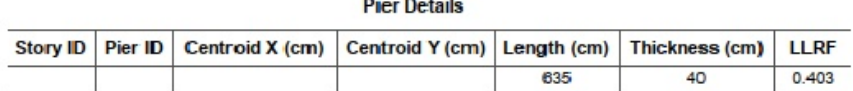

#### **Material Properties**

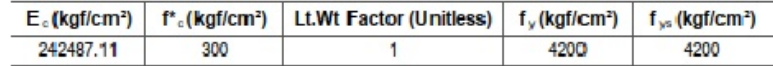

#### **Design Code Parameters**

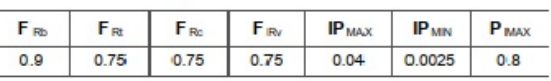

#### Pier Leg Location, Length and Thickness

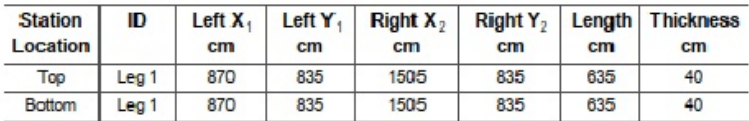

#### Flexural Design for  $P_u$ ,  $M_{u2}$  and  $M_{u3}$

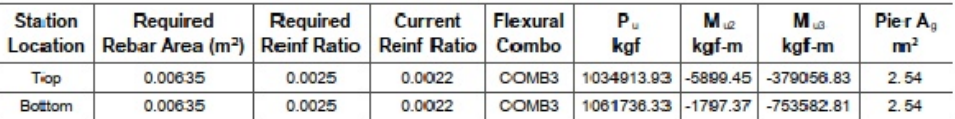

#### **Shear Design**

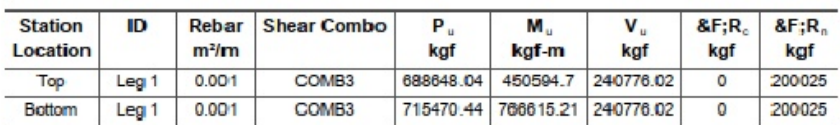

#### **Boundary Element Check**

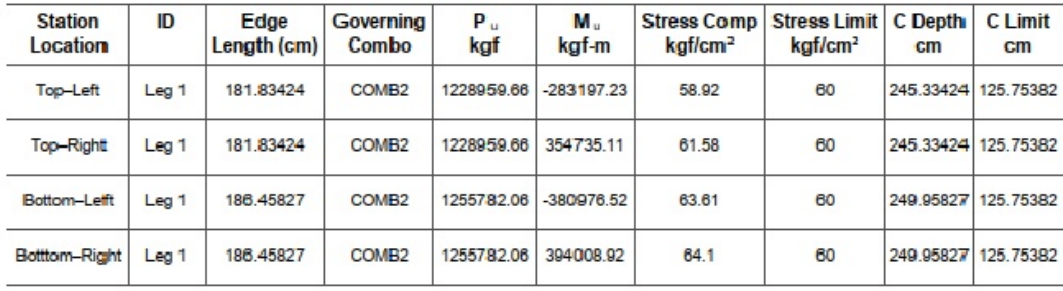

#### *Imagen 61: Resultados de Diseño de muro realizado por ETABS.*

#### *Fuente:* Software ETABS.

Para comenzar a verificar la sección en estudio nos basaremos en la sección 7.4 "*Normas Técnicas Complementarias para Diseño y Construcción de Estructuras de Concreto" NTC-DCEC (Ref. 6)*, en donde proponen un método optativo el cual se puede utilizar si se cumple que la carga Pu a la que se encuentra sometido el muro sea menor a 0.3f´cAg y la relación L/t; a continuación se muestran

Facultad de Ingeniería.

los datos del muro a diseñar y los cálculos pertinentes para poder utilizar el método correcto según las *NTC-DCEC (Ref. 6).*

Datos:

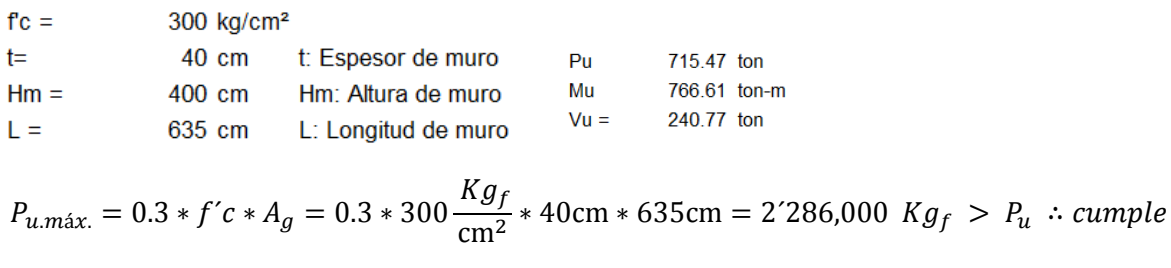

$$
\frac{L}{t} = \frac{635 \, \text{cm}}{40 \, \text{cm}} = 15.87 < 70 \, \therefore \, \text{cumple}
$$

Además de cumplir con estos requisitos se debe de cuidar el espesor de muro que cumpla con los siguientes límites.

 $t > 13$  cm : cumple

 $t > 0.06$ Hm  $\rightarrow 0.06 * 400$ cm = 24 cm : cumple

De acuerdo a la sección 7.4.2.3 a), de las "*Normas Técnicas Complementarias para Diseño y Construcción de Estructuras de Concreto" NTC-DCEC (Ref. 6)*, la resistencia a flexión en muros, se puede calcular con la siguiente expresión:

$$
M_R = F_R * A_s * f_y * d * (1 - 0.5 * \frac{\rho f_y}{f c^n})
$$

Donde:

 $F_R$  Factor de resistencia igual a 0.9. As área del refuerzo a flexión. f´´c esfuerzo uniforme de compresión. d peralte efectivo  $\rho = \frac{As}{t*d}$  cuantía d

### 8.3.1 Acero a flexión en extremos de muro.

Para obtener el peralte efectivo del muro, es la distancia del centroide del acero a flexión y la fibra extrema a compresión de acuerdo a la sección 7.4.2.3 b) , referente a la colocación del refuerzo vertical para flexión menciona que en muros con relación  $H_m/L$  no mayor que 1.2, el refuerzo vertical

Facultad de Ingeniería.

para flexión o flexocompresión que se calcule en la sección de momento máximo se prolongará recto y sin reducción en toda la altura del muro, distribuido en los extremos de éste en anchos iguales a (0.25–0.1Hm/L)L, medido desde el correspondiente borde, pero no mayor cada uno que 0.4H<sub>m</sub>. Si la relación H<sub>m</sub> /L es mayor que 1.2, el refuerzo para flexión o flexocompresión se colocará en los extremos del muro en anchos iguales a 0.15L medidos desde el correspondiente borde.

$$
\frac{H_m}{L} = \frac{400 \text{ cm}}{635 \text{ cm}} = 0.629 < 1.2
$$

de anchos =  $\left(0.25 - 0.1 \frac{H_m}{I}\right)$  $\frac{m}{L}$  \*  $L = (0.25 - 0.1 * 0.629) * 635$  cm = 118.8 c

longitud de anchos $_{m \acute{a}x} = 0.4 * H_m = 0.4 * 400$  cm = 160 cm

Por lo que el peralte efectivo del muro es de 575 cm, el cual se esquematiza en la siguiente imagen:

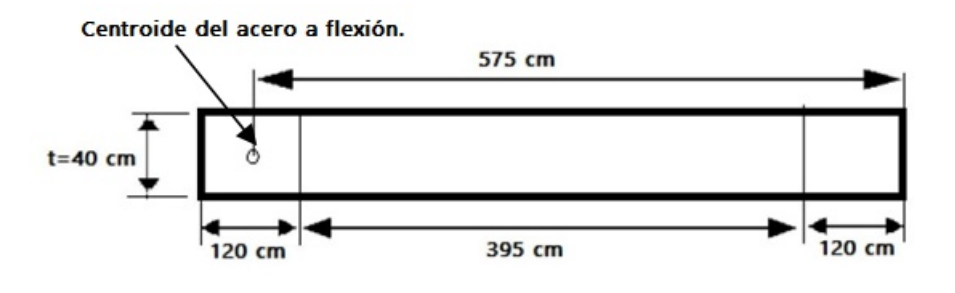

*Imagen 62: Determinación de peralte efectivo en muro.*

#### *Fuente: Realizada por la autora.*

Para obtener el área de acero a flexión que se requiere, es necesario que supere el valor del momento último que se tiene en el muro por lo cual ocuparemos la ecuación antes descrita para la resistencia a flexión en muros, igualando con el valor Mu y teniendo como incógnita el valor de As, como se muestra a continuación:

$$
M_u = F_R * A_s * f_y * d * (1 - 0.5 * \frac{As}{t * d} * f_y)
$$

$$
766,615.21 \text{ K}g_f = 0.9 * A_s * 4200 \frac{\text{K}g_f}{\text{cm}^2} * 575 \text{ cm} * (1 - 0.5 * \frac{\frac{\text{As}}{40 \text{ cm} * 575 \text{ cm}} * 4200 \frac{\text{K}g_f}{\text{cm}^2})}{0.85 * 300 \frac{\text{K}g_f}{\text{cm}^2}}
$$

Por lo tanto obtenemos un As=  $0.35$  cm<sup>2</sup>, como podemos observar es un área de acero muy baja por lo que se prosigue a obtener el acero mínimo que se solicita en la sección 5.1.4.1 de las "*Normas Técnicas Complementarias para Diseño y Construcción de Estructuras de Concreto" NTC-DCEC (Ref. 6)*, y el acero máximo estipulado en la sección 5.1.4.2 de las mismas normas.

RAMÍREZ CARRILLO MARCELA PERLA.

Facultad de Ingeniería.

$$
A_{s,min} = \frac{0.7\sqrt{f'c}}{f_y}td = \frac{0.7\sqrt{300\frac{Kg_f}{cm^2}}}{4200\frac{Kg_f}{cm^2}} * 20cm * 575cm = 33.19 \text{ cm}^2
$$

$$
A_{s,max} = 0.9 * \frac{f''c}{f_y} * \frac{6000 * 1.05 - \frac{f'c}{1400}}{f_y + 6000} * td
$$

 $\overline{a}$ 

$$
A_{s,m\acute{a}x} = 0.9 * \frac{0.85 * 300 \frac{Kg_f}{\text{cm}^2}}{4200 \frac{Kg_f}{\text{cm}^2}} * \frac{6000 * 1.05 - \frac{300 \frac{Kg_f}{\text{cm}^2}}{1400}}{4200 \frac{Kg_f}{\text{cm}^2} + 6000} * 20 \text{cm} * 575 \text{ cm} = 388.11 \text{cm}^2
$$

Teniendo los límites de acero establecidos y el acero que se requiere, proseguimos a proponer un armado para los extremos de 20 varillas del número 6 (20VAR#6) obteniendo un As=57cm<sup>2</sup>, por lo que se prosigue a calcular el momento resistente con esta cantidad de acero.

$$
M_R = 0.9 * 57 \text{cm}^2 * 4200 \frac{Kg_f}{\text{cm}^2} * 575 \text{ cm} * (1 - 0.5 * \frac{57 \text{cm}^2}{40 \text{cm} * 575 \text{cm}} * f_y}{0.85 * 300 \frac{Kg_f}{\text{cm}^2}}
$$

$$
M_R = 123'888,898 Kg_f > Mu \therefore \text{ cumple.}
$$

### 8.3.2 Acero transversal en extremos de muro.

El siguiente cálculo de área de acero es para tener la restricción del pandeo del refuerzo vertical anteriormente calculado; este punto está basado en la sección 7.4.2.3 c) de las *NTC-DCEC (Ref. 6)*, en donde se establece los valores máximos que pueden tener la separación de estribos en la sección de extremos de muros que a continuación se muestra:

$$
S_{\text{max}} = \begin{cases} \frac{850}{\sqrt{fy}} * diametero de acero longitudinal = \frac{850}{\sqrt{4200 \frac{Kg_f}{\text{cm}^2}}} * 1.91cm = 25cm \rightarrow Rige \\ 48 * diametero de acero de estribo = 48 * 1.91cm = 91.68 cm \\ t = 40cm \end{cases}
$$

Al obtener la separación máxima que habrá entre los estribos en el área de extremos de muros se propone un armado transversal de 4 estribos del número 3 a cada 20 cm (4E#3@20).

### 8.3.3 Acero en alma de muro.

Para realizar los cálculos necesarios para obtener el área de acero en la parte central del muro es necesario calcular la fuerza cortante que toma el acero y el concreto; para realizar estos cálculos nos basamos en la sección 7.4.2.4 de las *NTC-DCEC (Ref. 6).*

En el inciso a) del tema, nos muestra las diferentes formas en que se puede obtener la fuerza cortante que toma el concreto V<sub>CR</sub>, la cual difiere de la relación que se obtiene de H<sub>m</sub>/L que en nuestro ejemplo es de 0.6 se aplicara la siguiente ecuación:

$$
\frac{H_m}{L} = \frac{400 \text{ cm}}{635 \text{ cm}} = 0.629 < 1.5
$$
\n
$$
V_{CR} = 0.85 \times F_R \times \sqrt{f'c} \times t \times L
$$
\n
$$
V_{CR} = 0.85 \times 0.75 \times \sqrt{300 \frac{Kg_f}{\text{cm}^2}} \times 40 \text{ cm} \times 635 \text{ cm} = 280,462.32 \text{ K}g_f
$$

$$
V_u < V_{CR} \text{ : } \textit{cumple}.
$$

Como se puede observar la fuerza resistente que se tiene por parte del concreto ya es capaz de resistir la fuerza cortante a la que se encontrara sometido el muro, por lo cual no es necesario obtener una cantidad de acero en el alma del muro significativa, por lo que se diseñara con los límites mínimos que se requieren para la sección en estudio. Para obtener la fuerza cortante que toma el acero en el alma de muro se determina con lo establecido en el inciso b) de la sección 7.4.2.4 de *NTC-DCEC (Ref. 6)*, en donde se desglosa que este acero se distribuye en dos direcciones; la cuantía del refuerzo paralelo a la fuerza cortante de diseño  $p_m y$  la cuantía del refuerzo perpendicular a la fuerza cortante de diseño  $p_{n}$ ;

$$
p_m = \frac{V_u - V_{CR}}{F_R * f_y * A_{cm}} \qquad y \quad p_n = 0.0025 + 0.5 \left( 2.5 - \frac{H_m}{L} \right) (p_m - 0.0025)
$$

Donde:

Acm área bruta de la sección sujeta al cortante.

Como se explicó al inicio  $V_u < V_{CR}$  por lo que los valores de cuantías de refuerzo p<sub>m</sub> y p<sub>n</sub>; serán los mínimos establecidos en el inciso c) de la sección 7.4.2.4 de *NTC-DCEC (Ref. 6)*, que tienen un valor de 0.0025, y se tomaran el valor de separación máxima establecida en el mismo inciso de S<sub>máx.</sub> =35cm, y con las siguientes ecuaciones podremos obtener las áreas de acero de refuerzo.

Facultad de Ingeniería.

$$
p_m = \frac{A_{vm}}{S_m * t} \; ; \; p_n = \frac{A_{vn}}{S_n * t}
$$

Donde:

 $S<sub>m</sub>$ ,  $S<sub>n</sub>$  separación de los refuerzos paralelo y perpendicular a la fuerza cortante de diseño, respectivamente;

A<sub>vm</sub> área de refuerzo paralelo a la fuerza cortante de diseño comprendida en una distancia s<sub>m</sub>; y  $A_{vn}$  área de refuerzo perpendicular a la fuerza cortante de diseño comprendida en una distancia s<sub>n</sub>

Sustituyendo los valores mínimos que se establecieron según los requisitos, se obtiene:

$$
0.0025 = \frac{A_{vm}}{35 \, cm \cdot 40 \, cm} \quad \therefore \quad A_{vm} = 3.5 \, cm^2
$$

$$
0.0025 = \frac{A_{vn}}{35 \, cm * 40 \, cm} \; \therefore \; A_{vn} = 3.5 \, cm^2
$$

Por lo tanto se propone doble parrilla con armado de varilla del número 6 (A<sub>vn=</sub>A<sub>vm</sub>=2\*2.85 cm<sup>2</sup>=5.7 cm2 ) a cada 35 cm (VAR#6@35 cm).

Por último en el inciso d) de la sección 7.4.2.4 de *NTC-DCEC (Ref. 6)*, se establece la limitación para la fuerza cortante de diseño, la cual debe de cumplir con lo siguiente:

$$
V_{um\acute{a}x} < 2 * F_R * A_{cm} * \sqrt{f'c}
$$
\n
$$
V_{um\acute{a}x} = 2 * 0.75 * (635 \, \text{cm} * 40 \, \text{cm}) * \sqrt{300 \, \frac{Kg_f}{\text{cm}^2}} = 659,911.36 \, \text{K}g_f
$$

 $V_{um\acute{a}x}$  > 240,776.02 $Kg_f$  ∴ cumple

A continuación se esquematiza el armado para el muro de concreto en estudio.

Facultad de Ingeniería.

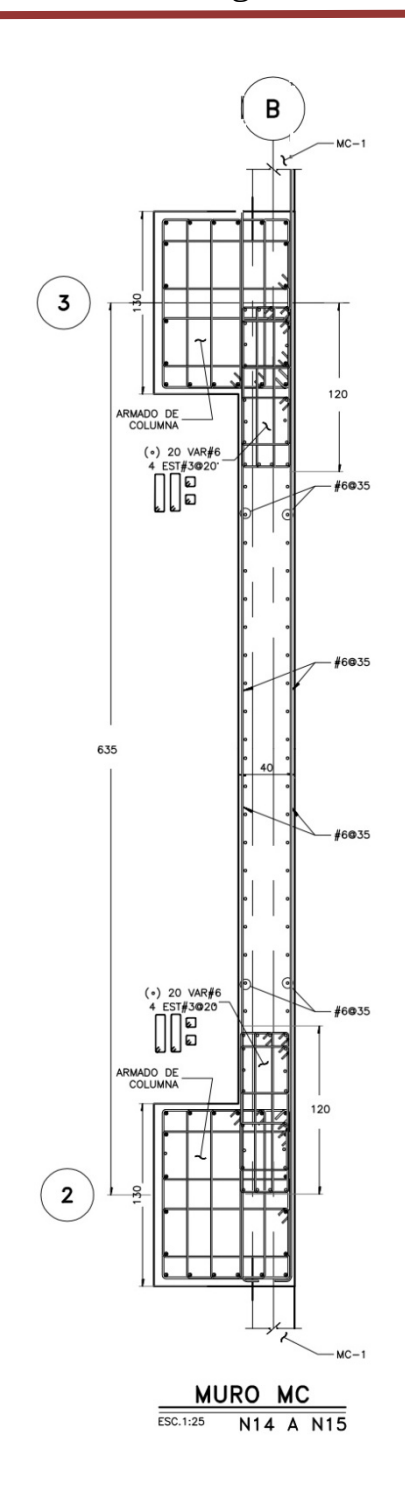

*Imagen 63: Armado de Muro.* 

*Fuente: Realizada por la autora.*

Facultad de Ingeniería.

## 8.4 Diseño de losa postensada.

Para comenzar el diseño del sistema de piso a base de losas planas de concreto postensado, hablaremos un poco sobre lo que se refiere esta técnica. La técnica de del concreto presforzado es la técnica de inducir fuerzas que eliminen o reduzcan los esfuerzos de tensión que son producidos por las cargas. El principio del concreto presforzado es someter a un material incapaz de soportar esfuerzos en determinado sentido, a esfuerzos iniciales de sentido contrario. Lo que se realiza con los sistemas de presforzado es aplicar previamente a su puesta de servicio una fuerza contraria para anular o reducir el efecto de las cargas actuantes. El método del postensado consiste en colocar el acero (tendones) sin esforzar dentro del elemento de concreto de tal manera que tenga un perfil usualmente parabólico que sea adecuado para ejercer una fuerza interna en dirección opuesta a las cargas gravitacionales. Por lo general, se utilizan tendones como acero de presfuerzo que están engrasados y enfundados fijados en sus extremos mediante anclajes especiales, estos tendones no son adheridos al concreto. Los tendones son fabricado a base de siete alambres, seis firmemente torcidos alrededor de un séptimo de diámetro ligeramente mayor.

El primer requisito a cumplir de acuerdo a las "*Normas Técnicas Complementarias para Diseño y Construcción de Estructuras de Concreto" NTC-DCEC (Ref. 6)*, viene establecido en la sección 11.7.1.3 en donde se establece que la relación claro mayor-espesor no debe exceder de 50, por lo que se tiene:

$$
\frac{claro\ mayor}{\text{espesor de loss}} = \frac{1050\ cm}{40\ cm} = 26.25 < 50\ \therefore \text{ cumple.}
$$

### 8.4.1 Estados límite de servicio.

### *Esfuerzos permisibles en el concreto.*

En el apartado 11.7.4.1 de las *NTC-DCEC (Ref. 6)*, se plantean la forma en que se pueden determinar los valores de los esfuerzos compresión y tensión máximos, para lograr que el agrietamiento no sea excesivo y limitar las pérdidas por flujo plástico. Para comprobar los esfuerzos en la losa se utilizara el software SAFE, por lo que resulta necesario comentar la convención de signos del programa; los esfuerzos negativos indican compresión, mientras los positivos indican tensión.

### Esfuerzos permisibles en el concreto en transferencia.

Esta es la primer etapa para el estudio de las losas postensadas, donde solo actúan cargas permanentes, que son los resultados que se muestran en las imágenes de SAFE que ocuparemos para verificar los esfuerzos permisibles en la parte superior e inferior de la losa.

### *Compresión.*

Facultad de Ingeniería.

$$
0.60 * f_{ci} = 0.60 * 250 \frac{Kg_f}{\text{cm}^2} = 150 \frac{Kg_f}{\text{cm}^2}
$$

*Tensión.*

$$
0.80 * \sqrt{f_{ci}} = 0.80 * \sqrt{250 \frac{Kg_f}{\text{cm}^2}} = 12.65 \frac{Kg_f}{\text{cm}^2}
$$

Donde f<sub>ci</sub> es la resistencia a compresión del concreto a la edad en que ocurre la transferencia., para este caso será de 250 $\frac{Kg_f}{\text{cm}^2}$ .

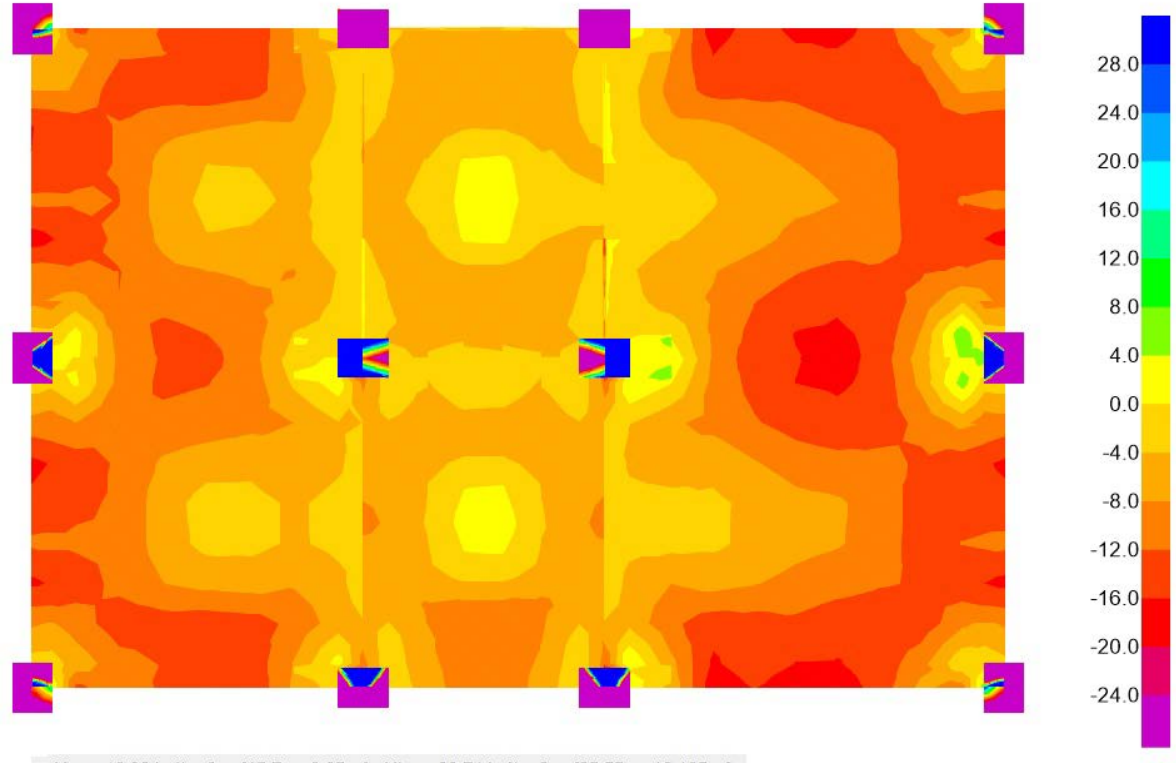

Max = 18.98 kgf/cm2 at [15.7 m, 0.65 m]; Min = -20.74 kgf/cm2 at [25.55 m, 10.125 m]

*Imagen 64: Distribución de esfuerzos en el concreto en transferencia, parte superior.*

*Fuente:* Software SAFE.

Facultad de Ingeniería.

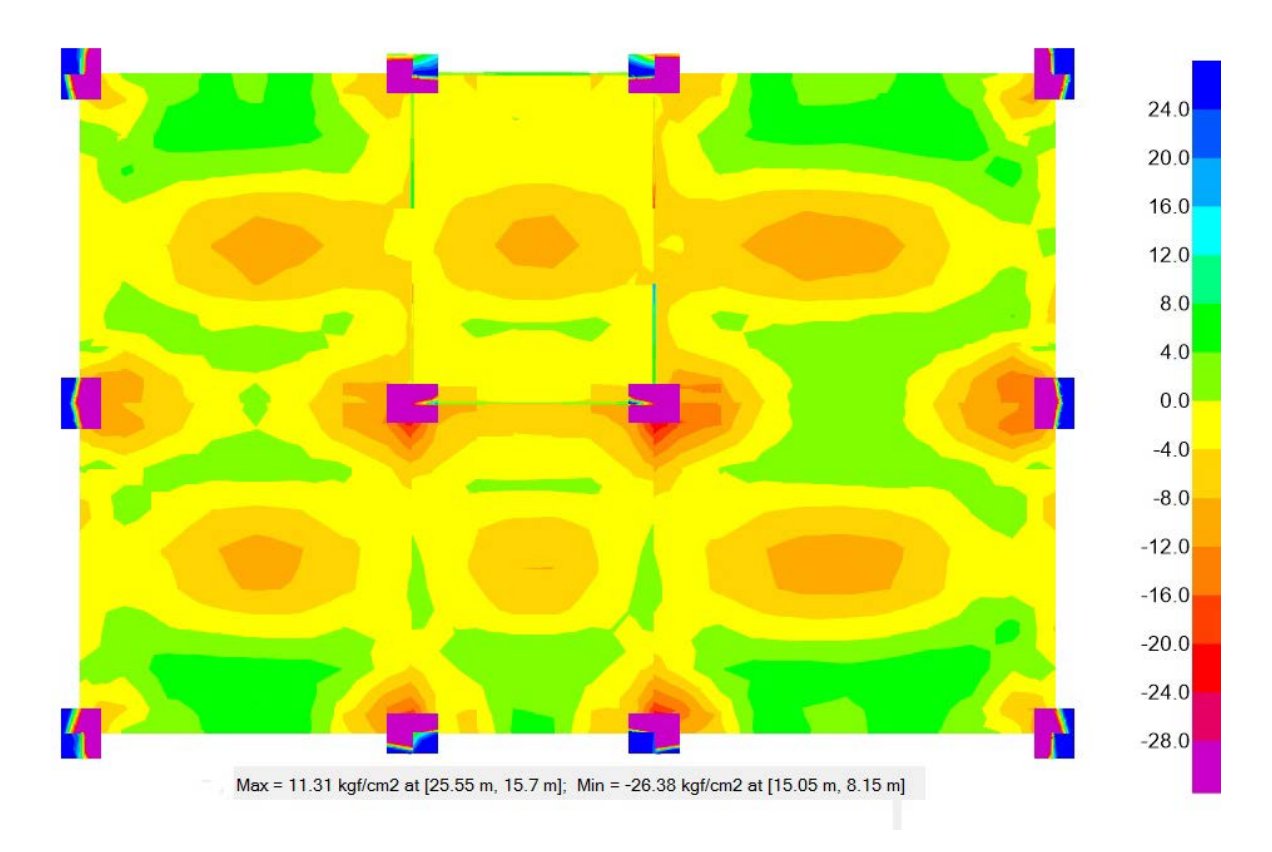

*Imagen 65: Distribución de esfuerzos en el concreto en transferencia, parte inferior.*

*Fuente:* Software SAFE.

Esfuerzos permisibles en el concreto bajo cargas de servicio.

*Compresión*

$$
0.45 * f'c = 0.45 * 350 \frac{Kg_f}{\text{cm}^2} = 157.5 \frac{Kg_f}{\text{cm}^2}
$$

*Tensión.*

$$
1.6 * \sqrt{f'c} = 1.6 * \sqrt{350 \frac{Kg_f}{\text{cm}^2}} = 29.93 \frac{Kg_f}{\text{cm}^2}
$$

Facultad de Ingeniería.

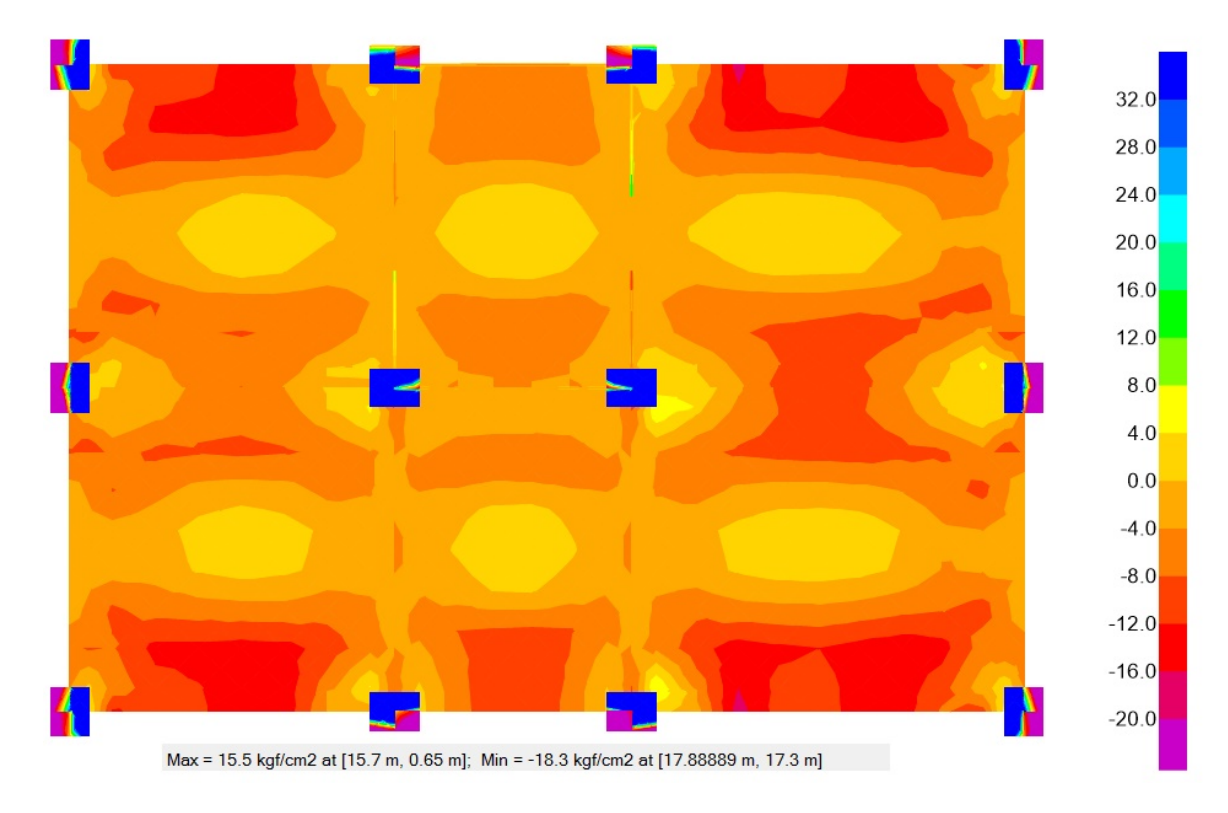

*Imagen 66: Distribución de esfuerzos en el concreto bajo cargas de servicio, parte superior.*

*Fuente:* Software SAFE.

Facultad de Ingeniería.

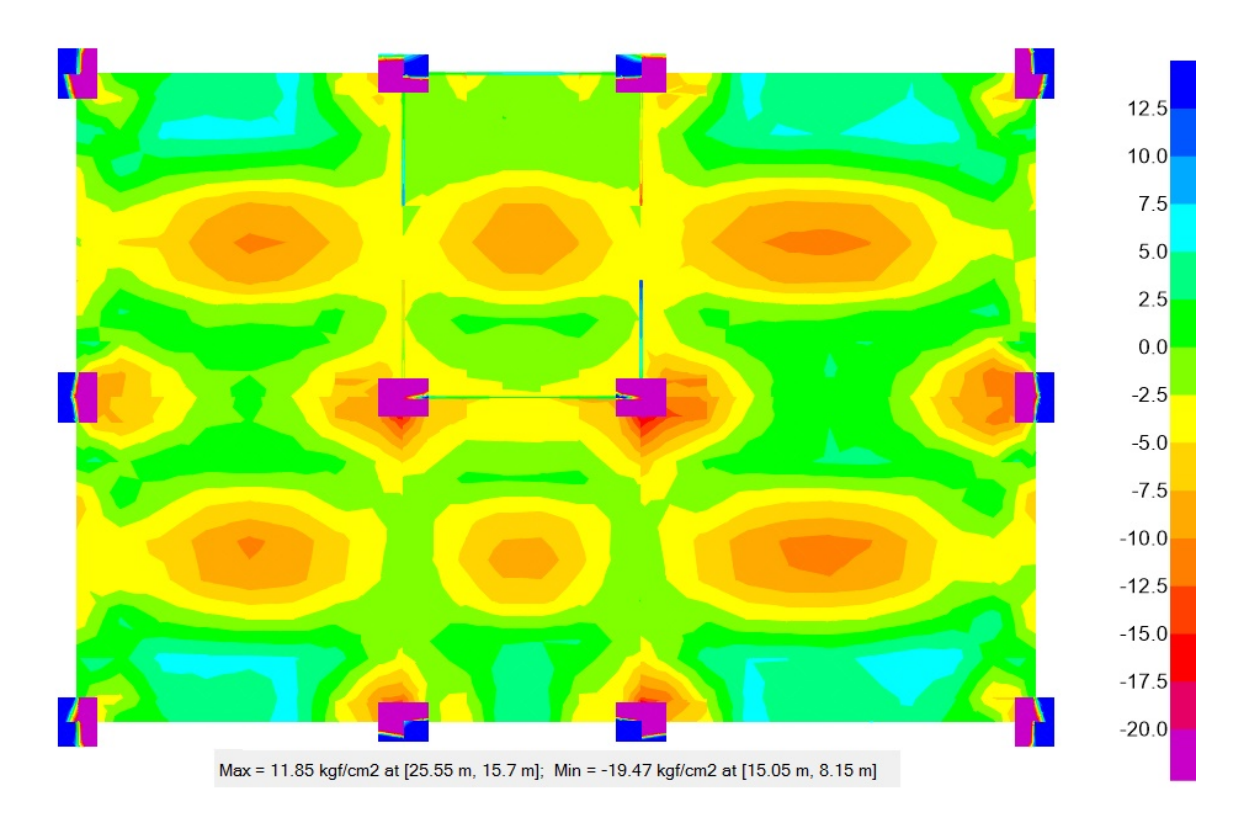

*Imagen 67: Distribución de esfuerzos en el concreto bajo cargas de servicio, parte inferior.*

*Fuente:* Software SAFE.

### *Esfuerzos permisibles en el acero de presfuerzo.*

En la sección 11.7.4.2 se establece la forma de obtener los esfuerzos permisibles en el acero de presfuerzo, después del anclaje del tendón; como se muestra a continuación:

$$
0.70 * f_{sr} = 0.70 * 19,000 \frac{Kg_f}{\text{cm}^2} = 13,300 \frac{Kg_f}{\text{cm}^2}
$$

A partir de estos datos se determinara el esfuerzo efectivo del tendón, considerando el valor de las pérdidas de esfuerzo a largo plazo de acuerdo a lo propuesto en "*pci design handbook precast and*  prestressed concrete" (Ref. 8) se establece un valor de 2109  $\frac{Kg_f}{\rm cm^2}$  por lo que obtenemos un esfuerzo efectivo del tendón de:

$$
f_{se} = 0.70 * 19,000 \frac{Kg_f}{\text{cm}^2} - 2,109 \frac{Kg_f}{\text{cm}^2} = 11,191 \frac{Kg_f}{\text{cm}^2}
$$

Facultad de Ingeniería.

### *Deflexiones.*

Para verificar que se cumple con los requisitos de deflexiones en las losa, utilizaremos el software SAFE con el cual obtenemos las siguientes imágenes para poder determinar las deflexiones existentes en el sistema, exhibiendo como ejemplo el tablero más desfavorable.

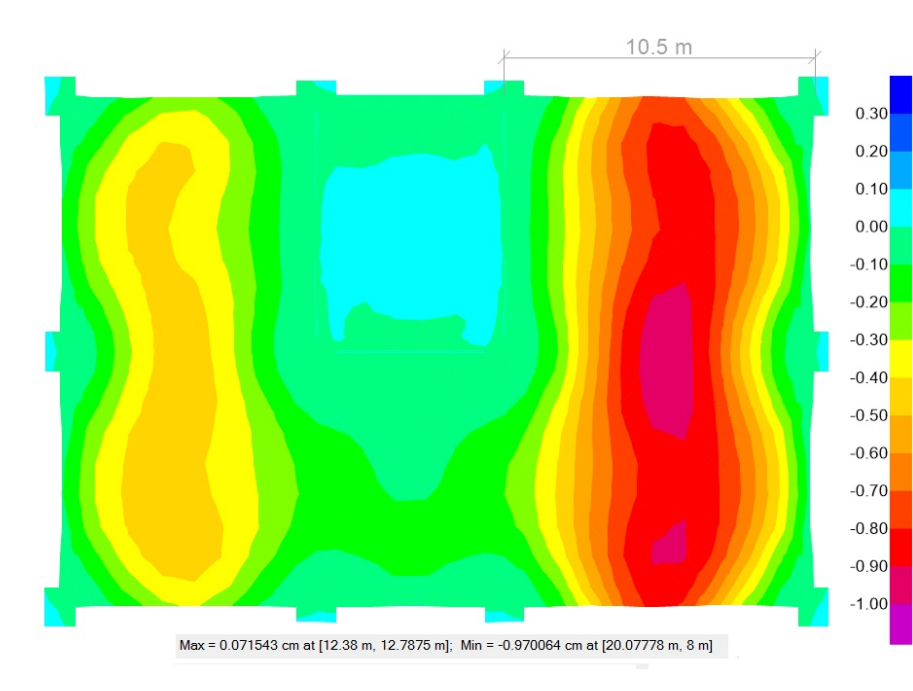

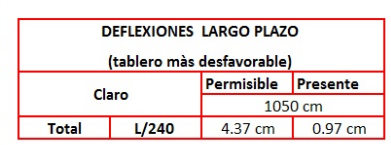

*Imagen 68: Distribución de deflexiones a largo plazo.* 

*Fuente:* Software SAFE.

### *Agrietamiento.*

Para evitar el agrietamiento en las nervaduras de la losa se prosigue a colocar un área mínima de refuerzo corrugado; en la sección 11.7.4.4 de las *NTC-DCEC (Ref. 6)*, se declara que se debe de colocar la cantidad de acero mínima que se obtiene de la siguiente expresión en las regiones de momento positivo para cuando el esfuerzo a tensión en el concreto en condiciones de servicio sea mayor a  $0.16\sqrt{f/c} = 0.16\sqrt{350\frac{\kappa g_f}{\rm cm^2}} = 2.99\frac{\kappa g_f}{\rm cm^2}$ ; por lo que obtiene la siguiente cantidad de acero corrugado.

$$
A_s = \frac{2 * N_c}{f_y}
$$

Donde  $N_c$  es la fuerza a tensión en el concreto debida a cargas muertas y vivas de servicio.

$$
A_s = \frac{2 * 15.5 K g_f}{4200 \frac{K g_f}{\text{cm}^2}} = 0.00738 \text{cm}^2
$$

Facultad de Ingeniería.

Para las zonas de momento negativo sobre las columnas se colocará un área mínima de acero adherido sin presforzar en ambas direcciones, se tiene la siguiente expresión donde A<sub>cf</sub> es el área bruta de la banda viga-losa mayor en dos marcos equivalentes ortogonales intersecando a la columna en losas que trabajen ambas direcciones.

$$
A_s=0.00075 A_{cf}\,
$$

$$
A_s = 0.00075 * (40cm * 25cm) = 0.75 cm^2
$$

Por lo que se propone un armado de 2 varillas del número 3 (2var#3) teniendo un área de 1.42  $cm<sup>2</sup>$  con lo que se cumplen ambos requisitos.

### 8.4.2 Estados límite de falla.

#### *Esfuerzos normales máximo y mínimo.*

En las *NTC-DCEC (Ref. 6),* se establece como valor mínimo de 9  $\frac{Kgf}{\rm cm^2}$ y un valor máximo de 35 $\frac{Kgf}{\rm cm^2}$ para los valores de esfuerzos normales promedio debido al presfuerzo.

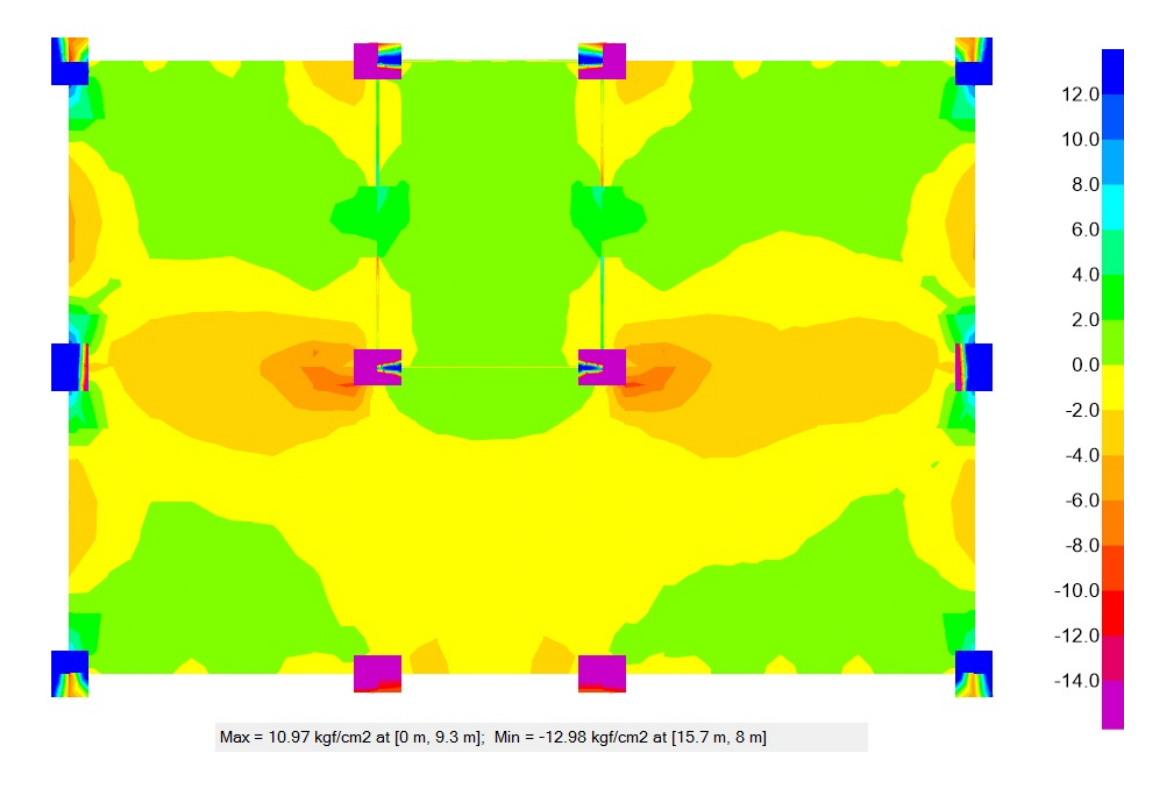

*Imagen 69: Distribución de esfuerzos normales, parte superior.*

*Fuente:* Software SAFE.

Facultad de Ingeniería.

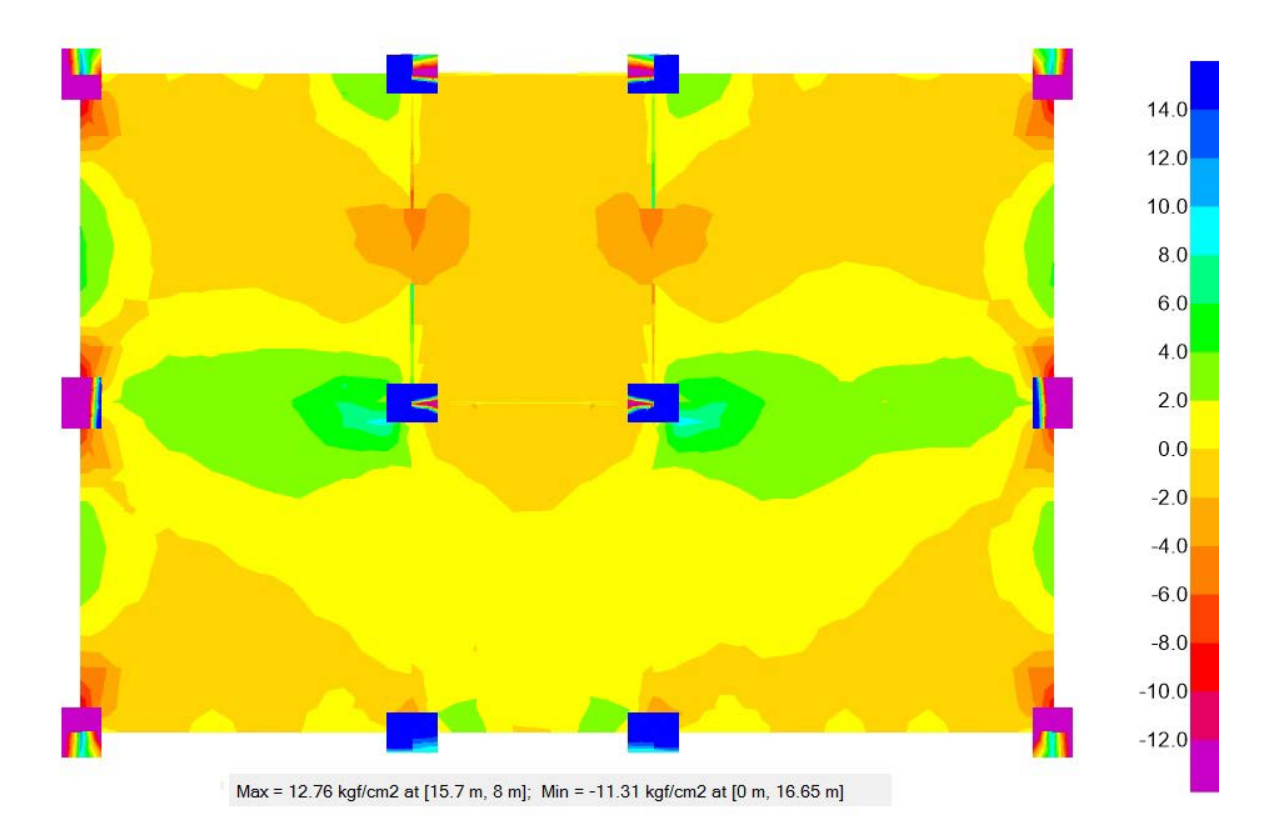

*Imagen 70: Distribución de esfuerzos normales, parte inferior.*

*Fuente:* Software SAFE.

### *Esfuerzo en el acero de presfuerzo.*

De acuerdo a la normatividad establecida en las "*Normas Técnicas Complementarias para Diseño y construcción de Estructuras de Concreto" NTC-DCEC (Ref. 6)*, sección 11.7.2 c) se deberá de calcular el esfuerzo en el acero de presfuerzo f<sub>sp</sub> cuando se alcanza la resistencia a flexión de la losa; la forma de obtener este dato depende de la relación claro-espesor que anteriormente se definió teniendo como resultado una relación de 26.25; por lo que el esfuerzo en el acero de presfuerzo f<sub>sp</sub>, se obtiene de la siguiente manera:

$$
f_{sp} = f_{se} + 700 + \frac{f'c}{100p_p}
$$

Donde:

fse Presfuerzo efectivo. fsp Esfuerzo en el acero de presfuerzo a flexión.

Facultad de Ingeniería.

P<sub>p</sub> cuantía de acero de presfuerzo;  $\frac{A_{sp}}{b d_p}$ 

Asp área del acero de presfuerzo en la zona de tensión.

D<sub>p</sub> distancia de la fibra extrema en compresión al centroide de los tendones de presfuerzo.

$$
f_{sp} = 11,191 \frac{Kg_f}{\text{cm}^2} + 700 + \frac{350 \frac{Kg_f}{\text{cm}^2}}{100 * \frac{3 * 0.987 \text{cm}^2}{100 \text{cm} * 37 \text{cm}}} = 16,264.52 \frac{Kg_f}{\text{cm}^2}
$$

Además en esta sección se limita el esfuerzo el acero de presfuerzo a los siguientes valores.

$$
f_{sp} < \begin{cases} f_{yp} = 17,200 \frac{Kg_f}{\text{cm}^2} \\ f_{sr} + 420 = 19,000 \frac{Kg_f}{\text{cm}^2} + 4200 = 23,200 \frac{Kg_f}{\text{cm}^2} \end{cases}
$$

A continuación se muestra la planta de la losa plana postensada diseñada.

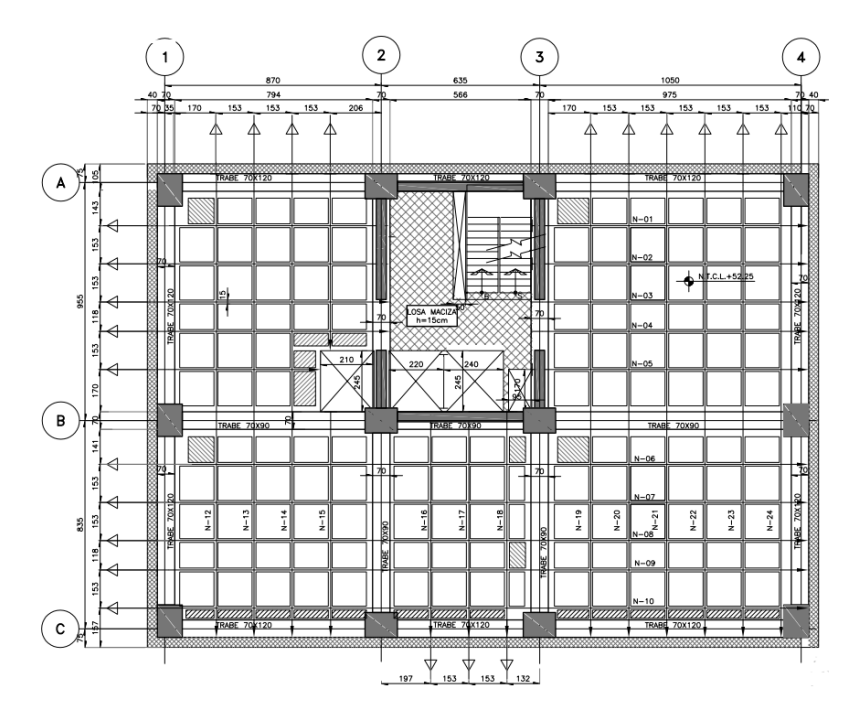

*Imagen 71: Armado de losa Postensada.*

*Fuente: Realizada por la autora.*

En anexos se muestra los planos correspondientes a los diseños realizados en este escrito.

Facultad de Ingeniería.

# 9 Conclusiones y recomendaciones.

Después de haber realizado la anterior revisión con los procedimientos básicos que se deben de considerar en el diseño de una estructura a base de concreto, en base a la experiencia adquirida en la vida laboral, donde tuve la oportunidad de participar en distintos proyectos similares desde la obtención del proyecto arquitectónico, análisis, modelación y diseño de la estructura, de este ejercicio puedo concluir lo siguiente:

La magnitud del proyecto y la localización del mismo, conllevan a un estudio de espectro de respuesta importante, puesto que este es la base fundamental para poder optimizar los elementos estructurales, y obtener una estructura segura y funcional; ya que el espectro de respuesta nos refleja el verdadero comportamiento que se prevé sufrirá la estructura.

La estructura que se estudió, cumple con los límites de falla establecidos en la reglamentación vigente para la Ciudad de México, sin embargo, la torre tiene problemas con un punto de los límites de servicio al no cumplir con los desplazamientos horizontales relativos, este problema se puede resolver a través de sistemas de contraventeo que sale fuera del alcance de este estudio, sin embargo, solo es una posible solución a las variadas que pueden existir. Sin embargo con los límites de servicio que cumple la estructura en estudio podemos decir que es una estructura económica, funcional y segura.

En cuanto al uso de los software de análisis es importante concluir que lo que es de mayor importancia al hacer los modelos, es saber representar los resultados que estos nos arrojan, interpretarlos de la forma correcta y para obtener buenos resultados es necesario tener presentes los fundamentos teóricos básicos para sustentar y dar credibilidad a los datos obtenidos.

Como recomendación que puedo dar con la experiencia adquirida, en cuanto a este proyecto es poder plantear una solución a base de contraventeo o cambio de secciones para reducir los desplazamientos horizontes que no se cumplieron.

Se recomienda tener una excelente comunicación con los diferentes áreas que llevan el desarrollo del Diseño, e ir enviando información continua ya que todos dependen de la información del otro, y la falta de comunicación puede ocasionar que la información que estemos desarrollando ya no sea la que se está contemplando como la información arquitectónica actual para el proyecto.

En planos la recomendación es hacerlos con la mayor claridez posible, para que cualquier persona alejada del proyecto pueda entenderlos sin dificultad.

Facultad de Ingeniería.

# Bibliografía

- 1. *Reglamento de Construcciones para el Distrito Federal 2017*, Gobierno de la Ciudad de México, 15 de diciembre de 2017.
- 2. *Normas Técnicas Complementarias sobre Criterios y Acciones para el Diseño Estructural de las Edificaciones*, Gobierno de la Ciudad de México, 15 de diciembre de 2017.
- 3. *Normas Técnicas Complementarias para Diseño y Construcción de Cimentaciones*, Gobierno de la Ciudad de México, 15 de diciembre de 2017.
- 4. *Normas Técnicas Complementarias Para Diseño por Sismo*, Gobierno de la Ciudad de México, 15 de diciembre de 2+017.
- *5. Enrique Bazán, Roberto Meli, "Diseño Sísmico de edificios"; LIMUSA Noriega Editores, México 2004*.
- 6. *Normas Técnicas Complementarias para Diseño y Construcción de Estructuras de Concreto,*  Gobierno de la Ciudad de México, 15 de diciembre de 2017.
- *7. González Cuevas, Robles Fernández, "Aspectos fundamentales del concreto reforzado"; LIMUSA Noriega Editores, Cuarta Edición, México 2005 (Ref. 7)*.
- *8. A. Fattan Shaikh, P.E., Chairperson, "pci design handbook precast and prestressed concrete"; Raths & Johhnson, Inc. Editor, fifth Edition, (Ref. 8)*.

Facultad de Ingeniería.

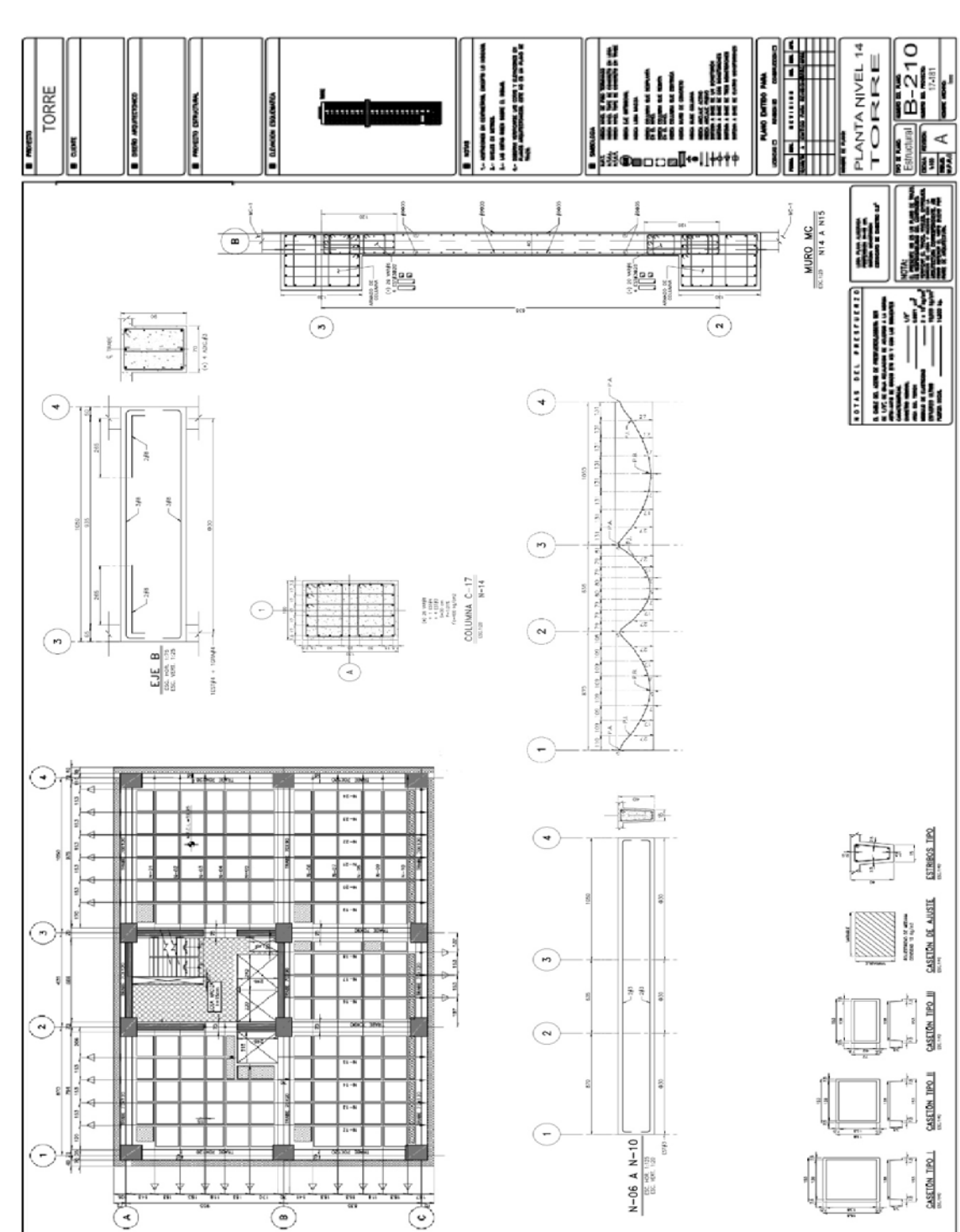